Санкт–Петербургский государственный университет

### *ТЕТЕРИН Алексей Константинович*

### **Выпускная квалификационная работа**

## *Геомаркетинговое исследование размещения новых предприятий розничной торговли различных отраслей в г. Санкт-Петербурге средствами географических информационных систем*

Уровень образования: бакалавриат Направление 05.03.03 «Картография и геоинформатика» Основная образовательная программа СВ.5020.2019 «Картография и геоинформатика»

> Научный руководитель: доцент кафедры картографии и геоинформатики Сидорина Инесса Евгеньевна

> > Рецензент: директор по инновациям ООО Бест-Плейс Бурангулов Павел Александрович

Санкт-Петербург 2023 г.

# **Содержание**

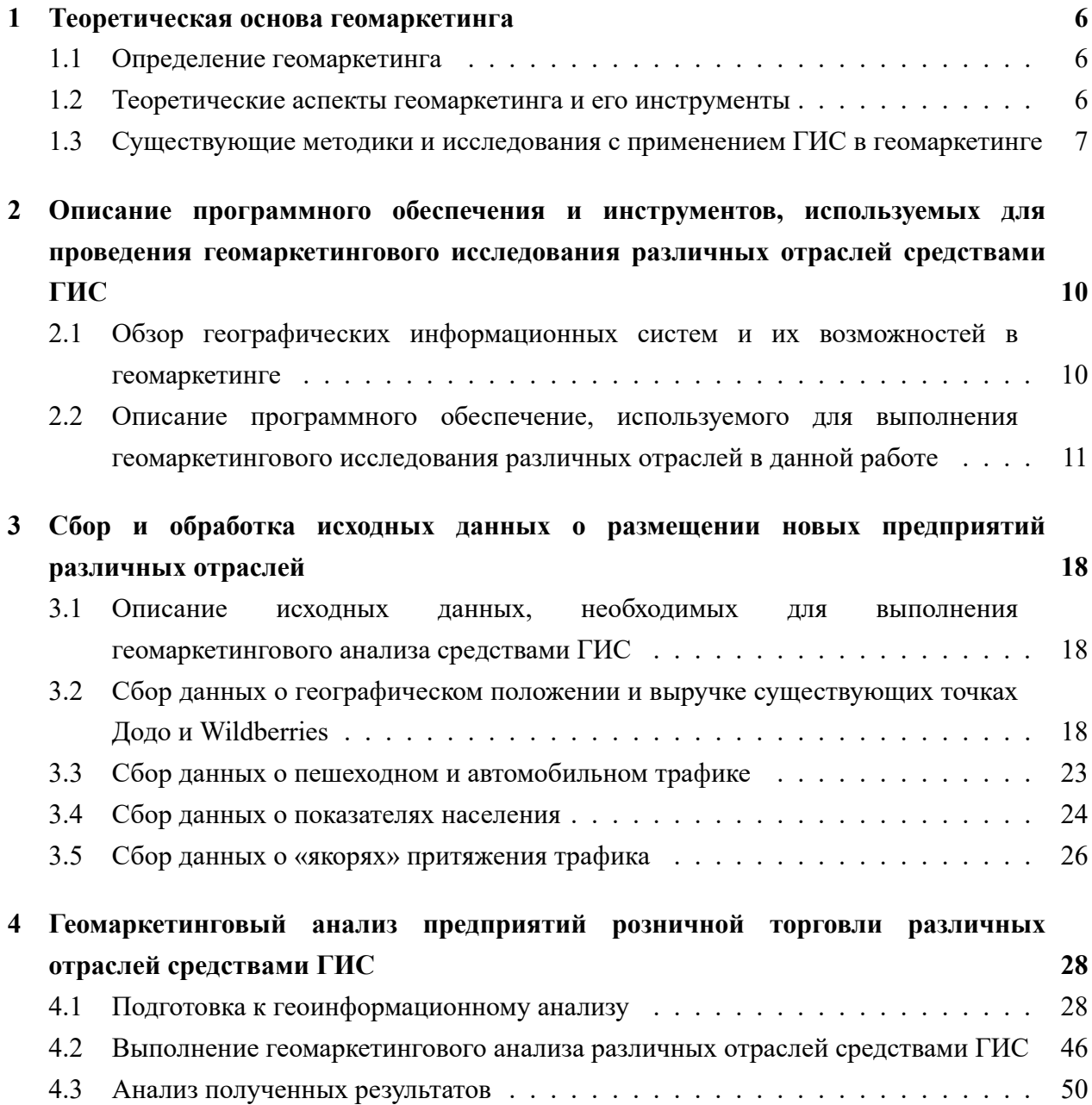

### **Введение**

Современный рынок розничной торговли постоянно претерпевает изменения и развивается в геометрической прогрессии. С каждым годом требования к размещению новых предприятий становятся все более жесткими и специфичными. Выбор места для размещения бизнеса становится неотъемлемой частью его успеха, ибо только правильно подобранное расположение позволяет обеспечить необходимый поток клиентов. В городах, где конкуренция на рынке розничной торговли достигает своего пика, каждая деталь может иметь огромное значение и определять будущее бизнеса на долгие годы. Поэтому выбор места для размещения предприятия становится одним из ключевых факторов, определяющих успех любого бизнеса в наше время (Калинушкин В. С., 2016).

Однако, несмотря на быстрый рост и динамичность рынка розничной торговли, все еще существует множество возможностей для успешного размещения новых предприятий. Анализ новых тенденций и изменений, которые происходят на рынке - особенно в географическом аспекте - является необходимым для успешного размещения новых бизнесов. Именно расположение бизнеса может существенно влиять на его успех, поэтому использование геомаркетинга является необходимым инструментом для проведения эффективных маркетинговых исследований и выбора оптимального места для размещения новых предприятий розничной торговли.

Геомаркетинг, являющийся современной и эффективной методикой маркетинговых исследований, позволяет оценить рыночный потенциал территории и определить аудиторию потенциальных покупателей. За счет использования геомаркетинга можно провести анализ потенциальных клиентов, их поведения, интересов и предпочтений в определенной географической зоне. Географические информационные системы (ГИС) играют ключевую роль в современных геомаркетинговых исследованиях, предоставляя уникальные возможности для анализа пространственных данных. Использование ГИС в геомаркетинге стало неотъемлемой частью успешных стратегий маркетинга и помогает предприятиям выявлять скрытые тренды, принимать обоснованные решения и повышать эффективность своих маркетинговых усилий.

Во-первых, ГИС позволяют анализировать пространственные данные и визуализировать их в удобной форме. Это особенно важно для геомаркетинговых исследований, поскольку маркетологи могут визуально представить географические распределения покупателей, конкурентов, точек продаж и других факторов. С помощью ГИС можно создавать карты, на которых отображаются данные о населении, доходах, демографии и других факторах, что позволяет выявить связи между этими данными и маркетинговыми результатами.

Во-вторых, ГИС обладают мощными инструментами пространственного анализа. Они позволяют проводить расчеты и моделирование, основанные на географических данных,

и исследовать влияние различных географических факторов на успех маркетинговых кампаний. Например, с помощью ГИС можно определить оптимальное расположение новой точки продажи, учитывая географические особенности и потенциальный трафик клиентов.

Наконец, без использования ГИС геомаркетингом заниматься было бы очень трудно. Ведь маркетологам приходится иметь дело с огромными объемами данных, связанных с географией, и принимать решения на основе этих данных. ГИС предоставляют инструменты для организации, анализа и интерпретации географических данных, сокращая время и усилия, затрачиваемые на их обработку. Благодаря ГИС маркетологи могут получить ценные инсайты, сегментировать свою целевую аудиторию, оптимизировать торговую сеть и лучше понимать рыночные тенденции.

ГИС также помогают в принятии стратегических решений в геомаркетинге. С их помощью можно проводить анализ конкуренции, исследовать рыночные территории и определять наиболее перспективные сегменты. Географическая информация позволяет маркетологам выявлять места, где присутствуют недостатки в предложении или потенциальные возможности для роста. Благодаря ГИС они могут оптимизировать свои маркетинговые стратегии, нацеливаясь на конкретные географические регионы, адаптируя свои предложения под специфику каждой локации.

Кроме того, использование ГИС в геомаркетинге помогает улучшить эффективность маркетинговых кампаний. Анализ пространственных данных позволяет определить наиболее эффективные места размещения рекламы, такие как щиты, вывески или печатные материалы. Маркетологи могут использовать ГИС для создания точных маршрутов доставки или оптимального планирования торговых акций с учетом географических особенностей и предпочтений потребителей.

В заключение, ГИС играют неотъемлемую роль в геомаркетинговых исследованиях, обеспечивая маркетологам ценные инструменты для анализа, прогнозирования и оптимизации их маркетинговых стратегий. Без ГИС заниматься геомаркетингом было бы чрезвычайно сложно, поскольку потерялась бы возможность увидеть пространственные взаимосвязи и использовать их в принятии решений. Поэтому использование ГИС является необходимым и важным компонентом успешного геомаркетинга в современном бизнесе.

Геомаркетинговые исследования с помощью географических информационных систем (ГИС) позволяют получать достоверную информацию о территории и ее потенциале, а также учитывать различные факторы, такие как население, транспортная доступность, конкуренты и многое другое. Благодаря использованию геомаркетинга предприниматели могут значительно снизить риски, связанные с открытием нового бизнеса, и повысить его эффективность и рентабельность (Журкин И. Г., 1998).

Цель данной дипломной работы – провести геомаркетинговое исследование размещения новых предприятий розничной торговли различных отраслей в г. Санкт-Петербурге средствами географических информационных систем. Главной целью данного

исследования является найти зоны, где целесообразнее всего открыть новые предприятия той или иной отрасли. Для этого необходимо провести комплексный анализ новых тенденций и изменений, которые происходят на рынке розничной торговли, и определить, какие факторы влияют на размещение предприятий различных отраслей. В работе будут рассмотрены следующие задачи:

- 1. Изучить набор существующих методик геомаркетинга с использованием ГИС.
- 2. Собрать и обработать необходимые данные для выполнения геомаркетинговго исследования средствами ГИС.
- 3. Выполнить регрессионный анализ с помощью ГИС и оценить влияние тех или иных факторов на размещение точек конкретной отрасли.
- 4. Выполнить анализ с использованием аналитических инструментов ГИС и найти зоны наиболее благоприятные для открытия новых точек той или иной отрасли и оценить полученные результаты в ходе выполнения геомаркетингового анализа средствами ГИС и дать рекомендации для будущих исследований в этой области.

### **1 Теоретическая основа геомаркетинга**

#### **1.1 Определение геомаркетинга**

Геомаркетинг – это метод маркетинга, основанный на использовании геоданных, для более точного понимания потребностей и поведения потребителей в конкретных географических районах. Геомаркетинг объединяет маркетинговые и геопространственные аналитические инструменты и методы, которые позволяют компаниям оптимизировать маркетинговые кампании, улучшить понимание потребностей и предпочтений клиентов, повысить эффективность продаж и увеличить прибыль.

Геомаркетинг использует данные о местоположении потребителей и объектов, таких как торговые центры, конкуренты, офисы и другие объекты, для определения оптимального местоположения новых точек продаж, идентификации наиболее перспективных рынков и разработки целевых маркетинговых стратегий (Страчкова Н. В., 2017).

Основными инструментами геомаркетинга являются геоинформационные системы, которые позволяют собирать, хранить, анализировать и визуализировать геоданные. С помощью ГИС можно определять границы географических зон, проводить анализ клиентской базы данных, строить карты плотности и проводить другие геомаркетинговые исследования.

Важным преимуществом геомаркетинга является возможность получения детальной информации о потребностях и предпочтениях клиентов в зависимости от их местоположения. Это позволяет компаниям разрабатывать более точные маркетинговые стратегии, увеличивать эффективность продаж и улучшать качество обслуживания клиентов (Толстяков Р. Р., 2015).

В целом, геомаркетинг становится все более популярным методом оптимизации маркетинговых кампаний и управления бизнесом в целом, благодаря своей способности обеспечивать компаниям более точное и глубокое понимание потребностей клиентов и оптимизации бизнес-процессов на основе геоданных.

#### **1.2 Теоретические аспекты геомаркетинга и его инструменты**

Один из главных аспектов геомаркетинга - это анализ рынка с использованием геоданных. Геоданные представляют собой информацию о местоположении, которая может быть использована для оценки рынка и принятия решений о размещении бизнеса. Геоданные могут включать в себя информацию о населении, инфраструктуре, транспортной доступности и других факторах, которые могут влиять на успех бизнеса.

Другой важный аспект геомаркетинга - это определение целевой аудитории. Используя геоданные, можно определить распределение населения по возрасту, полу, доходам и другим параметрам. Это позволяет определить потенциальную аудиторию и

разработать маркетинговые стратегии, которые наиболее эффективно будут работать на конкретной территории.

Одним из основных инструментов геомаркетинга являются географические информационные системы. ГИС - это компьютерные программы, которые позволяют хранить, анализировать и визуализировать геоданные. С помощью ГИС можно проводить анализ рынка, определять потенциальную аудиторию, выбирать оптимальное место размещения бизнеса и многое другое.

Геомаркетинг может быть полезен в различных отраслях, включая розничную торговлю, гостиничный бизнес, транспорт и логистику, здравоохранение и другие. Эта методология позволяет увеличить эффективность маркетинговых кампаний, оптимизировать затраты на рекламу и привлечение клиентов, а также повысить конкурентоспособность бизнеса в целом (Шайтура С. В., 2016).

В целом, геомаркетинг является мощным инструментом для планирования и управления бизнесом. Он позволяет анализировать рынок и определять наиболее перспективные регионы для размещения нового бизнеса, а также разрабатывать маркетинговые стратегии, учитывая специфические особенности территории и потребностей целевой аудитории.

Кроме того, геомаркетинг может использоваться для оптимизации работы уже существующего бизнеса. Например, на основе геоданных можно определить оптимальные маршруты доставки товаров или оптимизировать логистические процессы.

В современном мире, где все больше и больше информации связано с местоположением, геомаркетинг становится все более важным инструментом для бизнеса любого масштаба. На основе анализа геоданных и использования ГИС, компании могут улучшить свою эффективность, расширить свой рынок и повысить свою конкурентоспособность.

## **1.3 Существующие методики и исследования с применением ГИС в геомаркетинге**

Географические информационные системы (ГИС) играют ключевую роль в геомаркетинге. Они позволяют проводить анализ пространственных данных и создавать карты, что помогает определить оптимальное место для размещения бизнеса и понять поведение потребителей. В данном обзоре литературы были рассмотрены наиболее значимые научные статьи на тему применения ГИС в геомаркетинге.

В статье "ГИС и геомаркетинг"авторы Журкин И.Г. и Цветков В.Я. рассматривают взаимодействие систем геоинформационных технологий (ГИС) и геомаркетинга. В данном научном произведении подробно описываются задачи, которые могут быть решены при использовании ГИС в геомаркетинге. Они включают в себя анализ рынка, определение

потенциальных клиентов, определение местоположения объектов и многое другое. Авторы также приводят примеры практического применения систем ГИС в геомаркетинге (Журкин И. Г., 1998).

В статье "Особенности применения ГИС в геомаркетинге автором которой является Богомолов О.Н., описываются возможности использования географических информационных систем (ГИС) в геомаркетинге. Автор подробно описывает, какие задачи могут быть решены с помощью ГИС и какие преимущества они могут предоставить в решении данных задач. Кроме того, в статье приводятся примеры использования ГИС в геомаркетинге, что помогает читателю лучше понять, как эти системы могут быть применены на практике (Богомолова О. Н., 2014).

В статье "Методологические основания применение геоинформационного анализа в исследовании социальных объектов"Семёновой А.А. рассматривается применение геоинформационного анализа в исследовании социальных объектов. Она описывает методологические основания и приводит примеры использования геоинформационных технологий в исследовании социальных объектов. Статья была опубликована в журнале "Совершенствование методологии и организации научных исследований в целях развития общества"в 2020 году на страницах 25-27. (Семёнова А. А., 2020)

В работе "Геомаркетинг. Применение ГИС-технологий в банковской сфере (на примере г. Минска) изданной в 2017 году, автор А. Н. Пожаренко рассматривает применение геоинформационных систем в банковской сфере. Он объясняет, как ГИС-технологии могут быть использованы для оптимизации работы банков, повышения качества обслуживания клиентов и увеличения прибыли. Автор представляет примеры использования геомаркетинга в банковской сфере на примере г. Минска. А. Н. Пожаренко описывает основные этапы разработки и внедрения геомаркетинговых систем в банковскую сферу и детально описывает преимущества, которые могут получить банки от использования ГИС-технологий (Пожаренко А. Н., 2017).

"GIS Spatial and Network Analysis Applied for Bookstores Geomarketing"авторов Habibpour F., Feizizadeh B. и Jabarzadeh Y., опубликованной в журнале Geomatics Science and Technology в 2021 году. В статье описывается использование геопространственного анализа и сетевого анализа для геомаркетинга книжных магазинов. В результате исследования были получены данные о расположении книжных магазинов и об их взаимосвязи с другими точками притяжения в городе. Эти данные могут быть использованы для оптимизации местоположения книжных магазинов в городе и улучшения маркетинговой стратегии (Habibpour F., 2021).

Roig-Tierno N., Baviera-Puig A., Buitrago-Vera J. в своей статье "Business opportunities analysis using GIS: the retail distribution sector"представляют исследование применения геоинформационных систем для анализа возможностей бизнеса в секторе розничной торговли. Авторы исследуют различные аспекты использования ГИС в бизнесе, в том числе

определение наиболее подходящих мест для открытия новых магазинов, анализ конкуренции и определение оптимальных цен на продукты. Исследование представляет большой интерес для розничных компаний, которые хотят оптимизировать свой бизнес и повысить свою прибыльность (Roig-Tierno N., 2013).

Amaduzzi S. "Web GIS for Geomarketing and Mobile Mapping: Peroni Beer Company Case Study данное произведение представляет собой практическое руководство по использованию географических информационных систем для геомаркетинга. Автор представляет подробный анализ проекта компании Peroni Beer Company, который использует ГИС для определения потенциальных рынков и анализа аудитории. Книга также содержит описание современных технологий ГИС и примеры их использования в различных отраслях (Amaduzzi S., 2016).

Baviera-Puig A., Buitrago-Vera J., Escriba-Perez C. в статье "Geomarketing models in supermarket location strategies"(2016) рассмотрели использование геомаркетинга при формулировании стратегий размещения супермаркетов. Авторы предложили модели, основанные на географических информационных системах, которые помогают определить оптимальное месторасположение для супермаркетов на основе анализа множества факторов, включая демографические данные и конкурентную среду (Baviera-Puig A., 2016).

Таким образом, применение ГИС в геомаркетинге позволяет существенно повысить эффективность маркетинговых кампаний, определить оптимальное местоположение для новых предприятий розничной торговли и лучше понимать свою аудиторию. Существует множество научных статей и практических руководств, которые могут помочь бизнесу в использовании ГИС-технологий для достижения своих целей.

# **2 Описание программного обеспечения и инструментов, используемых для проведения геомаркетингового исследования различных отраслей средствами ГИС**

## **2.1 Обзор географических информационных систем и их возможностей в геомаркетинге**

Карта - это один из наиболее эффективных способов визуализации и анализа географических данных. Однако, обычные карты могут представлять ограниченный объем информации, что ограничивает их потенциал для принятия стратегических решений. В этом контексте возникают географические информационные системы, которые позволяют работать с геоданными в более широком контексте и с более высокой степенью детализации.

ГИС - это компьютерная система для сбора, хранения, анализа, управления и отображения геоданных. ГИС могут быть использованы в различных областях, таких как экология, геология, гражданское строительство и, конечно же, маркетинг. В геомаркетинге, ГИС позволяют компаниям получать более детальную информацию о потребителях и рынках, что может быть использовано для принятия более эффективных стратегических решений (Цветков В. Я., 1998).

Одним из примеров ГИС, используемых в геомаркетинге, является ArcMap. Данная ГИС предоставляет богатый набор инструментов для работы с геоданными, включая возможность интеграции с различными источниками данных, создание интерактивных карт и визуализацию статистических данных. Она используется в различных отраслях, включая розничную торговлю, гостиничный бизнес и логистику.

Еще одним примером является MapInfo Professional. Он также предоставляет широкий набор функций для работы с геоданными, включая инструменты для анализа данных, генерации отчетов и создания картографических продуктов. Он часто используется в геомаркетинге для анализа рынков и размещения новых предприятий.

Другой пример ГИС, используемой в геомаркетинге, - это Geoconcept. Эта система специализируется на анализе данных о местоположении и может использоваться для различных целей, включая оптимизацию маршрутов, анализ рынков и обследование территории. Данная ГИС также позволяет интегрировать данные из различных источников и создавать на их основе картографические проекты и приложения. Geoconcept имеет широкий спектр возможностей для анализа данных, включая геокодирование, анализ расстояния и времени в пути, анализ территории и т.д. Он также позволяет визуализировать данные на карте, создавать отчеты и диаграммы.

Еще одна популярная ГИС в геомаркетинге - это ArcGIS Pro, созданная компанией Esri. Эта система имеет широкий спектр инструментов для создания, анализа и визуализации пространственных данных. ArcGIS Pro может использоваться для анализа рынков, определения местоположения и оптимизации маршрутов, а также для создания геомаркетинговых приложений. Он также позволяет интегрировать данные из различных источников и создавать кастомные инструменты для работы с пространственными данными.

Обобщая все вышесказанное, можно сделать вывод о том, что лучше для геомаркетинговых исследований подходят либо профессиональные ГИС с мощным набором инструментом, такие как Arcgis Pro, либо ГИС с открытым исходным кодом, например QGIS, для того, чтобы специалисты могли использовать открытый код для создания собственных инструментов и модулей.

В заключение, географические информационные системы - это мощный инструмент для геомаркетинга, который позволяет анализировать данные о местоположении и создавать картографические приложения. Они предоставляют широкий спектр инструментов для анализа данных и создания решений для различных целей, таких как оптимизация маршрутов, анализ рынков и обследование территории. Использование ГИС в геомаркетинге может значительно повысить эффективность бизнеса и помочь в принятии важных решений на основе данных.

# **2.2 Описание программного обеспечение, используемого для выполнения геомаркетингового исследования различных отраслей в данной работе**

#### QGIS

QGIS (Quantum GIS) - это свободное и открытое программное обеспечение геоинформационной системы, которое позволяет проводить исследования, анализировать и визуализировать пространственные данные (Рис. 1).

Одним из главных инструментов QGIS является интерфейс картографического проектирования, который позволяет создавать и редактировать карты, добавлять на них слои и символы, настраивать их внешний вид и проводить анализ данных.

Для работы с пространственными данными QGIS поддерживает большое количество форматов файлов, включая ESRI Shapefile, GeoJSON, KML и многие другие. Также в QGIS имеются инструменты для работы с базами данных и сервисами геопространственных данных.

Одной из главных особенностей QGIS является возможность использования различных плагинов, которые расширяют его функциональность. Например, плагины могут добавлять новые инструменты для анализа данных, создания 3D-визуализаций, работы с геоданными веб-сервисов и многого другого.

QGIS также имеет мощный инструментарий для проведения анализа

пространственных данных, включая инструменты для расчета расстояний и площадей, нахождения путей и маршрутов, анализа точечных и линейных объектов, а также многие другие функции.

В целом, QGIS является мощным инструментом для проведения исследований с использованием геопространственных данных. Благодаря своей открытости и богатой функциональности, QGIS является популярным выбором для ученых и специалистов в области геоинформатики.

Конкретно в данной исследовательской работе программный комплекс QGIS был использован для конвертации исходных данных из формата Geojson в SHP, а также для редактирование и отображения получившихся данных SHP.

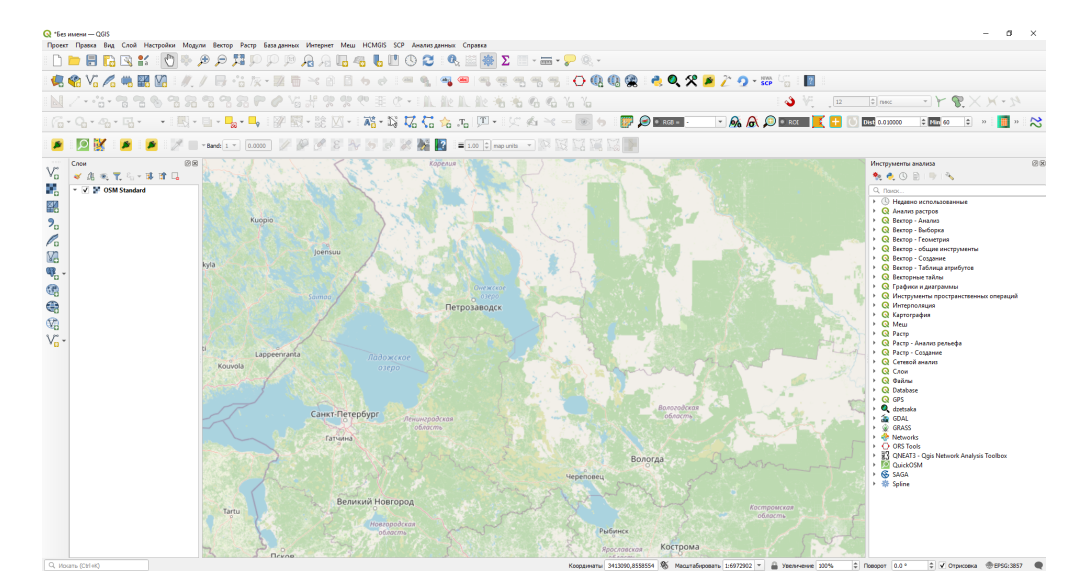

Рисунок 1. QGIS Desktop 3.26

#### ArcGIS Pro

ArcGIS Pro - это мощное программное обеспечение геоинформационной системы, которое позволяет проводить исследования, анализировать и визуализировать пространственные данные. (Рис. 2).

ArcGIS Pro представляет собой интегрированную среду разработки, в которой пользователи могут работать с различными источниками данных, включая базы данных, сервисы геопространственных данных, растровые и векторные данные. Он также поддерживает множество форматов файлов, включая ESRI Shapefile, GeoJSON, KML и многие другие.

ArcGIS Pro обладает широким набором инструментов для создания и редактирования карт, включая возможность добавления слоев и символов, изменения их внешнего вида, настройки масштабирования и многого другого. Важным инструментом является также возможность работы с 3D-данными, которая позволяет создавать и визуализировать трехмерные карты и сцены.

Одним из ключевых преимуществ ArcGIS Pro является наличие большого количества инструментов для анализа пространственных данных. Это включает возможность проведения геостатистического анализа, расчета расстояний и площадей, построения моделей прогнозирования и многое другое. ArcGIS Pro также предоставляет возможность работы с геоданными в режиме реального времени и проведения анализа больших объемов данных.

ArcGIS Pro также поддерживает различные варианты совместной работы, что позволяет пользователям работать с другими участниками команды над общими данными и проектами.

В целом, ArcGIS Pro является мощным инструментом для проведения исследований с использованием геопространственных данных. Благодаря своей масштабируемости и богатой функциональности, ArcGIS Pro является популярным выбором для ученых и специалистов в области геоинформатики.

Конкретно в данной исследовательской работе программный комплекс ArcGIS Pro использовался для редактирования исходных данных, для непосредственно самого геомаркетингового анализа, а также для создания карт плотности с использованием инструмента «Kernel Density». Также в Arcgis Pro была выполнена работа с атрибутивными данными, были выполнены пространственное соединение, вычисление значений атрибутов с данных по растровому изображению, пространственный анализ, вырезание объектов, построение буферных зон и т.д.

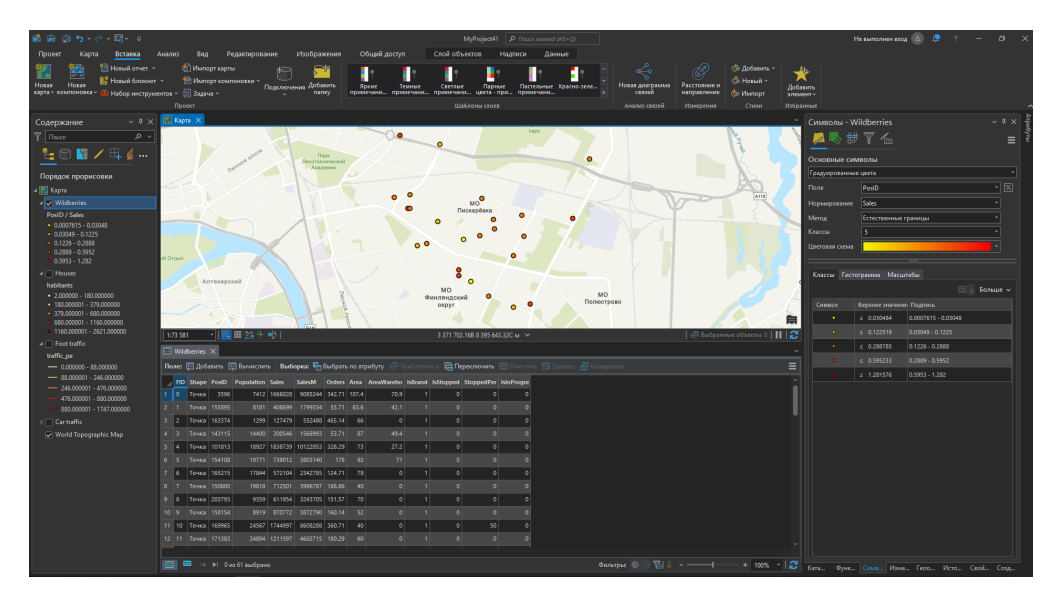

Рисунок 2. Arcgis Pro 3.0

#### ArcMap

ArcMap - это программное обеспечение геоинформационной системы, предназначенное для проведения исследований, анализа и визуализации пространственных данных. (Рис. 3).

Одним из главных преимуществ ArcMap является его широкая совместимость с различными форматами данных, включая ESRI Shapefile, GeoTIFF, GeoJSON, KML и многие другие. Кроме того, ArcMap поддерживает интеграцию с базами данных и сервисами геопространственных данных.

ArcMap обладает большим набором инструментов для создания и редактирования карт, включая возможность добавления и настройки слоев, изменения символов, масштабирования и другие функции. Он также поддерживает работу с 3D-данными, что позволяет создавать и визуализировать трехмерные карты и сцены.

Кроме того, ArcMap предоставляет большой набор инструментов для анализа пространственных данных. Это включает возможность проведения геостатистического анализа, расчета расстояний и площадей, построения моделей прогнозирования и многое другое. ArcMap также позволяет работать с большими объемами данных и проводить анализ в реальном времени.

ArcMap также обладает широкими возможностями для создания и публикации карт в Интернете. Это включает создание интерактивных карт и приложений, в которых пользователи могут взаимодействовать с данными и получать информацию.

В целом, ArcMap является мощным инструментом для проведения исследований с использованием геопространственных данных. Благодаря своей функциональности и широкой совместимости, ArcMap является популярным выбором для ученых и специалистов в области геоинформатики.

Конкретно в данной исследовательской работе программный комплекс ArcMap использовался для построение модели Хаффа, что является важным и фундаментальным этапом в геомаркетинговом анализе. (Рис. 4).

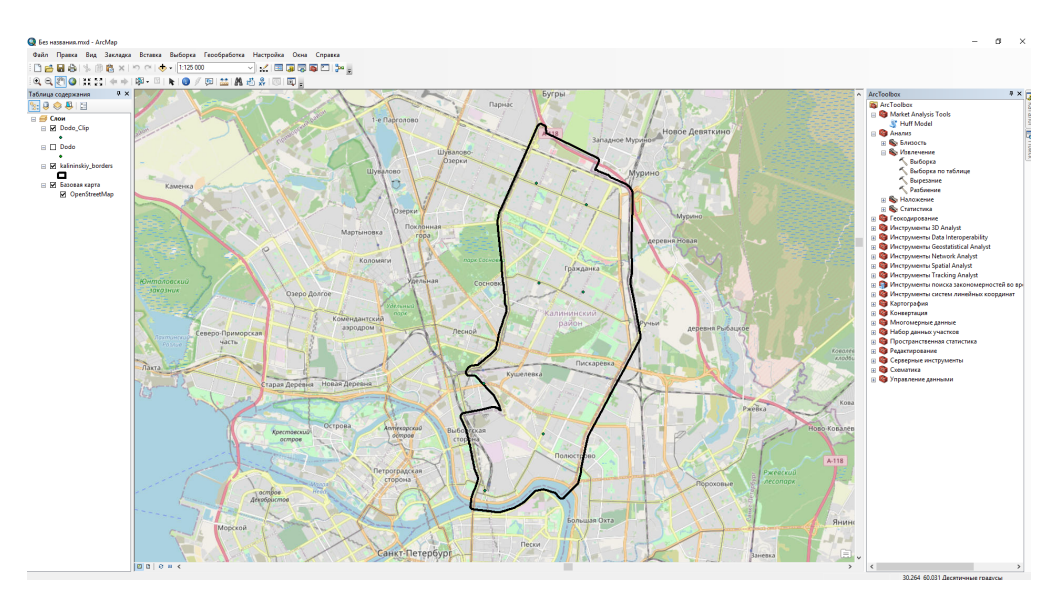

Рисунок 3. ArcMap 10.4

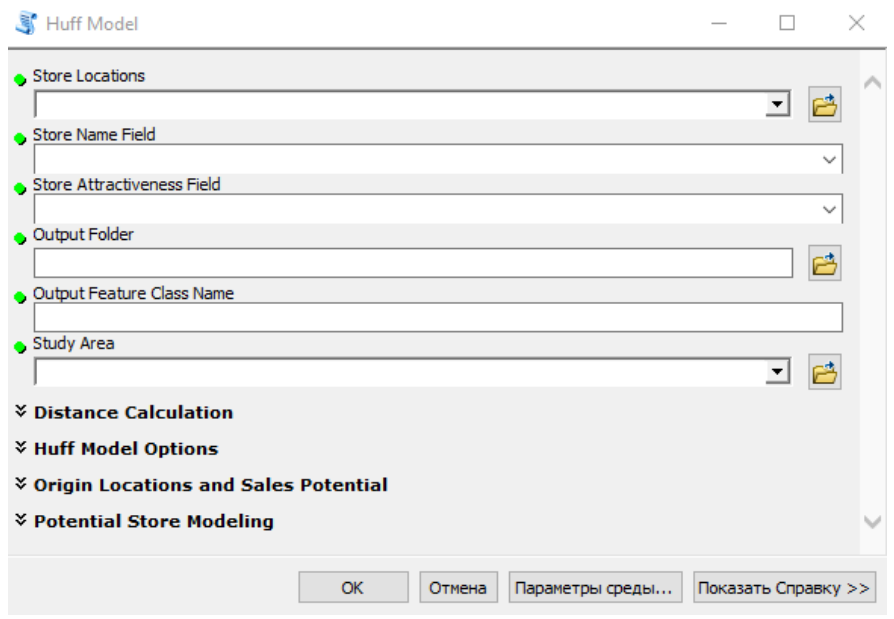

Рисунок 4. Инстурмент для построения модели Хаффа в ArcMap

#### PyCharm

PyCharm - это интегрированная среда разработки (IDE) для языка программирования Python, которая предоставляет широкий набор инструментов для проведения исследований и создания программного обеспечения. (Рис. 5).

PyCharm обладает мощной системой автодополнения кода, которая помогает разработчикам ускорить процесс написания кода и уменьшить количество ошибок. Кроме того, PyCharm предоставляет инструменты для отладки кода, что позволяет быстро находить и исправлять ошибки в коде.

PyCharm также обладает инструментами для анализа кода и улучшения его качества. Это включает проверку стиля кода, автоматическое форматирование кода и другие функции. PyCharm также обладает интегрированной системой контроля версий, которая помогает управлять изменениями в коде.

PyCharm предоставляет возможность создавать и запускать различные виды проектов, включая консольные приложения, веб-приложения, настольные приложения и другие. Это делает PyCharm удобным инструментом для создания различных типов программного обеспечения.

PyCharm также имеет широкую поддержку для различных фреймворков Python, включая Django, Flask, Pyramid, и другие. Это позволяет разработчикам быстро создавать веб-приложения и другие приложения, используя готовые библиотеки и инструменты.

В целом, PyCharm является мощным инструментом для проведения исследований и разработки программного обеспечения на языке Python. Благодаря широкому набору инструментов и функциональности, PyCharm пользуется популярностью среди разработчиков и ученых в области компьютерных наук.

Конкретно в данной исследовательской работе интегрированная среда разработки PyCharm использовался для написания кода для конвертации исходных данных из формата PKL в Geojson.

| <b>Evident Fig vi b di comme di Q @ 0</b><br>$\begin{array}{ccccccccc}\n\mathbf{C}\n\end{array}\n\begin{array}{ccccccccccccc}\n\mathbf{C}\n\end{array}\n\begin{array}{ccccccccccccc}\n\mathbf{C}\n\end{array}\n\begin{array}{ccccccccccccc}\n\mathbf{C}\n\end{array}\n\begin{array}{ccccccccccccc}\n\mathbf{C}\n\end{array}\n\begin{array}{ccccccccccccc}\n\mathbf{C}\n\end{array}\n\begin{array}{ccccccccccccc}\n\mathbf{C}\n\end{array}\n\begin{array}{ccccccccccccc}\n\mathbf{C}\n\end{array}\n\begin{array}{ccccccccccccc}\n\mathbf{C}\n\end{array}\n\end{array}\$<br>Project v<br>M Parser html1 ENSPBUM_coursel/ cessecrp\/Janson\Pytho<br>$\pi$ -*- coding: utf-8 -*-<br>Analyzine.<br>$>$ mus<br>import openpyxl<br>$\triangleright$ <b>Em</b> Scripts<br>from bs4 import BeautifulSoup<br>$3 -$<br><b>C. gitignore</b><br><b>Po</b> Extracting data from html.py<br>file_path = "E:/SPBU/4_course/2 cexectp/Диплом/Данные/Мои данные/Метро/Метро Додо.txt"<br>in links of se-<br>with open(file path, 'r') as file:<br>in organizations also<br>html_code = file.read()<br>pyvenucfq<br><b>В Новый текстовый документ txt</b><br>> If External Libraries<br># Parse HTML code with BeautifulSoup<br>> To Scratches and Consoles<br>10<br>soup = BeautifulSoup(html_code, 'html.parser')<br>133<br>$\#$ Extract organization information<br>$or$ canizations = $[$ ]<br>14.<br>for li in soup.find_all('li', class_='search-snippet-view'):<br>135<br>body_elem = li.find('div', class_='search-snippet-view__body _type_business')<br>16<br>object_id = body_elem['data-id'] if body_elem else 'N/A'<br>12.<br>18<br>name - li.find('div', class -'search-business-snippet-viewtitle').text.strip()<br>19<br>trut<br>$20 -$<br>address = li.find('div', class_='search-business-snippet-view_address').text.strip()<br>121<br>except AttributeError:<br>22<br>address = $^{\circ}$ N/A <sup><math>\circ</math></sup><br>23<br>24<br>nating_elem = li.find('span', class_='business-rating-badge-view__rating-text _size_n')<br>25<br>if rating_elem:<br>26<br>rating = rating_elem.text.strip()<br>27<br>elser<br>28<br>$rating = 'N/A'$<br>29<br>reviews_elem = li.find('span', class_='business-rating-anount-view')<br>31<br>if reviews_elem:<br>$32 -$<br>reviews = reviews_elem.text.strip().split()[8]<br>33<br>else:<br>34<br>reviews = 'N/A'<br>35<br>37<br>working_hours_elem - li.find('div', class_'business-working-status-view')<br>if working_hours_elem:<br>38<br>working hours - working hours elem.text.strip()<br>else: | 圓           | File Edit View Navigate Code Befactor Run Tools VCS Window Help parser_html1 - Extracting data from html.py | $\sigma$ |
|----------------------------------------------------------------------------------------------------|-------------|----------------------------------------------------------------------------------------------------|----------|
|                                                                                                    | Reason html |                                                                                                    |          |
|                                                                                                    |             |                                                                                                    |          |
|                                                                                                    |             |                                                                                                    |          |
|                                                                                                    |             |                                                                                                    |          |
|                                                                                                    |             |                                                                                                    |          |
|                                                                                                    |             |                                                                                                    |          |
|                                                                                                    |             |                                                                                                    |          |
| CRID HTC-Q Associate CAlleged Magnetic country (Th. 6)                                                                                                    |             |                                                                                                    |          |

Рисунок 5. Pycharm 2022

#### Geoda

Geoda - это бесплатное программное обеспечение с открытым исходным кодом, которое используется для проведения геоаналитических исследований. Оно предоставляет различные инструменты и функции, которые помогают исследователям обрабатывать и анализировать геоданные. (Рис. 6).

Одной из главных функций Geoda является анализ пространственной автокорреляции. Это позволяет исследователям оценить наличие пространственной зависимости в данных, что может быть важно для понимания причинно-следственных связей в географическом пространстве.

Geoda также имеет функции для визуализации геоданных, таких как создание карт и графиков, что помогает исследователям понимать географические шаблоны и особенности в данных. Оно также поддерживает импорт и экспорт различных форматов данных, что облегчает работу с различными типами геоданных.

Для анализа данных Geoda использует язык программирования R и его библиотеки, что обеспечивает широкие возможности для статистического анализа и моделирования геоданных. Интерфейс Geoda интуитивно понятен, что делает его доступным для разных пользователей, в том числе для начинающих.

Geoda также имеет функцию Space-Time Intelligence System (STIS), которая позволяет исследователям моделировать изменения во времени и пространстве в данных, такие как изменения в климате, экономике или здоровье населения.

В целом, Geoda - это мощное программное обеспечение для проведения геоаналитических исследований. Он обладает широким набором функций и инструментов, которые позволяют исследователям анализировать геоданные и понимать пространственные паттерны в данных. Geoda доступен для использования на различных операционных системах, что делает его удобным инструментом для работы с геоданными на различных платформах.

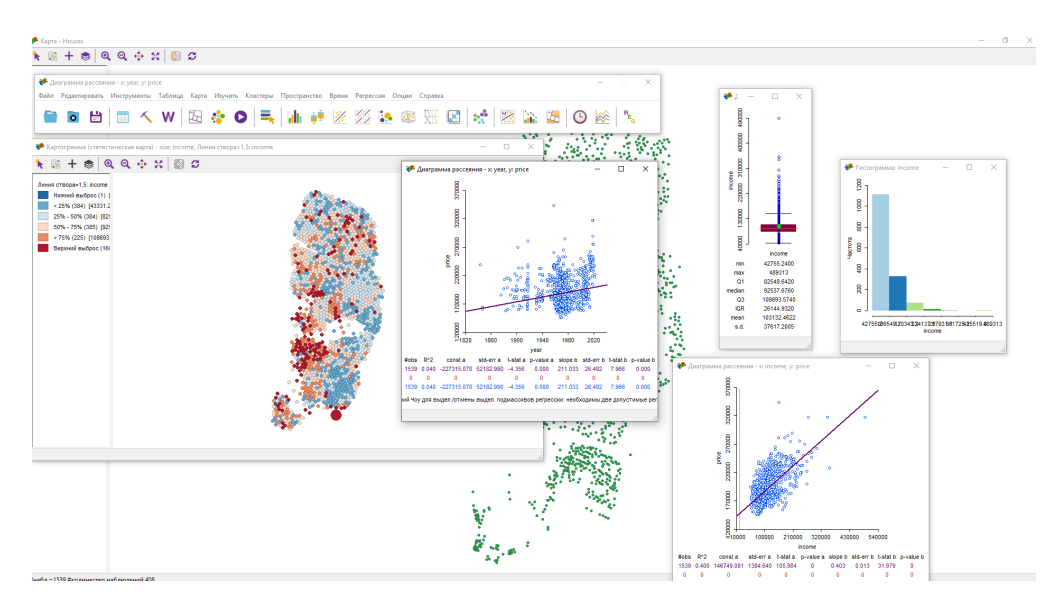

Рисунок 6. Анализ в GeoDa

# **3 Сбор и обработка исходных данных о размещении новых предприятий различных отраслей**

## **3.1 Описание исходных данных, необходимых для выполнения геомаркетингового анализа средствами ГИС**

Для проведения данного исследования были выбраны две отрасли розничной торговли: общественное питание, представленное брендом Додо Пицца, и отрасль пунктов выдачи заказов (ПВЗ) в лице Wildberries. Общепит был выбран, так как необходимо было знать выручку каждой пиццерии Додо и ПВЗ Wildberries на территории Калининского района города Санкт-Петербурга, чтобы определить влияние различных факторов на выручку заведений. Данные отрасли являются широко распространенными в нашей стране, достаточно показательны и имеют много статистической информации для их анализа.

Компания Додо является публичной, и на их сайте https://dodostats.ru можно посмотреть данные о выручке за день и за месяц на каждую пиццерию по всей территории России [20]. Данные о выручке и количестве заказов ПВЗ Wildberries были предоставлены компанией ООО Бест Плейс. Эти исходные данные, которые были собраны, являются причиной выбора отраслей общепита и ПВЗ для проведения данного геомаркетингового исследования.

Для проведения данного исследования требуются следующие исходные данные для каждой отрасли:

- Данные о существующих точках;
- Данные о пешеходном трафике;
- Данные об автомобильном трафике;
- Данные о показателях населения, такие как количество людей и доходы;
- Данные о выручке каждой точки Додо и Wildberries;
- Информация о якорях притяжения трафика, таких как бизнес-центры, ВУЗы, колледжи, школы, метро, МФЦ, общежития, парки, спортивные объекты, торговые центры и гостиницы.

# **3.2 Сбор данных о географическом положении и выручке существующих точках Додо и Wildberries**

Для получения информации о существующих пиццериях и ПВЗ в Калининском районе Санкт-Петербурга, были использованы данные сервиса Яндекс.Карты. Для получения

координат каждой точки, был открыт сервис и введено название пиццерии в поиск. Затем, была выбрана нужная точка на карте и скопированы ее координаты в таблицу результатов. Также был указан адрес каждой точки для удобства. Таким образом, были получены две таблицы с информацией о пиццериях Додо и ПВЗ Wildberries в Калининском районе Санкт-Петербурга. По данным Яндекс.Карт, в Калининском районе находится 7 точек пиццерии Додо и 89 точек ПВЗ Wildberries (Рис. 7, 8, 9).

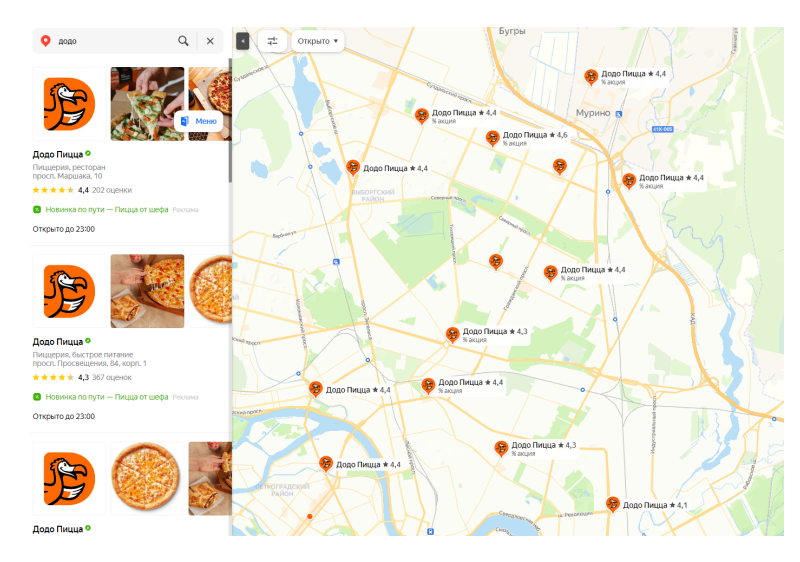

Рисунок 7. Результат поиска пиццерий Додо в Калининском районе

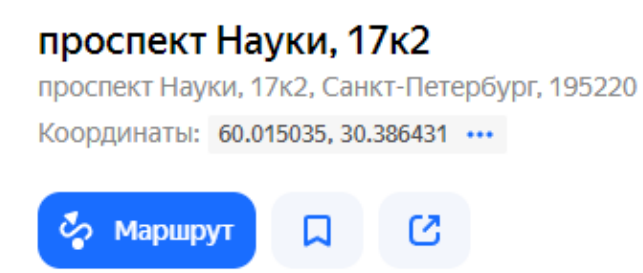

Рисунок 8. Координаты одной из Додо пиццерии в Яндекс.Картах

| <b>Name</b> | <b>Address</b>                                                                           | Latitude  | Longitude           |
|-------------|------------------------------------------------------------------------------------------|-----------|---------------------|
|             | Wildberries ул. Академика Лебедева, 21Б                                                  |           | 59.9576 30.353479   |
|             | Wildberries Арсенальная ул., 1                                                           |           | 59.956805 30.373216 |
|             | Wildberries Большой Сампсониевский просп., 18                                            |           | 59.959957 30.345097 |
|             | Wildberries Шпалерная ул., 44A, этаж цокольный                                           |           | 59.949056 30.366959 |
|             | Wildberries ул. Ватутина, 8/7Д                                                           | 59.962027 | 30.37989            |
|             | Wildberries ул. Жукова, 1                                                                |           | 59.962678 30.404118 |
|             | Wildberries Апрельская ул., 5                                                            |           | 59.962902 30.416482 |
|             | Wildberries просп. Металлистов, 100                                                      |           | 59.969669 30.404847 |
|             | Wildberries Пискарёвский просп., 20                                                      |           | 59.970217 30.410584 |
|             | Wildberries просп. Металлистов, 111                                                      |           | 59.973982 30.390786 |
|             | Wildberries просп. Металлистов, 116, корп. 1                                             |           | 59.971463 30.396758 |
|             | Wildberries просп. Металлистов, 115, Отель "Полюстрово", вход сбоку за рестораном Almond |           | 59.974925 30.386647 |
|             | Wildberries просп. Металлистов, 117                                                      |           | 59.975787 30.388673 |
|             | Wildberries Кондратьевский просп., 64, корп. 2, этаж 1                                   |           | 59.981573 30.393752 |
|             | Wildberries Пискарёвский просп., 25, корп. 2, этаж 1                                     |           | 59.969822 30.416099 |
|             | Wildberries Львовская ул., 9                                                             |           | 59.970007 30.420582 |
|             | Wildberries ул. Маршала Тухачевского, 23                                                 |           | 59.968258 30.429432 |
|             | Wildberries Замшина ул., 27, корп. 1                                                     |           | 59.978278 30.404882 |
|             | Wildberries Кондратьевский просп., 62, корп. 6                                           |           | 59.98097 30.388284  |
|             | Wildberries просп. Маршала Блюхера, 7, корп. 2                                           |           | 59.979826 30.372891 |
|             | Wildberries Новолитовская ул., 12                                                        |           | 59.982284 30.358028 |
|             | Wildberries Богословская ул., 4, корп. 1                                                 |           | 59.983939 30.379613 |
|             | Wildberries просп. Маршала Блюхера, 9, корп. 1, подъезд 2                                |           | 59.98026 30.376035  |
|             | Wildberries Кушелевская дорога, 3, корп. 2                                               |           | 59.98612 30.370369  |
|             | Wildberries Кушелевская дорога, 6, корп. 1                                               |           | 59.987966 30.365145 |
|             | Wildberries Кондратьевский просп., 83, корп. 1                                           |           | 59.982694 30.398684 |
|             | Wildberries Замшина ул., 31                                                              |           | 59.981466 30.408377 |
|             | Wildberries Кондратьевский просп., 70, корп. 1                                           |           | 59.984254 30.398179 |
|             | Wildberries Сибирская ул., 16                                                            |           | 59.984968 30.407619 |
|             | Wildberries Пискарёвский просп., 40, Пискаревский                                        |           | 59.984611 30.424651 |
|             | Wildberries Бестужевская ул., 10                                                         |           | 59.98776 30.394471  |
|             | Wildberries Бестужевская ул., 7, корп. 5                                                 |           | 59.986146 30.389096 |
|             | Wildberries Кушелевская дорога, 1, корп. 2                                               |           | 59.986101 30.369654 |
|             | Wildberries Кушелевская дорога, 6, корп, 1                                               |           | 59.987966 30.365145 |
|             | Wildherries Политехническая ул. 6                                                        |           | 59 994159 30 356587 |

Рисунок 9. Результат сбора существующих точек Wildberries

Для анализа факторов, влияющих на продажи в каждой точке, необходимо получить данные о выручке. Для пиццерий необходимо использовать данные о выручке, доступные на официальном сайте https://dodostats.ru. Здесь можно ознакомиться с выручкой за день или месяц по каждой пиццерии на всей территории России. Однако, для исследования необходимы данные только по Калининскому району города Санкт-Петербурга.

Для получения данных необходимо зайти на сайт и открыть карту со всеми пиццериями. Далее, так как выручка может зависеть от сезонных факторов, необходимо выбрать интересующую нас пиццерию и посчитать среднюю выручку за прошлый год. Затем добавить эту информацию в таблицу со всеми пиццериями. Аналогичным образом необходимо поступить для всех пиццерий в таблице. Данные загружены в Arcgis Pro и были сконвертированы в формат SHP (точечный) для более удобной работы с ними (Рис. 10, 11, 12).

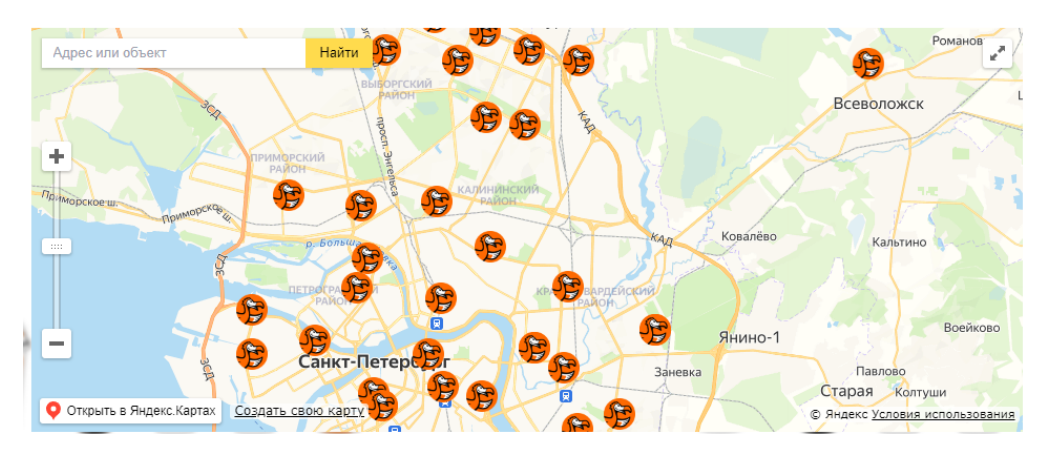

Рисунок 10. Карта всех пиццерий Додо с сайта dodostats.ru

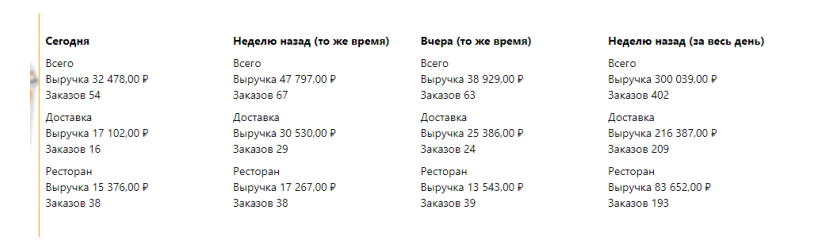

Рисунок 11. Данные о выручке отдельной пиццерии Додо за день и неделю

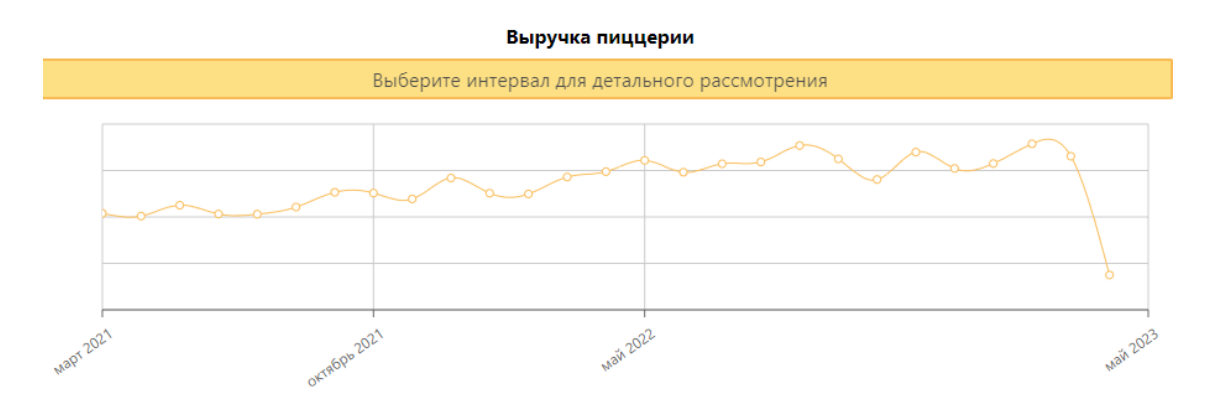

Рисунок 12. Данные о выручке отдельной пиццерии Додо по месяцам

Для выполнения данного исследования необходимы данные о выручке всех ПВЗ Wildberries в Калининском районе города Санкт-Петербурга. Данные о выручке всех ПВЗ Wildberries в Калининском районе города Санкт-Петербурга были предоставлены компанией ООО Бест Плейс в формате PKL. Для более удобного редактирования и работы с данными, данные были конвертированы в формат SHP. Для конвертации был использован код на языке Python, который представлен в приложении №13. Данные о выручке измеряются средней выручкой в рублях за прошедший год. Данные загружены в Arcgis Pro и были сконвертированы в формат SHP (точечный) для более удобной работы с ними (Рис. 13, 14, 15,16 .

Pайл Прака Формат Вид Спрака<br>
"type": "FeatureCollection", "features": [{"type": "Feature", "geometry": {"type": "Point", "с<br/>" "geometry": {"type": "Point", "coordinates": [30.410584, 59.970217]}, "properties": {"PosI

Рисунок 13. Фрагмент исходных данных в формате PKL

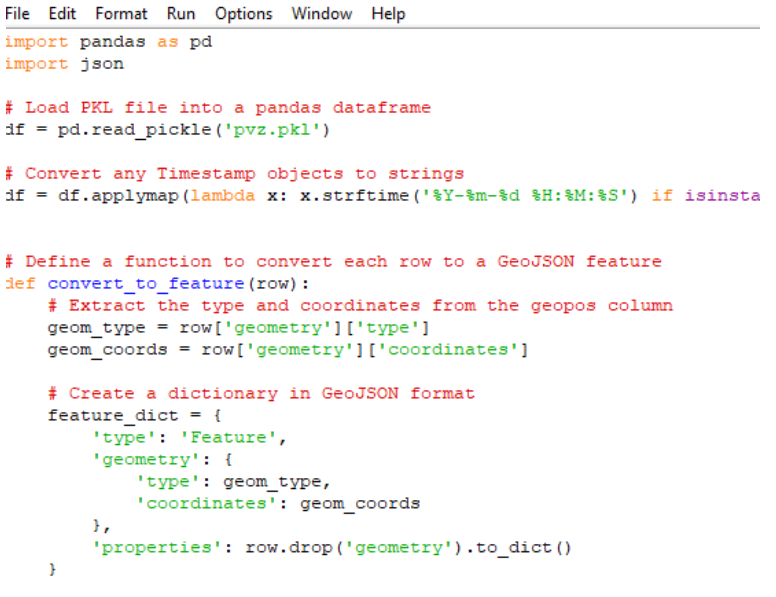

return feature dict

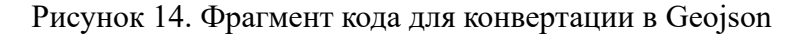

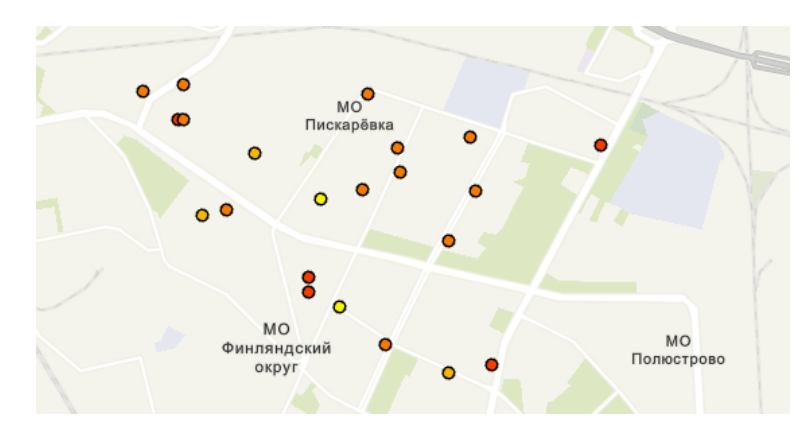

Рисунок 15. Фрагмент данных о выручке ПВЗ Wildberries в Калининском районе

|   |                |       |                |                                     |              |                                     |       |            | Поле:   Добавить     Вычислить   Выборка: Презибрать по атрибуту © Приблизить к Переключить ■ Очистить |              |              |             |  |
|---|----------------|-------|----------------|-------------------------------------|--------------|-------------------------------------|-------|------------|----------------------------------------------------------------------------------------------------|--------------|--------------|-------------|--|
|   | <b>FID</b>     |       |                | Shape PosID Population Sales SalesM |              |                                     |       |            | Orders Area AreaWareho IsBrand IsStopped StoppedPer IslnProgre                                         |              |              |             |  |
|   | $\mathbf 0$    | Точка | 3596           |                                     | 7412 1666028 | 9085244 342.71 107.4                |       |            | 70.9                                                                                                   | $\Omega$     | $\mathbf{0}$ | $\Omega$    |  |
|   |                |       | Точка   155895 | 8181                                | 408699       | 1799334                             |       | 55.71 63.6 | 42.1                                                                                                   | $\Omega$     | $\Omega$     | $\Omega$    |  |
| в | $\overline{2}$ |       | Точка   163374 | 1299                                | 127479       | 552488 465.14                       |       | 66         | $\mathbf{0}$                                                                                           | $\Omega$     | $\Omega$     | $\Omega$    |  |
|   | в              |       | Точка 143115   | 14400                               | 300546       | 1568993                             | 53.71 | 87         | 49.4                                                                                                   | $\Omega$     | $\Omega$     | $\Omega$    |  |
| 5 | 4              |       | Точка 101813   |                                     |              | 18927   1838739   10122053   328.29 |       | 73         | 27.2                                                                                                   | $\Omega$     | $\Omega$     | $\Omega$    |  |
|   |                |       | Точка   154108 | 19771                               | 739012       | 3803140                             | 176   | 92         | 71                                                                                                    | $\mathbf{0}$ | $\Omega$     | $\mathbf 0$ |  |
|   | 6              |       | Точка   165215 | 17844                               | 572104       | 2342785   124.71                    |       | 79         | $\mathbf{0}$                                                                                           | $\mathbf{0}$ | $\mathbf{0}$ | $\mathbf 0$ |  |
|   |                |       |                |                                     |              |                                     |       |            |                                                                                                    |              |              |             |  |

Рисунок 16. Фрагмент таблицы атрибутов для данных о выручке ПВЗ Wildberries

### **3.3 Сбор данных о пешеходном и автомобильном трафике**

Для выполнения данного исследования требуется информация о пешеходном и автомобильном трафике по всем улицам Калининского района. Компания ООО Бест Плейс предоставила данные о трафике в формате PKL, которые были конвертированы в формат SHP для удобства работы с ними. Конвертация была выполнена с помощью кода на языке Python, представленного в приложении №13 (Рис. 17, 18, 19.

Автомобильный трафик измеряется в количестве проезжающих машин в час на определенном участке улицы, а пешеходный трафик - в количестве проходящих людей в час на определенном участке улицы.

Dahn Правка Формат Вид Справка<br>
"type": "FeatureCollection", "features": [{"type": "Feature", "geometry": {"type": "Point", "c<br/>cordinates": [30.410584, 59.970217]}, "properties": {"PosID":<br>
978278]}, "properties": {"Po

Рисунок 17. Фрагмент исходных данных в формате PKL

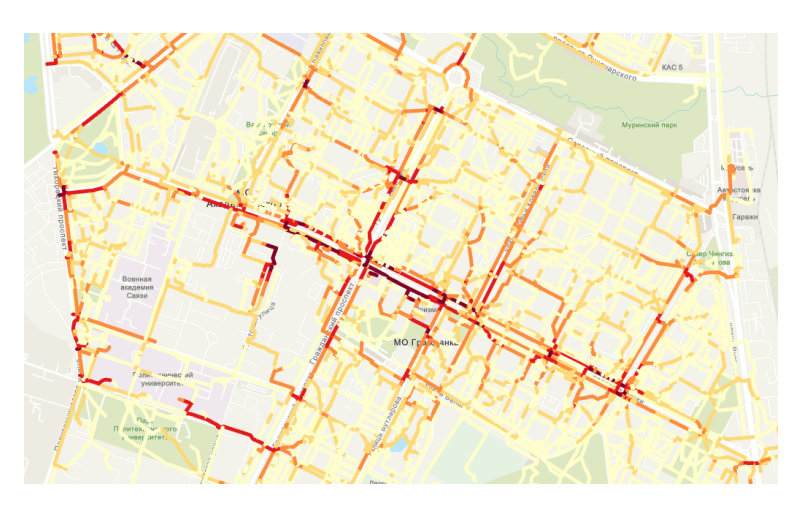

Рисунок 18. Пешеходный трафик в формате SHP

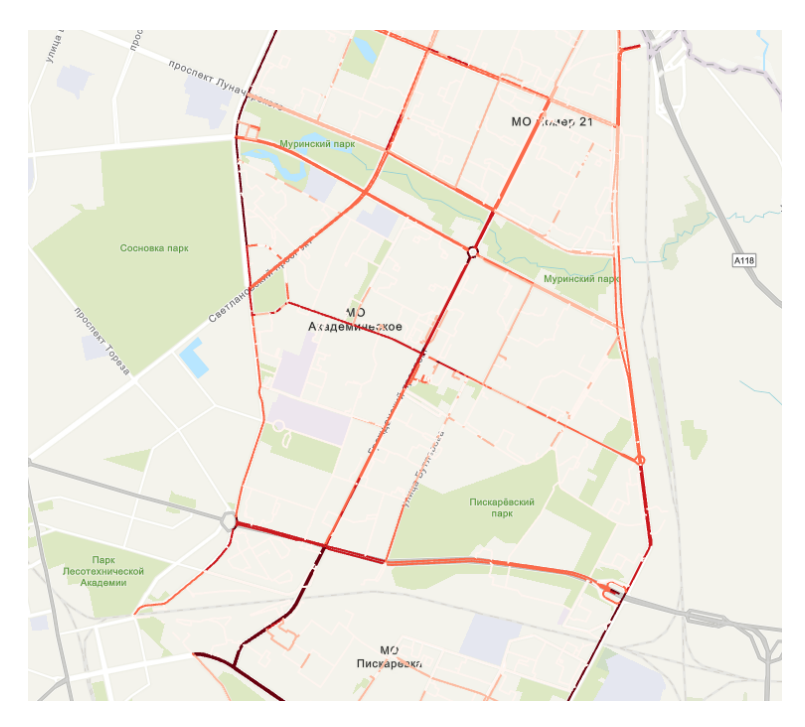

Рисунок 19. Автомобильный трафик в формате SHP

### **3.4 Сбор данных о показателях населения**

Для выполнения данного исследования требуются данные о жителях Калининского района Санкт-Петербурга, включая их качественные и количественные показатели. Компания ООО Бест Плейс предоставила данные о количестве жителей и доходах населения с точностью до дома. Данные были представлены в формате PKL, но были сконвертированы в формат SHP для более удобной работы с ними. Конвертация была выполнена с помощью программного кода на языке Python, представленном в приложении №13. Данные о количестве населения измеряются, как количество человек проживающих в каждом доме, а данные о доходах измеряются как средний доход всех жителей каждого дома (Рис. 20, 21, 22,23.

```
File Edit Format Run Options Window Help
import pandas as pd
import json
# Load PKL file into a pandas dataframe
\mathtt{df} = \mathtt{pd.read\_pickle('pvz.pdf')}# Convert any Timestamp objects to strings
df = df.append(lambda x: x.starttime('Y-8m-8d 8H:8M:8S') if isinsta# Define a function to convert each row to a GeoJSON feature
def convert_to_feature(row):
    # Extract the type and coordinates from the geopos column
    geom_type = row['geometry']['type']geom\coords = row['geometry']['coordinates']
    # Create a dictionary in GeoJSON format
    feature\_dict = {"type': 'Feature',
        'geometry': {
            'type': geom_type,
            'coordinates': geom_coords
        Η,
        'properties': row.drop('geometry').to_dict()
    return feature dict
```
Рисунок 20. Фрагмент кода для конвертации в Geojson

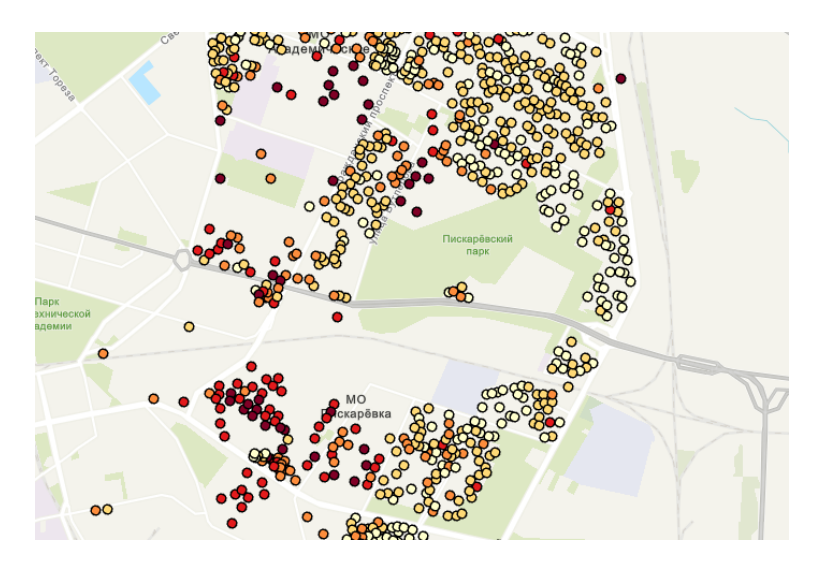

Рисунок 21. Фрагмент данных о доходах населения на Калининский район

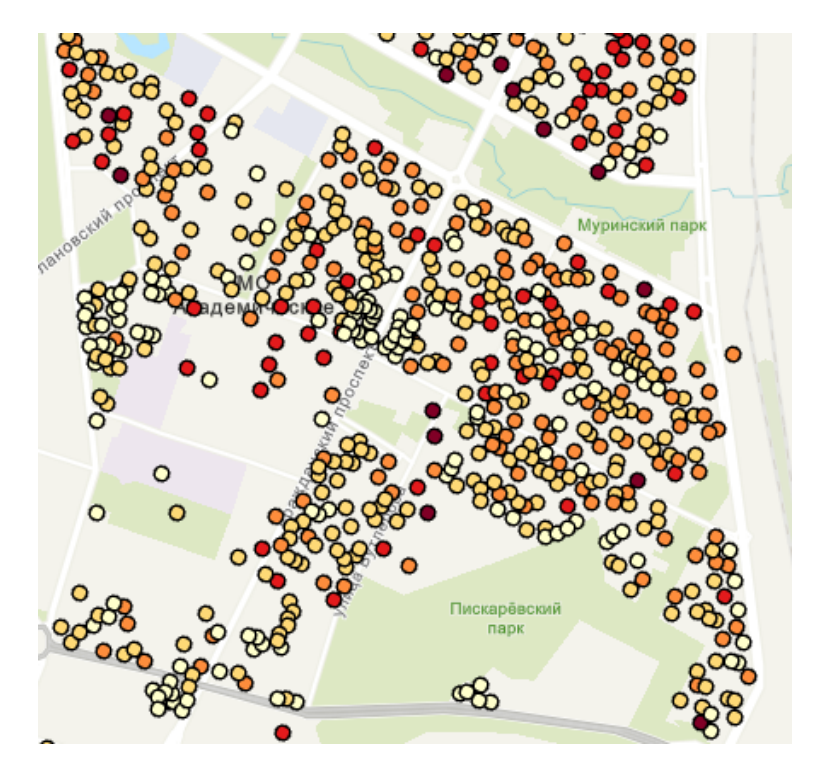

Рисунок 22. Фрагмент данных о количестве населения, проживающего в Калининском районе

|    | Поле: <b>В Добавить Вычислить Выборка: • Выбрать по атрибуту</b> Ф <sup>3</sup> Приблизить к В Переключить В Очистить В Удалить В Копировать |              |  |                                                |            |                                       |     |  |            |                       |          |                                             |  |    |    |
|----|----------------------------------------------------------------------------------------------------|--------------|--|------------------------------------------------|------------|---------------------------------------|-----|--|------------|-----------------------|----------|---------------------------------------------|--|----|----|
|    |                                                                                                    | FID Shape id |  | address                                        | postal cod | households apartments habitants price |     |  |            | income                |          | priceXhous incomeXhou vear floors apartment |  |    |    |
|    |                                                                                                    |              |  | Точка   128870   Россия, Санкт-Петерб   195009 |            |                                       |     |  | 3 200330   | 101366.98             | 600990   | 304100.94 1917                              |  |    | 46 |
|    |                                                                                                    |              |  | Точка   128715   Россия, Санкт-Петерб   195009 |            | 93                                    | 93  |  |            | 158 207481 216817.645 |          | 19295733 20164040.985 1914                  |  | 6. | 95 |
| в. | - 2                                                                                                    |              |  | Точка   128691   Россия, Санкт-Петерб   195009 |            | 50                                    | 50  |  | 110 220390 | 169700.3              | 11019500 | 8485015 1940                                |  | 5  | 70 |
|    |                                                                                                    |              |  | Точка   128742   Россия, Санкт-Петерб   195009 |            | 28                                    | 28  |  |            | 37 200212 112318.932  |          | 5605936 3144930.096 1969                    |  | з  | 51 |
|    | 14                                                                                                    |              |  | Точка   128818   Россия, Санкт-Петерб   195009 |            | 65                                    | 65  |  | 182 194342 | 89786.004             | 12632230 | 5836090.26 1916                             |  |    | 42 |
| 6  |                                                                                                    |              |  | Точка   129723 Россия, Санкт-Петерб   195009   |            | 115                                   | 115 |  | 319 221881 | 100068.331            |          | 25516315 11507858.065 1950                  |  |    | 41 |
|    | 6                                                                                                    |              |  | Точка   129740   Россия, Санкт-Петерб   195009 |            | 20                                    | 20  |  | 56 219745  | 135362.92             | 4394900  | 2707258.4 1900                              |  |    | 56 |

Рисунок 23. Таблица атрибутов слоя с данными о населении на Калининский район

#### **3.5 Сбор данных о «якорях» притяжения трафика**

Для проведения исследования необходимо использовать якоря трафика, которые являются точками притяжения людей в городе. Чем больше таких мест, тем более оживленной считается территория. Якорями притяжения могут выступать бизнес-центры, ВУЗы, колледжи, школы, метро, МФЦ, общежития, парки, спортивные объекты, торговые центры, гостиницы и прочие объекты.

Для сбора данных был использован сервис Яндекс.Карты. Для этого необходимо открыть сервис и написать в поиск название нужной категории мест, например, ВУЗ или торговый центр. Затем, нужно выбрать объект, скопировать его координаты и внести их в таблицу с адресом данного объекта. Аналогично, необходимо проделать для всех якорей притяжения. В итоге было получено 11 атрибутивных таблиц, содержащих данные о координатах и адресах выбранных категорий мест в Калининском районе города СанктПетербурга. Данные загружены в Arcgis Pro и были сконвертированы в формат SHP (точечный) для более удобной работы с ними (Рис. 24, 25, 26).

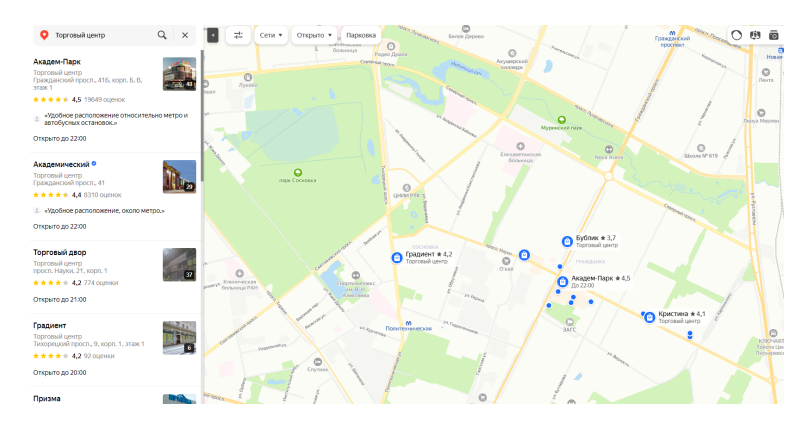

Рисунок 24. Результат по запросу «торговый центр» в Яндекс.Картах

| <b>Name</b>         | <b>Address</b>                                       | Latitude | Longitude |
|---------------------|------------------------------------------------------|----------|-----------|
| ТуКан               | Боткинская ул., 3, корп. 1                           | 59.95814 | 30.35477  |
| Торговый центр      | Лесной просп., 1                                     | 59.9613  | 30.35358  |
| Торговый комплекс 4 | Полюстровский просп., 45В                            | 59.97016 | 30.38939  |
| Торговый центр      | Кондратьевский просп., 40                            | 59.96985 | 30.38519  |
| Пи 20               | Пискарёвский просп., 20                              | 59.97046 | 30.41088  |
| Торговый центр      | Замшина ул., 58А                                     | 59.97966 | 30.40512  |
| Пискаревский        | Пискарёвский просп., 40, этаж 1                      | 59.98441 | 30.42473  |
| Бестужевский        | Бестужевская ул., 10, этаж 2-7                       | 59.98646 | 30.39368  |
| Леонтина            | просп. Непокорённых, 2                               | 59.99861 | 30.36624  |
| Торговый двор       | просп. Науки, 21, корп. 1                            | 60.01113 | 30.40041  |
| Призма              | ул. Бутлерова, 42                                    | 60.01073 | 30.40355  |
| Торговый центр      | Гражданский просп., 39                               | 60.01037 | 30.396    |
| Мебельный центр     | просп. Науки, 21, корп. 1, этаж 2                    | 60.01066 | 30.39998  |
| Кристина            | просп. Науки, 24, корп. 1, этаж 1                    | 60.00931 | 30.41409  |
| Светлана            | просп. Науки, 24, корп. 1                            | 60.00964 | 30.41291  |
| Торговый центр      | просп. Науки, 38                                     | 60.0079  | 30.42128  |
| Торговые павильоны  | просп. Науки, 38, корп. 3                            | 60.00756 | 30.42127  |
| Академ-Парк         | Гражданский просп., 41, корп. 2Б, корп. Б, В, этаж 1 | 60.0125  | 30.39851  |
| Академический       | Гражданский просп., 41                               | 60.01163 | 30.39768  |
| Бублик              | Гражданский просп., 84                               | 60.01611 | 30.39937  |
| Прогресс            | просп. Науки, 10, корп. 1                            | 60.01492 | 30.39162  |
| Родео Драйв         | просп. Культуры, 1                                   | 60.03361 | 30.36776  |
| Прометей            | просп. Просвещения, 80, корп. 1                      | 60.03886 | 30.40769  |
| Галерея             | просп. Просвещения, 84, корп. 1                      | 60.03656 | 30.41675  |
| Северная галерея    | просп. Просвещения, 84, корп. 1                      | 60.03686 | 30.41517  |
| Кубик               | просп. Просвещения, 80, корп. 3                      | 60.03847 | 30.40806  |
| Пандора             | ул. Ушинского, 12А, подъезд 2, офис 01, этаж 2       | 60.03675 | 30.41049  |
| Лотор               | просп. Просвещения, 78, помещение Зн                 | 60.03939 | 30.40268  |
| Рубикон             | Гражданский просп., 119                              | 60.03399 | 30.42062  |

Рисунок 25. Фрагмент данных о торговых центрах в Калининском районе

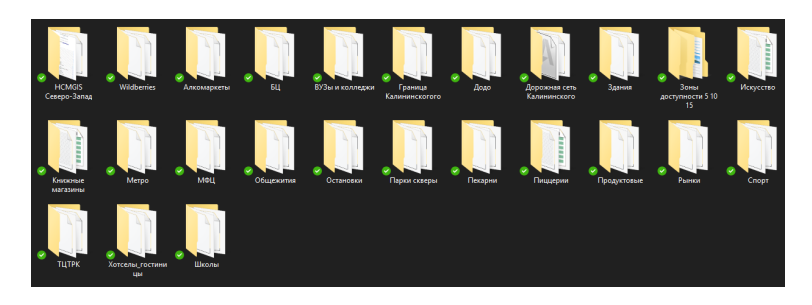

Рисунок 26. Список всех наборов даннных о «якорях» притяжения

# **4 Геомаркетинговый анализ предприятий розничной торговли различных отраслей средствами ГИС**

### **4.1 Подготовка к геоинформационному анализу**

#### Общая информация

Для выполнения геомаркетингового анализа средствами ГИС в рамках данного исследования был выбран Калининский район города Санкт-Петербурга.

Калининский район - один из 18 районов Санкт-Петербурга, расположенный на северо-западе города. Район граничит с Центральным районом, Красногвардейским районом, Петроградским районом и Невским районом (Рис.**??**).

Калининский район занимает площадь около 30 кв. км. В нем проживает около 500 тысяч человек. Это один из наиболее населенных районов города. Район является одним из крупнейших центров торговли и промышленности в Санкт-Петербурге, здесь расположены крупные торговые центры, магазины, рестораны и кафе.

#### Инфраструктура и промышленность

Калининский район представляет собой типичный жилой район с разнообразной застройкой. В районе расположены как многоквартирные жилые дома, так и частные коттеджные поселки. Также здесь находятся крупные промышленные предприятия и кластеры, такие как Ленэнерго, Невский комбинат строительных материалов, Арктика-Авто и другие.

Калининский район характеризуется развитой инфраструктурой, включающей в себя широкую сеть общественного транспорта, образовательные и медицинские учреждения, парки и скверы.

В районе можно выделить несколько крупных объектов, которые могут представлять интерес для исследования в рамках геомаркетингового анализа, таких как: торговые центры Гранд Каньон и Мега-Дыбенко, жилые комплексы Калининский квартал и Молодежный квартал, спортивно-оздоровительный центр Олимпийский и другие.

В целом, Калининский район представляет интерес для проведения геомаркетингового анализа благодаря разнообразному дифференцированию населения, широкому разнообразию объектов торговли, сервисного и промышленного секторов, а также развитой инфраструктуре и образовательных учреждениях.

В Калининском районе Санкт-Петербурга присутствует развитая сеть объектов торговли и сервисного сектора. Здесь можно найти как местные, так и федеральные сети магазинов, супермаркетов, торговых центров, кафе, рестораны и другие объекты

общественного питания. Также в районе находятся банки, аптеки, автосалоны, салоны красоты и другие сервисные учреждения.

Промышленный сектор в Калининском районе также представлен достаточно широко. Здесь располагаются крупные предприятия в области металлургии, строительных материалов, машиностроения и пищевой промышленности.

Инфраструктура Калининского района хорошо развита. Здесь находятся больницы, поликлиники, аптеки, детские сады, школы и другие образовательные учреждения. Также в районе есть парки, скверы, спортивные объекты, культурные центры и другие объекты, обеспечивающие разнообразный досуг жителей.

В целом, Калининский район города Санкт-Петербурга представляет собой развитый район со всеми необходимыми объектами инфраструктуры и сервисного сектора для выполнения геомаркетингового анализа.

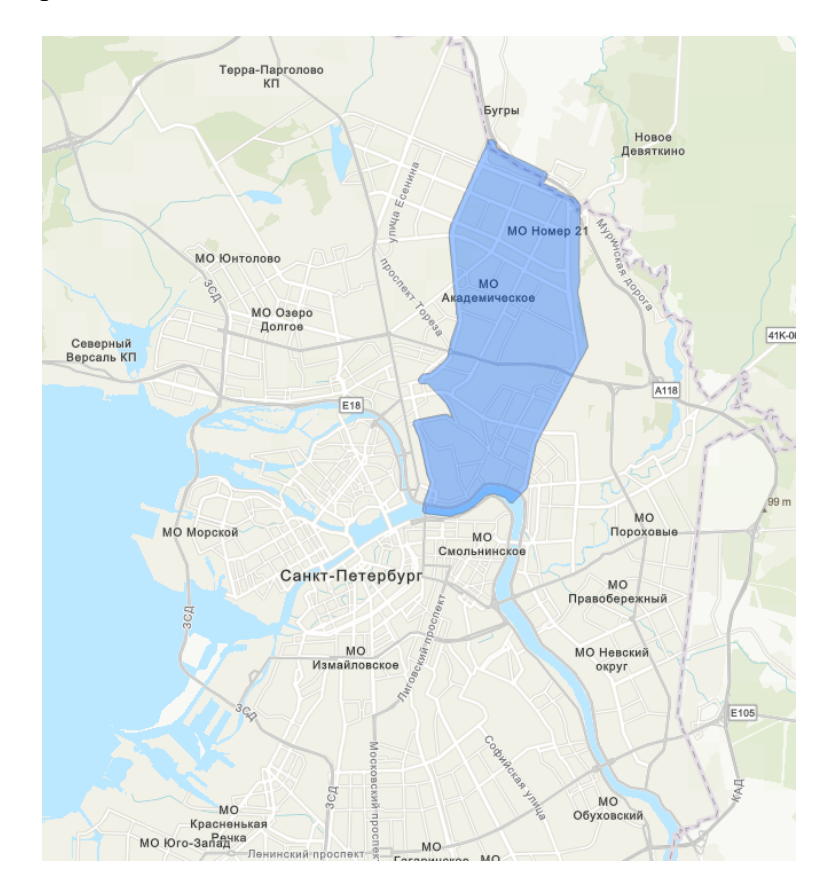

Рисунок 27. Границы Калининского района г. Санкт-Петербурга

После того, как были добавлены все пиццерии Додо Калининского района на карту и сохранены в SHP файл, необходимо построить зоны доступности, чтобы посчитать количество тех или иных «якорей» притяжения в этой зоне. В данном исследовании была выбрана зона 15-ти минутной доступности, поскольку расстояние, прошедшее человеком за 15 минут, - это максимальное расстояние, которое человек, проживающий или работающий в данном районе, готов пройти, чтобы купить или поесть пиццу.

Для построения зон доступности вокруг пиццерий необходимо воспользоваться модулем ORS Tools в QGIS. Данный модуль позволяет расчитать зоны доступности, не прибегая к построению собственного графа и стоимостей передвижения. Данный модуль рассчитывает зоны доступности на уже готовом графе на сервере создателя данного модуля. Для работы с данным модулем необходимо зайти на сайт разработчика https://api.openrouteservice.org/ модуля и получить API-ключ для работы с модулем (Рис. 28, 29).

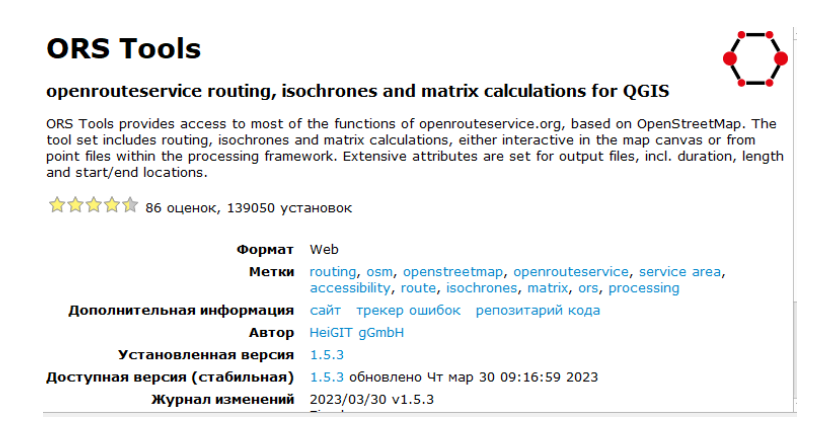

Рисунок 28. Модуль ORS Tools в QGIS

После установки модуля и получения API-ключа, требуется загрузить слой с точками пиццерий Додо. Затем следует выбрать способ передвижения - пешком, а затем из слоя выбрать изохроны. В появившемся окне необходимо выбрать способ передвижения пешком, слой с исходными точками и интервал изохрон - 15 минут в данном случае. В результате получаются полигоны в формате SHP, которые представляют 15-минутные зоны доступности для всех пиццерий Додо в Калининском районе города Санкт-Петербурга. Аналогичные действия необходимо совершить для всех точек Wildberries (Рис. 30, 31).

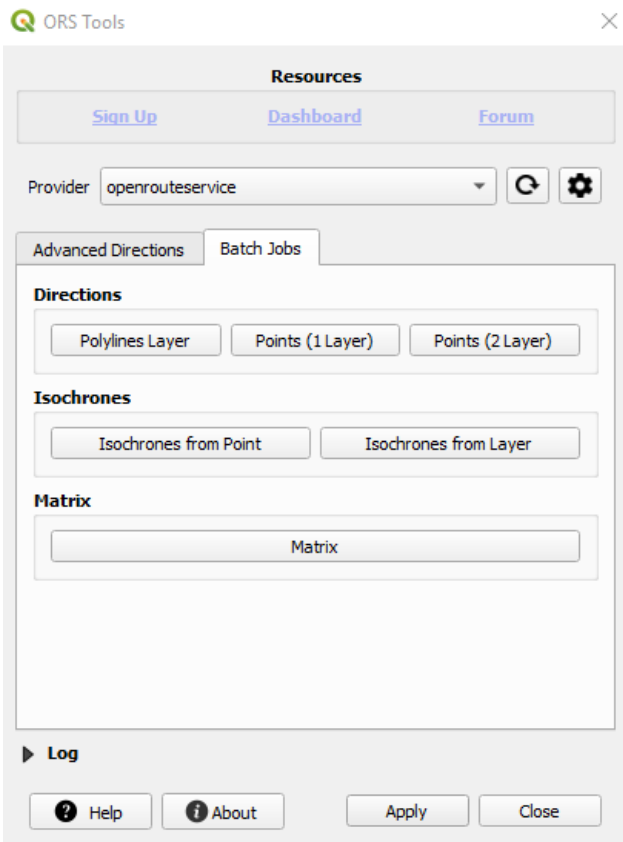

Рисунок 29. Модуль ORS Tools

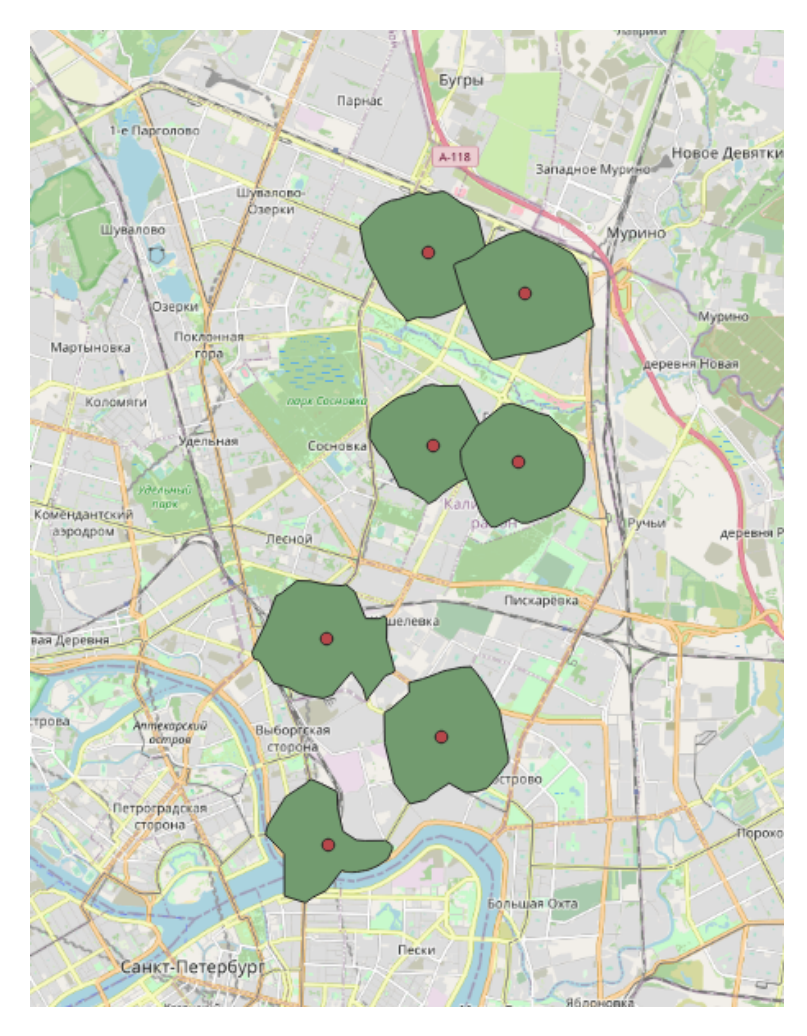

Рисунок 30. 15-минутные зоны доступности для Додо

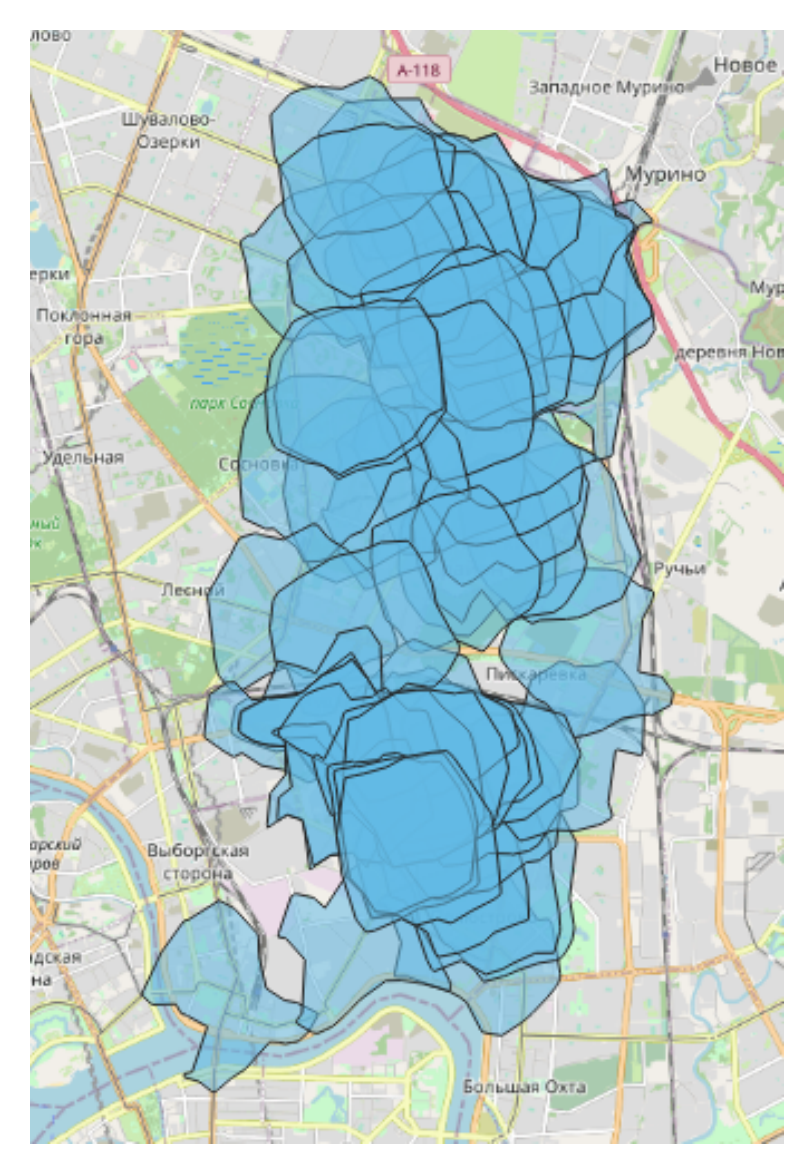

Рисунок 31. 15-минутные зоны доступности для Wildberries

Для проведения регрессионного анализа с целью выявления взаимосвязи между выручкой и количеством объектов притяжения в зоне 15-минутной доступности необходимо добавить к атрибутам полигонального слоя с зонами доступности столбцы для каждого вида объектов притяжения и их количества в данной зоне. Для этого используется инструмент Суммировать в пределах в Arcgis Pro.

Для проведения данной операции необходимо добавить на карту полигоны зон доступности и точки с торговыми центрами. Затем открываем инструмент и указываем входные полигоны и входные суммируемые точечные объекты. В результате получаем новый слой с столбцом Count of points, содержащим информацию о количестве торговых центров, попавших в ту или иную зону доступности конкретной пиццерии. Для удобства работы с данными необходимо переименовать новые столбцы как категории объектов.

Данную операцию необходимо проделать для всех категорий объектов притяжения

для исследуемых точек как для Додо, так и для Wildberries. В результате было получено 2 полигональных слоя с информацией о количестве всех объектов притяжения для исследуемых точек (Рис. 32, 33, 34).

|                                                                                                    | $\Box$ Zones15 SummarizeWithin $\times$ |                |                  |          |           |                     |        |        |         |         |          |          |                                                                                               |
|----------------------------------------------------------------------------------------------------|-----------------------------------------|----------------|------------------|----------|-----------|---------------------|--------|--------|---------|---------|----------|----------|-----------------------------------------------------------------------------------------------|
| Поле: Нобавить В Вычислить Выборка: Првыбрать по атрибуту Ф Приблизить к Ра Переключить В Очистить В Халить В Копировать |                                         |                |                  |          |           |                     |        |        |         |         |          |          |                                                                                               |
|                                                                                                    | Rating                                  | <b>Reviews</b> | Working ho       | Category | Latitude  |                     |        |        |         |         |          |          | Longitude Revenue de Revenue re auto traff pedestr tr Shape Length Shape Area Count of Points |
|                                                                                                    | 1 38 4,3                                | 795            | Открыто до 23:00 | Пиццерия | 59.972379 | 30.38882            | 345088 | 76726  | 1768.34 | 3354.05 | 0.093267 | 0.000534 |                                                                                               |
|                                                                                                    | 2574,4                                  | 242            | Открыто до 22:00 | Пиццерия | 59.986705 | 30.355467           | 147190 | 103151 | 1508.36 | 95.37   | 0.101689 | 0.000503 |                                                                                               |
|                                                                                                    | 370   4,4                               | N/A            | Открыто до 23:00 | Пиццерия |           | 60.015035 30.386431 | 168982 | 67961  | 5686.3  | 3425.93 | 0.083978 | 0.000412 |                                                                                               |
|                                                                                                    | 4 56 4,4                                | 644            | Открыто до 23:00 | Пиццерия |           | 60.012507 30.411458 | 204979 | 70901  | 1607.17 | 3238.7  | 0.087205 | 0.000475 |                                                                                               |
|                                                                                                    | $5.94 \mid 4.3$                         | 171            | Открыто до 23:00 | Пиццерия |           | 59.956391 30.356051 | 79403  | 69460  | 1338.75 | 3076.84 | 0.091216 | 0.00034  |                                                                                               |
|                                                                                                    | 6 57 4.6                                | N/A            | Открыто до 23:00 | Пиццерия | 60.043237 | 30.384975           | 200383 | 47499  | 3941.22 | 2571.27 | 0.094281 | 0.000535 |                                                                                               |
| 7/70                                                                                                    |                                         |                |                  |          |           | $\Omega$            | 165332 | 81828  | 3934.85 | 4105.55 | 0.096952 | 0.000544 |                                                                                               |
|                                                                                                    |                                         |                |                  |          |           |                     |        |        |         |         |          |          |                                                                                               |

Рисунок 32. Результат суммирования одного столбца для Додо

|    |                | $\blacksquare$ Zones $\times$ |                              |                |              |                |              |                                                                                          |    |                |              |                |              |                |              |  |
|----|----------------|-------------------------------|------------------------------|----------------|--------------|----------------|--------------|------------------------------------------------------------------------------------------|----|----------------|--------------|----------------|--------------|----------------|--------------|--|
|    |                |                               | Поле: Е Добавить Е Вычислить |                |              |                |              | <b>Выборка:</b> Выбрать по атрибуту Ф Приблизить к Р Переключить В                       |    |                |              |                |              |                |              |  |
|    |                | FID Shape *                   |                              |                |              |                |              | AA_MINS BC Uni Metro MFC dormitorie Bus_stops Parks Sport Malls Hotels Schools Markets S |    |                |              |                |              |                |              |  |
|    | $\mathbf 0$    | Полигон                       | 15 <sub>15</sub>             | 8              | 12           | $\mathbf{0}$   |              | $\overline{2}$                                                                           | 36 | 2              | $\mathbf{0}$ | 2              | 3.           | $\overline{2}$ |              |  |
| 2  |                | Полигон                       | 10 <sub>1</sub>              | 6              | 6            | $\mathbf{0}$   | $\mathbf{0}$ | $\overline{2}$                                                                           | 20 | $\overline{2}$ | $\mathbf{0}$ | $\overline{2}$ | з            | $\mathbf{0}$   |              |  |
| з  | $\overline{2}$ | Полигон                       | 5 <sup>1</sup>               |                |              | $\mathbf{0}$   | $\mathbf{0}$ | $\overline{2}$                                                                           | 7  | 0              | $\mathbf{0}$ | 2              |              | $\mathbf{0}$   | з            |  |
|    |                | Полигон                       | 15                           | 10             | 18           |                | $\mathbf{0}$ | 10                                                                                       | 43 | 5              | 5.           | 5              | 8            | $\overline{2}$ | $\Omega$     |  |
| 5  | 4              | Полигон                       | 10 <sup>°</sup>              | 6              | 3            |                | $\mathbf{0}$ | 9                                                                                        | 18 |                | 4            | $\overline{4}$ |              | $\overline{2}$ | $\mathbf{0}$ |  |
| 6  | 5              | Полигон                       | 5.                           | $\Omega$       | $\mathbf{0}$ | $\Omega$       | $\mathbf{0}$ | $\mathbf{0}$                                                                             | 5  | $\Omega$       | $\Omega$     | R              | $\Omega$     |                | O            |  |
|    | 6              | Полигон                       | 15 <sup>1</sup>              | $\overline{2}$ | 9            |                | $\mathbf{0}$ | 11                                                                                       | 21 |                | $\mathbf{0}$ | $\overline{7}$ | 5            | 3              |              |  |
| 8  | 7              | Полигон                       | 10                           | $\mathbf{0}$   | $\mathbf 0$  | $\mathbf{0}$   | $\mathbf{0}$ | $\overline{2}$                                                                           | 9  | $\mathbf{0}$   | $\mathbf{0}$ |                | з            | $\overline{2}$ | 0            |  |
| 9  | 8              | Полигон                       | 5 <sup>1</sup>               | $\mathbf{0}$   | $\mathbf{0}$ | $\overline{0}$ | $\Omega$     | $\mathbf{0}$                                                                             | 3  | $\mathbf{0}$   | $\mathbf{0}$ | $\mathbf{0}$   |              | $\Omega$       | $\Omega$     |  |
| 10 | 9              | Полигон                       | 15                           | $\mathbf{0}$   | $\mathbf{0}$ | $\mathbf{0}$   | 1            | $\mathbf{0}$                                                                             | 11 |                | $\mathbf{0}$ | 1              | $\mathbf{0}$ | 3              | $\mathbf{0}$ |  |
|    | $11$ 10        | Полигон                       | 10 <sub>1</sub>              | $\mathbf{0}$   | $\mathbf 0$  | $\bullet$      |              | $\mathbf{0}$                                                                             | 10 |                | $\mathbf{0}$ | $\bullet$      | $\mathbf 0$  |                | $\mathbf{0}$ |  |

Рисунок 33. Результат подсчета «якорей» для Додо

|   | $\blacksquare$ Zones joined $\times$<br><b>Zones</b>                                                                          |       |                                      |                                  |                                                                                                    |             |          |          |    |              |                  |                  |          |    |                |   |     |
|---|----------------------------------------------------------------------------------------------------|-------|--------------------------------------|----------------------------------|----------------------------------------------------------------------------------------------------|-------------|----------|----------|----|--------------|------------------|------------------|----------|----|----------------|---|-----|
|   | Поле: 图 Добавить 图 Вычислить   Выборка: 『日 Выбрать по атрибуту © Приблизить к 點 Переключить ■ Очистить 图 Удалить 图 Копировать |       |                                      |                                  |                                                                                                    |             |          |          |    |              |                  |                  |          |    |                |   |     |
|   | <b>TOTAL POP</b>                                                                                                    |       | sum_habita mean_incom mean_price     |                                  | Houses Cou Schools Hotels Malls Sport Markets Groceries Bakeries Parks Stops Dormitorie MFC Metro Uni |             |          |          |    |              |                  |                  |          |    |                |   |     |
|   | 20108                                                                                                    |       |                                      | 7624 118097.698174 197149.279412 | 68                                                                                                    |             | 18       |          | -6 |              | 30               | 13               |          | 30 | 31             |   | 47  |
|   | 9741                                                                                                    |       | 6440 118081.505221 198688.767857     |                                  | 56                                                                                                    |             | 15       |          |    | $\mathbf 0$  | 23               | 10 <sub>10</sub> |          | 26 |                |   | -47 |
|   | 2793                                                                                                    |       | 2248   114556.749083   188762.416667 |                                  | 24                                                                                                    | $\bullet$   | 8        |          |    | $\mathbf{0}$ | 10 <sub>10</sub> | 6 <sup>1</sup>   | $\Omega$ | 18 | 0              | n | 22  |
|   | 18634                                                                                                    |       | 15986 104789.787032 189296.280702    |                                  | 57                                                                                                    | 6           |          |          |    | $\Omega$     | 26               |                  |          | 20 |                |   |     |
|   | 6621                                                                                                    |       | 8322 127739.625815 208414.703704     |                                  | 27                                                                                                    |             |          |          |    | $\mathbf{0}$ |                  |                  |          | 11 | $\overline{0}$ |   |     |
|   | 1027                                                                                                    | 1410  | 257411.1186                          | 302930.8                         |                                                                                                    | $\Omega$    | $\Omega$ |          |    | n            |                  | $\Omega$         |          |    |                |   |     |
|   | 21009                                                                                                    |       | 7022 105224.357284 182463.866667     |                                  | 45                                                                                                    |             |          |          |    | 3            | 27               |                  |          | 45 |                |   |     |
| 8 | 7358                                                                                                    |       | 2565 100597.266629 184517.380952     |                                  | 21                                                                                                    | $\Omega$    | $\Omega$ | $\Omega$ |    | $\Omega$     | 8                |                  | $\Omega$ | 24 |                |   |     |
| 9 | 3142                                                                                                    | 1037  | 83211.05265                          | 176891.75                        | 8                                                                                                    | $\mathbf 0$ | $\Omega$ |          |    | $\mathbf{0}$ | 3                |                  | $\Omega$ | 12 | $\Omega$       |   |     |
|   | 10 13471                                                                                                    | 37154 |                                      | 92981.720467 178805.486301       | 146                                                                                                   |             |          |          | -6 | $\Omega$     | 41               |                  |          | 23 |                |   |     |
|   | 11 5708                                                                                                    | 19969 | 83709.492842                         | 173409.223684                    | 76                                                                                                    |             |          |          |    | $\mathbf{0}$ | 31               |                  |          | 8  | $\Omega$       |   |     |
|   | <b>And Anna</b>                                                                                                    |       | -----------                          |                                  |                                                                                                    |             |          |          |    |              |                  |                  |          |    |                |   |     |

Рисунок 34. Результат подсчета «якорей» для Wildberries

Теперь, когда в полигональных объектах есть данные об объектах притяжения, необходимо присоединить к ним данные о населении и трафике для каждой исследуемой точки.

Для этого необходимо добавить на карту слои с автомобильным и пешеходным трафиком, населением и наш точечный слой с пиццериями Додо в Arcgis Pro. Поскольку данные о трафике изначально имеют тип слоя - линия, их необходимо агрегировать путем создания растровых изображений плотности трафика. Для этого используется инструмент Плотность ядер в Arcgis Pro. В настройках инструмента указывается входной слой с пешеходным трафиком, поля генеральной совокупности (то есть поле со значением трафика), остальные настройки оставляются по умолчанию и запускается инструмент.

В результате была получено агрегированная карта плотности пешеходного трафика для Калининского района города Санкт-Петербурга, которая представлена в приложении №1. Для продолжения работы необходимо построить такие же карты для автомобильного трафика, доходов населения и количества населения. Карта плотности автомобильного трафика представлена в приложении №2. В результате были получены необходимые агрегированные растровые изображения для всех интересующих нас параметров. Карта плотности населения Калининского района представлена в приложении №3. Карта доходов населения Калининского района представлена в приложении №4. Фрагмент карты показан на рис. 35.

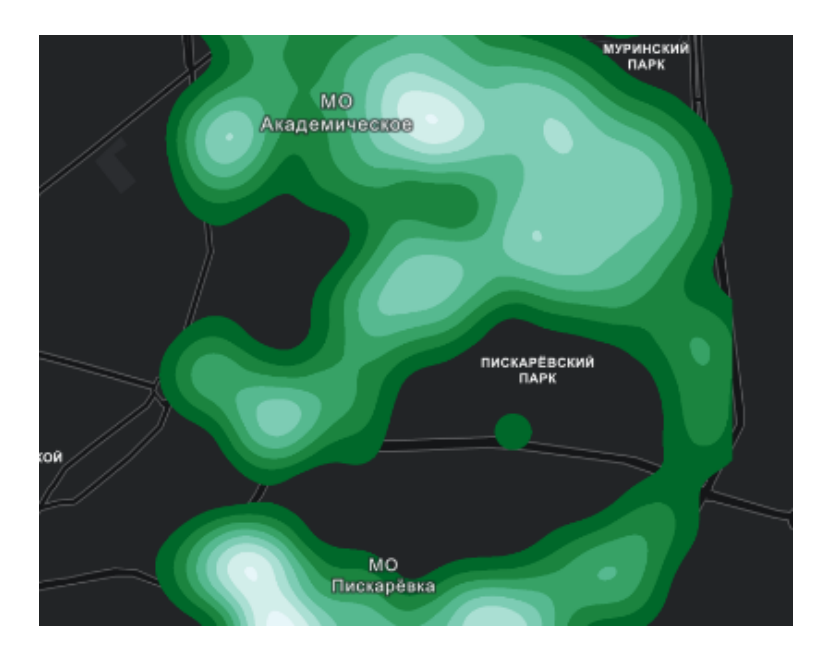

Рисунок 35. Фрагмент карты доходов населения

Для добавления атрибутов к факторам необходимо использовать инструмент Извлечение значений в точки в ArcGIS Pro. Для этого следует добавить столбцы с данными о населении и трафике для каждой точки на точечном слое с пиццериями Додо и ПВЗ Wildberries. На вход инструмента необходимо указать точечные объекты - пиццерии и ПВЗ, а также растры с данными о плотности населения, доходах населения и пешеходном и автомобильном трафике. После запуска инструмента получается новый столбец со значениями растра в атрибутах точечного слоя. Этот процесс необходимо повторить для всех растров с нужными данными и добавить все необходимые атрибуты к точечным слоям с пиццериями и ПВЗ (Рис. 36, 37).

| sum habita | mean incom    | auto traff pedestr tr |         |
|------------|---------------|-----------------------|---------|
| 51823      | 94838.18893   | 1768.34               | 3354.05 |
| 6194       | 164457.587815 | 1508.36               | 95.37   |
| 37705      | 108290.581242 | 5686.3                | 3425.93 |
| 84678      | 92746.998155  | 1607.17               | 3238.7  |
| 7673       | 118948.506276 | 1338.75               | 3076.84 |
| 70105      | 93280.820182  | 3941.22               | 2571.27 |
| 97593      | 104671.853883 | 3934.85               | 4105.55 |
|            |               |                       |         |

Рисунок 36. Результат для Додо

| mean incom    | sum habita |         | auto_traff   pedestr_tr |
|---------------|------------|---------|-------------------------|
| 94838.18893   | 51823      | 1768.34 | 3354.05                 |
| 96591.888935  | 26301      | 1768.34 | 3354.05                 |
| 98779.21982   | 11978      | 1768.34 | 3354.05                 |
| 164457.587815 | 6194       | 1508.36 | 95.37                   |
| 143185.5216   | 119        | 1508.36 | 95.37                   |
| 128252.52     | 63         | 1508.36 | 95,37                   |
| 108290.581242 | 37705      | 5686.3  | 3425.93                 |
| 122795.891709 | 18073      | 5686.3  | 3425.93                 |
| 147420.86392  | 2868       | 5686.3  | 3425.93                 |

Рисунок 37. Результат для Wildberries

Теперь, когда есть точечные слои с атрибутами о плотности трафика и населении и полигональные слои с категориями якорей притяжения, можно выполнить пространственное соединение, чтобы объединить всю информацию в одном слое. Для этого используется инструмент Пространственное соединение в ArcGIS Pro. Этот инструмент находит пересечение полигонального и точечного слоя и присоединяет атрибуты одного слоя к другому по ID объекта.

В данном случае производится присоединение атрибутов точечного слоя с точками пиццерий к полигональному слою с зонами доступности. В инструменте выбираются целевые объекты - полигональный слой, присоединяемые объекты - точечный слой, операция присоединения - один к одному и опция сопоставления - пересечение, чтобы инструмент выбирал точки на условии пересечения полигонального и точечного объекта. В результате
получается набор всех необходимых атрибутов в полигональном слое зон доступности для выполнения регрессионного анализа (Рис. 38, 39).

|                                                                                                    |            | $\boxed{m}$ Zones 15 $\times$         |                 |                |                |          |            |                 |                 |                |  |     |          |  |                |          |          |                                                                                                    |                  |    |                 |             |
|----------------------------------------------------------------------------------------------------|------------|---------------------------------------|-----------------|----------------|----------------|----------|------------|-----------------|-----------------|----------------|--|-----|----------|--|----------------|----------|----------|----------------------------------------------------------------------------------------------------|------------------|----|-----------------|-------------|
| Поле: Побавить Побычислить Выборка: Првобрать по атрибуту © Приблизить к Переключить ■ Очистить По Удалить П Копировать |            |                                       |                 |                |                |          |            |                 |                 |                |  |     |          |  |                |          | ≡        |                                                                                                    |                  |    |                 |             |
|                                                                                                    | <b>FID</b> | <b>Shape</b>                          |                 |                |                |          |            |                 |                 |                |  |     |          |  |                |          |          | AA_MINS BC Uni Metro MFC dormitorie Bus stops Parks Sport Malls Hotels Schools Markets Shape_Leng Shape_Area Count_hous dodo_id OBJECTID Object_ID |                  |    |                 | <b>Name</b> |
|                                                                                                    | $\Omega$   | Полигон                               | 15              | 8              | 12             | $\Omega$ |            |                 | 36 <sup>°</sup> | $\overline{2}$ |  |     |          |  |                | 0.093267 | 0.000534 | 197                                                                                                    |                  |    | 35441027235     | Додо Пицца  |
|                                                                                                    |            | Полигон                               |                 | 15 10          | 18             |          | $\sqrt{2}$ | 10 <sup>°</sup> | 43              |                |  |     |          |  |                | 0.101689 | 0.000503 | 13                                                                                                    |                  |    | 2 212483325201  | Додо Пицца  |
|                                                                                                    |            | Полигон                               | 15              | 2 <sup>1</sup> | $\overline{9}$ |          | $\Omega$   | 11              | 21              |                |  |     |          |  |                | 0.083978 | 0.000412 | 133                                                                                                    |                  |    | 195377724871    | Додо Пицца  |
|                                                                                                    | $4 \mid 3$ | Полигон                               |                 | $15 - 1$       |                |          |            | $\Omega$        | 36              |                |  | -11 | $\Omega$ |  |                | 0.087205 | 0.000475 | 242                                                                                                    |                  |    | 5 137612589117  | Додо Пицца  |
|                                                                                                    | 54         | Полигон                               | 15              | -51            | 81             |          |            |                 | 37              |                |  |     | 13       |  | $\overline{0}$ | 0.091216 | 0.00034  | 68                                                                                                    | $\boldsymbol{8}$ |    | 8 205441304899  | Додо Пицца  |
|                                                                                                    | 6 5        | Полигон                               |                 | $15$ 0         | $-11$          | $\Omega$ | $\Omega$   |                 | 46              |                |  |     |          |  |                | 0.094281 | 0.000535 | 163                                                                                                    | 13               |    | 13 216881587481 | Додо Пицца  |
|                                                                                                    | 6          | Полигон                               | 15 <sup>1</sup> | 2 <sup>1</sup> | -3             |          |            |                 | 63              |                |  |     |          |  |                | 0.096952 | 0.000544 | 206                                                                                                    | 27               | 27 |                 |             |
|                                                                                                    |            | Нажмите, чтобы добавить новую строку. |                 |                |                |          |            |                 |                 |                |  |     |          |  |                |          |          |                                                                                                    |                  |    |                 |             |

Рисунок 38. Результат присоединения для Додо

|                                                                                                    |                 | $\overline{\mathbf{H}}$ Zones $\times$ |                 |                          |                 |              |              |                 |        |              |                |          |          |                |              |                                                                                                    |                |                |                |                      |                            |
|----------------------------------------------------------------------------------------------------|-----------------|----------------------------------------|-----------------|--------------------------|-----------------|--------------|--------------|-----------------|--------|--------------|----------------|----------|----------|----------------|--------------|----------------------------------------------------------------------------------------------------|----------------|----------------|----------------|----------------------|----------------------------|
| <b>Выборка: Равбрать по атрибуту</b> Ф Приблизить к Раперскию чить <b>В Очистить В Удалить В Копировать</b><br>Поле: В Добавить В Вычислить |                 |                                        |                 |                          |                 |              |              |                 |        |              |                |          |          |                |              |                                                                                                    |                |                |                |                      |                            |
|                                                                                                    |                 | FID Shape *                            |                 |                          |                 |              |              |                 |        |              |                |          |          |                |              | AA MINS BC Uni Metro MFC dormitorie Bus stops Parks Sport Malls Hotels Schools Markets Shape Leng Shape Area Count hous dodo id OBJECTID Object ID |                |                |                |                      | <b>Name</b>                |
|                                                                                                    | I٥              | Полигон                                | 15              | 8                        | 12 <sub>1</sub> | $\theta$     |              | $\mathbf{z}$    | 36     | $\mathbf{z}$ | $\Omega$       |          |          | $\overline{z}$ | 3            | 0.093267                                                                                                    | 0.000534       | 197            |                | 35441027235          | Додо Пицца                 |
|                                                                                                    |                 | Полигон                                | 10 <sup>1</sup> | 6                        |                 |              | $\Omega$     | D               | 20     |              |                |          |          | $\Omega$       |              | 0.061525                                                                                                    | 0.000237       | 114            |                | 1 35441027235        | Додо Пицца                 |
|                                                                                                    |                 | Полигон                                | $\mathsf{s}$    |                          |                 |              | $\Omega$     | $\overline{c}$  |        |              |                |          |          | O.             |              | 0.028907                                                                                                    | 0.000056       | 51             |                | 1 35441027235        | Додо Пицца                 |
|                                                                                                    |                 | Полигон                                |                 | 15   10                  | 18              |              |              | 10 <sup>1</sup> | 43     |              |                |          |          |                | $\Omega$     | 0.101689                                                                                                    | 0.000503       | 13             | $\overline{2}$ | 2 212483325201       | Додо Пицца                 |
|                                                                                                    |                 | Полигон                                | 10 <sup>1</sup> | 6                        | з               |              |              | 9 <sup>1</sup>  | 18     |              |                |          |          |                | $\theta$     | 0.064238                                                                                                    | 0.000225       | 3              | 2              | 2 212483325201       | Додо Пицца                 |
| 6                                                                                                    |                 | Полигон                                | 5 <sup>1</sup>  | $\overline{\phantom{0}}$ |                 |              | $\Omega$     | $\circ$         | 5      |              | n              |          | $\Omega$ |                | $\mathbf{0}$ | 0.031949                                                                                                    | 0.000048       |                | $\overline{2}$ | 2 212483325201       | Додо Пицца                 |
|                                                                                                    | 6               | Полигон                                | 15              | $\overline{2}$           | 9               |              |              | 11              | 21     |              | $\Omega$       |          |          |                |              | 0.083978                                                                                                    | 0.000412       | 133            | з              | 3 195377724871       | Додо Пицца                 |
| 8.                                                                                                    |                 | Полигон                                | 10 <sup>1</sup> | O                        |                 | $\mathbf{a}$ | $\Omega$     | $\overline{z}$  | 9      |              | $\Omega$       |          |          |                | $\mathbf{0}$ | 0.051307                                                                                                    | 0.00015        | 46             | з              | 3 195377724871       | Додо Пицца                 |
| 9                                                                                                    |                 | Полигон                                | 5 <sup>1</sup>  | $\bullet$                | $\theta$        | $\theta$     | $\mathbf{0}$ | $\overline{0}$  | 3      | $\bullet$    | $\mathbf{0}$   |          |          | 0              | $\theta$     | 0.019791                                                                                                    | 0.000024       | 5 <sup>1</sup> | 3              | 3 195377724871       | Додо Пицца                 |
|                                                                                                    | 10 <sup>8</sup> | Полигон                                | 15              | $\Omega$                 |                 |              |              | $\circ$         | 11     |              |                |          |          |                | $\Omega$     | 0.062152                                                                                                    | 0.000234       | $\bullet$      |                | 4 181616577399       | Додо Пицца                 |
| $11 -$                                                                                                    | 10              | Полигон                                | 10 <sup>1</sup> | $\bullet$                | $\mathbf{0}$    | $\mathbf{0}$ |              | $\overline{0}$  | 10     |              | $\mathbf 0$    |          |          |                | $\mathbf{0}$ | 0.045214                                                                                                    | 0.000121       | 0              |                | 4 181616577399       | Додо Пицца                 |
|                                                                                                    | $12$ 11         | <b>Полигон</b>                         | 5 <sup>1</sup>  | $\Omega$                 | $\Omega$        | $\sim$       | $\mathbf{0}$ | $\Omega$        | 3.     | $\Omega$     | $\Omega$       | $\Omega$ | $\Omega$ | $\Omega$       | $\mathbf{0}$ | 0.024956                                                                                                    | 0.000041       | $\bullet$      | $\overline{4}$ | 4 181616577399       | Додо Пицца                 |
| 13 <sup>1</sup>                                                                                                    | 12              | Полигон                                | 15 <sup>1</sup> |                          | $\theta$        |              |              | $\Omega$        | 36     | $\mathbf{0}$ | $\overline{2}$ | 11       |          |                |              | 0.087205                                                                                                    | 0.000475       | 242            | 5              | 5 137612589117       | Додо Пицца                 |
|                                                                                                    |                 | <b>ALLAN DISCUSSION</b>                | 30 <sup>2</sup> | $\sim$                   |                 |              |              |                 | $\sim$ |              |                |          |          |                |              | <b>A AFAA3A</b>                                                                                                    | <b>A BABBR</b> | <b>SOF</b>     |                | <b>C. STRANDOMAR</b> | <b>Barbara</b> Photography |

Рисунок 39. Результат присоединения для Wildberries

Регрессионный анализ - это метод статистического моделирования, который используется для определения связи между одной или несколькими независимыми переменными и зависимой переменной. В геомаркетинге, регрессионный анализ может быть использован для прогнозирования потенциальной продажи продуктов или услуг в определенном регионе на основе различных факторов (Дрейпер Н. Р., 1973).

Одним из примеров использования регрессионного анализа в геомаркетинге является определение влияния факторов, таких как население, доходы и уровень образования на объем продаж в определенном регионе. Данные факторы могут быть использованы для разработки стратегии маркетинга, которая будет направлена на повышение продаж в этом регионе.

Еще одним примером использования регрессионного анализа является прогнозирование продаж в зависимости от различных факторов, таких как расположение магазина, конкуренция и цены на товары. Данные факторы могут помочь определить оптимальное местоположение магазина и наилучшие цены на товары, что в свою очередь поможет увеличить продажи и доходы компании.

Регрессионный анализ также может быть использован для анализа изменений в объеме продаж в течение времени. Например, если продажи резко падают, регрессионный анализ может помочь определить причину этого падения, такую как сезонность, экономические факторы или изменения в предпочтениях потребителей.

В целом, регрессионный анализ является важным инструментом для геомаркетинга, который помогает компаниям лучше понимать потребности своих клиентов и разрабатывать эффективные стратегии маркетинга для увеличения продаж и доходов.

Для определения влияния различных факторов на выручку в определенной отрасли розничной торговли, необходим регрессионный анализ. Для этого можно воспользоваться программой GeoDa. В программе нужно добавить полигональный слой со всей необходимой атрибутивной информацией в появившемся окне.

Далее нужно выбрать инструмент Составная диаграмма рассеяния и добавить все необходимые факторы из атрибутов слоя, начиная от выручки и заканчивая доходами населения и запустить инструмент. То же самое нужно проделать со слоем Wildberries. Как результат, получается табличный набор диаграмм рассеяния все ко всем, то есть программа составит регрессии, которые сопоставляются друг с другом. Это необходимо, чтобы определить, какие факторы оказывают положительное влияние на выручку определенной точки. В итоге, получается 2 табличных набора диаграмм рассеяния все ко всем. Полученные диаграммы для Додо и Wildberries представлены в приложениях №5 и 6.

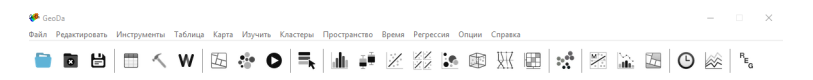

Рисунок 40. Окно программы GeoDa

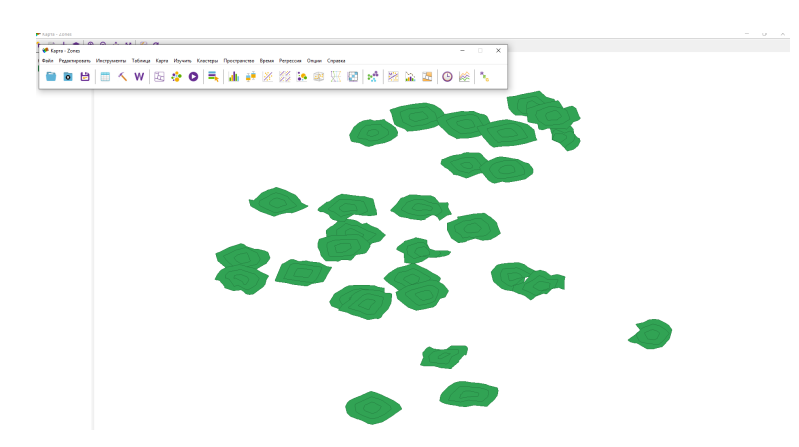

Рисунок 41. Окно программы GeoDa с данными

| <b>Cones</b> |                                                                                                    |  |  |  |  |  |  |  |  | $ \Box$ $\times$ |  |
|--------------|----------------------------------------------------------------------------------------------------|--|--|--|--|--|--|--|--|------------------|--|
|              | Файл Редактировать Инструменты Таблица Карта Изучить Кластеры Пространство Время Регрессия Опции Справка |  |  |  |  |  |  |  |  |                  |  |
|              | ● ■ ■   ■ へ W   因 ☆ ●   특       章 ※ ※   18 ● ※ 因   ☆   ※   ※ 正   ● ※   %   *。                            |  |  |  |  |  |  |  |  |                  |  |

Рисунок 42. Иконка инструмента Составная диаграмма рассеяния

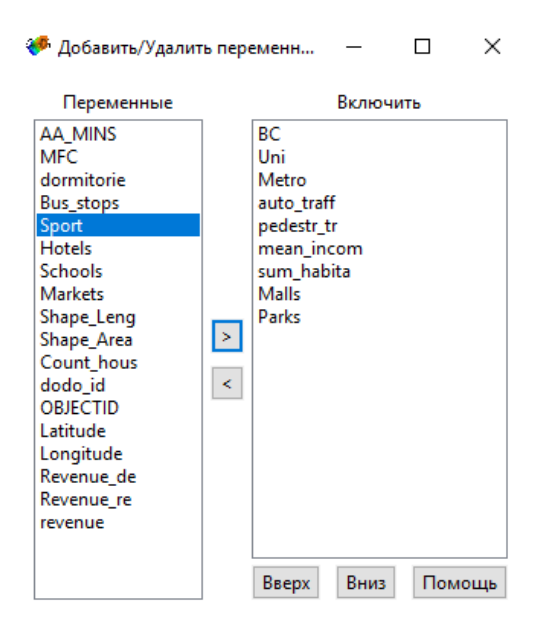

Рисунок 43. Добавление необходимых переменных для построения регрессий

Теперь нужно визуально выбрать диаграммы рассеяния, в которых прямая находится наиболее близко к направлению по диагонали диаграммы, в столбце с диаграммами выручки. Для Додо и Wildberries были выбраны только 2 диаграммы, это выручка к пешеходному трафику и выручка к количеству жителей.

Для точного подтверждения результатов были построены отдельные регрессии в связках: выручка к пешеходному трафику и выручка к количеству жителей. Для этого в GeoDa был выбран инструмент Диаграмма рассеяния. В появившемся окне была выбрана необходимая связка факторов и посчитана регрессия (Рис. 44).

В итоге было получено по 2 диаграммы для каждой из отраслей. Конечно, количество данных для Додо было небольшое, всего 7 точек. Для стандартного регрессионного анализа этого недостаточно, но в связи с отсутствием данных вне границ нашего Калининского района, мы обусловимся, что на диаграмме визуально есть подтверждение влияния пешеходного трафика и количества жителей на объем выручки пиццерий Додо. Данные результаты подтверждают это влияние. Для более детального анализа регрессий был построен отчет через меню Регрессия - Регрессия и были выбраны связки выручки к пешеходному трафику и выручки к количеству жителей. Диаграммы рассеяния для Додо и Wildberries представлены на рис. 45, 46.

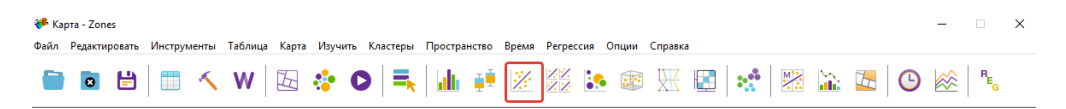

Рисунок 44. Инструмент диаграмма рассеяния

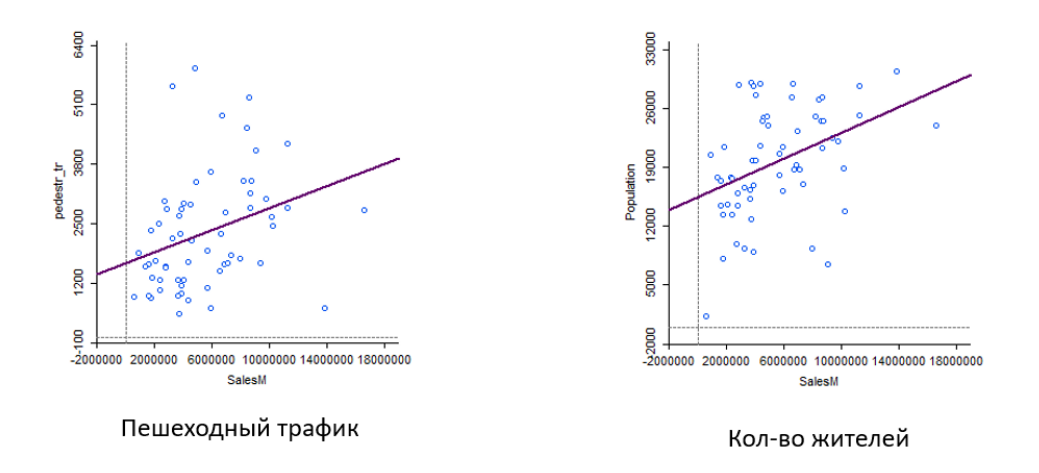

Рисунок 45. Диаграммы рассеяния трафика и населения для Wildberries

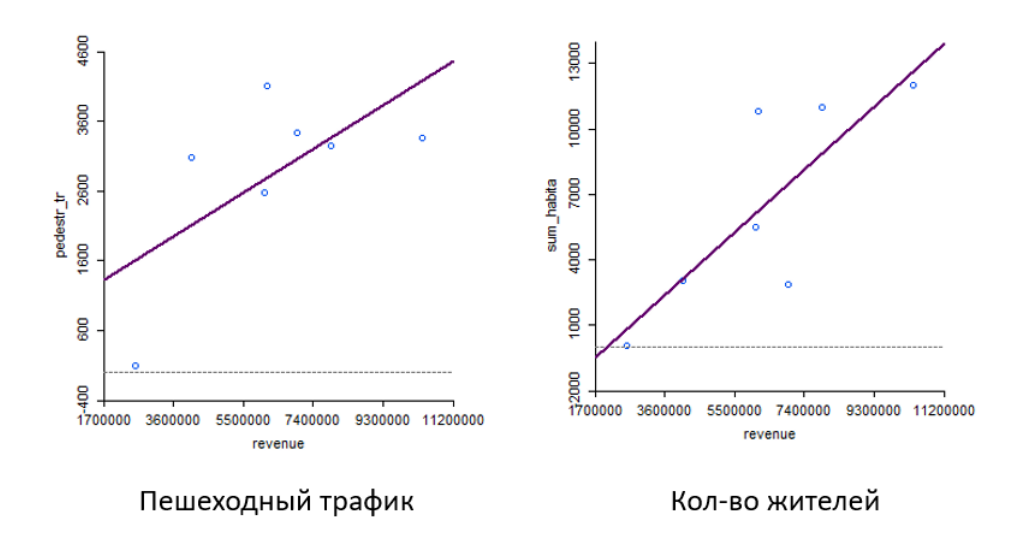

Рисунок 46. Диаграммы рассеяния трафика и населения для Додо

Модель Хаффа - это метод анализа геоданных, который является одним из основных инструментов геомаркетинга. Она была разработана в 1963 году американским ученым Джоном Хаффом и с тех пор широко используется во многих областях, связанных с геоаналитикой. (Huff D. L., 1997) Формула, по которой рассчитывается модель Хаффа, представлена ниже:

$$
\alpha_{ij} = \frac{\frac{p_i s_j}{d_{ij}^{\lambda}}}{\sum\limits_{k=1}^{m} \frac{p_i s_k}{d_{ik}^{\lambda}}}
$$

где,

 $p_i$  - численность населения дома i

*s<sup>j</sup>* - торговая площадь магазина j

 $d_{ij}$  - расстояние между жилым домом *i* и магазином *j* 

Суть модели заключается в том, чтобы определить оптимальное местоположение точки обслуживания, учитывая расположение потенциальных клиентов. Для этого используются данные о численности населения, доходах, расходах на определенные категории товаров и услуг, а также другие факторы, которые могут повлиять на поведение потребителей.

В основе модели Хаффа лежит концепция гравитационной модели, которая была впервые предложена в 1950-х годах. Она основывается на идее, что клиенты будут больше склоняться к тем местам, которые находятся ближе к их дому или работе, и будут тратить больше денег в тех местах, где они часто бывают. (Ярош О. Б., 2018)

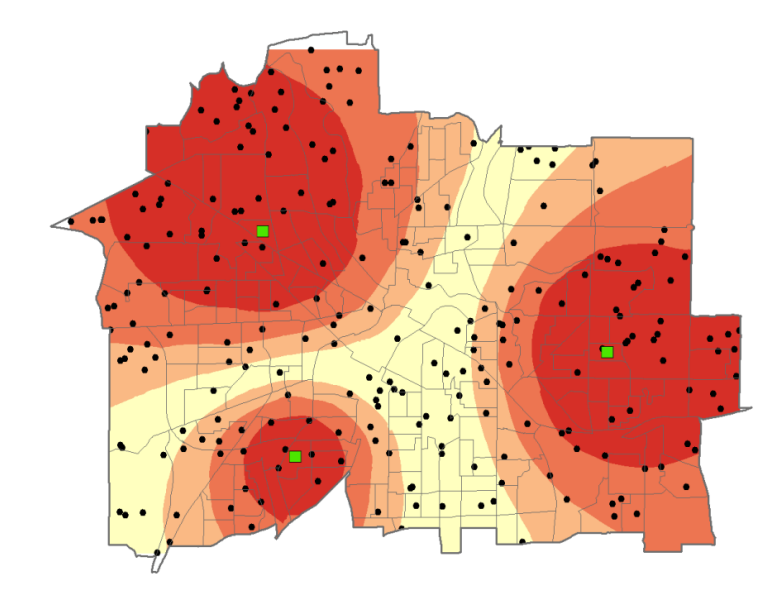

Рисунок 47. Пример результата построения модели Хаффа (Рисунок взят из презентации Шендрика А.В. "Гравитационные модели")

Модель Хаффа позволяет оценить потенциальный объем продаж в каждой из возможных точек обслуживания и выбрать наиболее эффективное расположение с учетом конкурентов и доступности. Это может быть полезно для различных бизнесов, таких как супермаркеты, рестораны, банки, аптеки и т.д. (Рис. 47).

Основные преимущества модели Хаффа включают:

- 1. Учет множества факторов, которые могут повлиять на поведение потребителей, таких как население, доходы, расходы, конкуренты и т.д.
- 2. Возможность определения наиболее эффективного расположения точки обслуживания с учетом конкурентов и доступности.
- 3. Возможность оценки потенциального объема продаж в каждой из возможных точек обслуживания.
- 4. Способность принимать обоснованные решения на основе данных, что повышает эффективность бизнеса.
- 5. Возможность использовать модель для анализа и прогнозирования поведения потребителей в будущем.

Кроме того, модель Хаффа имеет несколько ограничений, которые следует учитывать при ее применении. Во-первых, модель не учитывает изменения в поведении потребителей, которые могут произойти в будущем. Это может привести к неверным прогнозам и неэффективному выбору местоположения точки обслуживания.

Во-вторых, модель не учитывает влияние различных культурных, социальных и экономических факторов на поведение потребителей. Например, в некоторых культурах покупатели могут предпочитать магазины с более высокими ценами, чтобы показать свой статус, в то время как в других культурах покупатели могут выбирать магазины с более низкими ценами, чтобы сэкономить деньги.

В-третьих, данная гравитационная модель не учитывает множество других факторов, которые могут повлиять на успешность бизнеса, таких как конкуренты, маркетинговые стратегии, политические и правовые ограничения, и т.д.

Несмотря на эти ограничения, модель Хаффа остается одним из наиболее популярных и эффективных инструментов геомаркетинга. Она может помочь бизнесам оптимизировать свои операции, повысить эффективность расходов и привлечь больше клиентов. В сочетании с другими методами анализа геоданных, такими как геометрические и статистические модели, модель Хаффа может помочь компаниям сформировать полное представление о рынке и принять обоснованные решения на основе данных.

Для построения модели Хаффа в данном исследовании необходимо использовать модуль Market Analyst Tool в Arcmap. Для этого нужно открыть Arcmap, создать проект и добавить слои с точечными объектами Додо и Wildberries. Затем следует открыть модуль Market Analyst Tool - Huff Model. В появившемся окне нужно выбрать существующие локации - слой Додо, поля имени - Name, указать выходную папку и имя файла результата и запустить инструмент (Рис. 48,49).

То же самое необходимо сделать для Wildberries. В результате были получены две модели Хаффа. Однако, теперь необходимо выделить зоны безразличия. Это те зоны, где условно проживающему человеку одинаково далеко идти до того или иного заведения. Именно такие зоны и являются приоритетными для открытия новой точки, так как с большей вероятностью будут выбраны потенциальными клиентами, проживающих в данной зоне.

Для выделения зон безразличия моделей Хаффа, порядок цветовой шкалы следует изменить, а затем выделить только значения с относительно небольшим значениями растрового изображения. В результате были получены 2 модели Хаффа, которые представлены на рисунках 50 и 51 и 2 зоны безразличий для Додо и Wildberries. Полученные зоны безразличия представлены в приложениях №7 и 8.

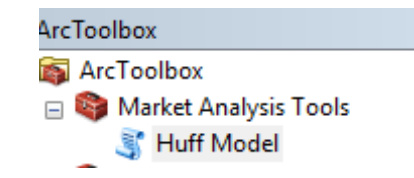

### Рисунок 48. Market Analysis Tool в Arcmap

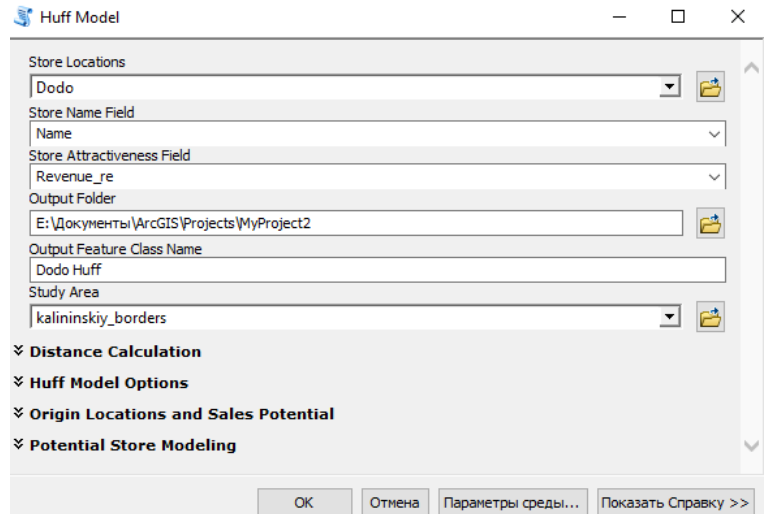

Рисунок 49. Инструмент Huff model

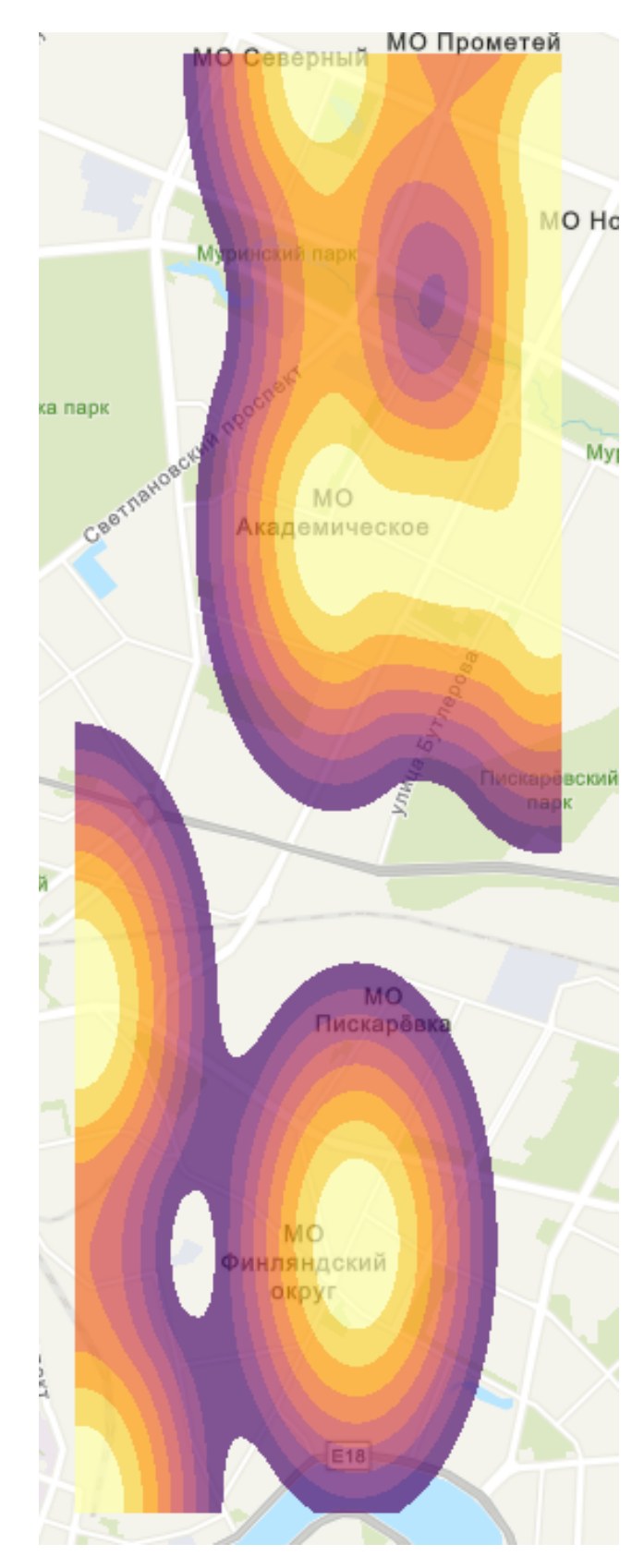

Рисунок 50. Модель Хаффа для Додо

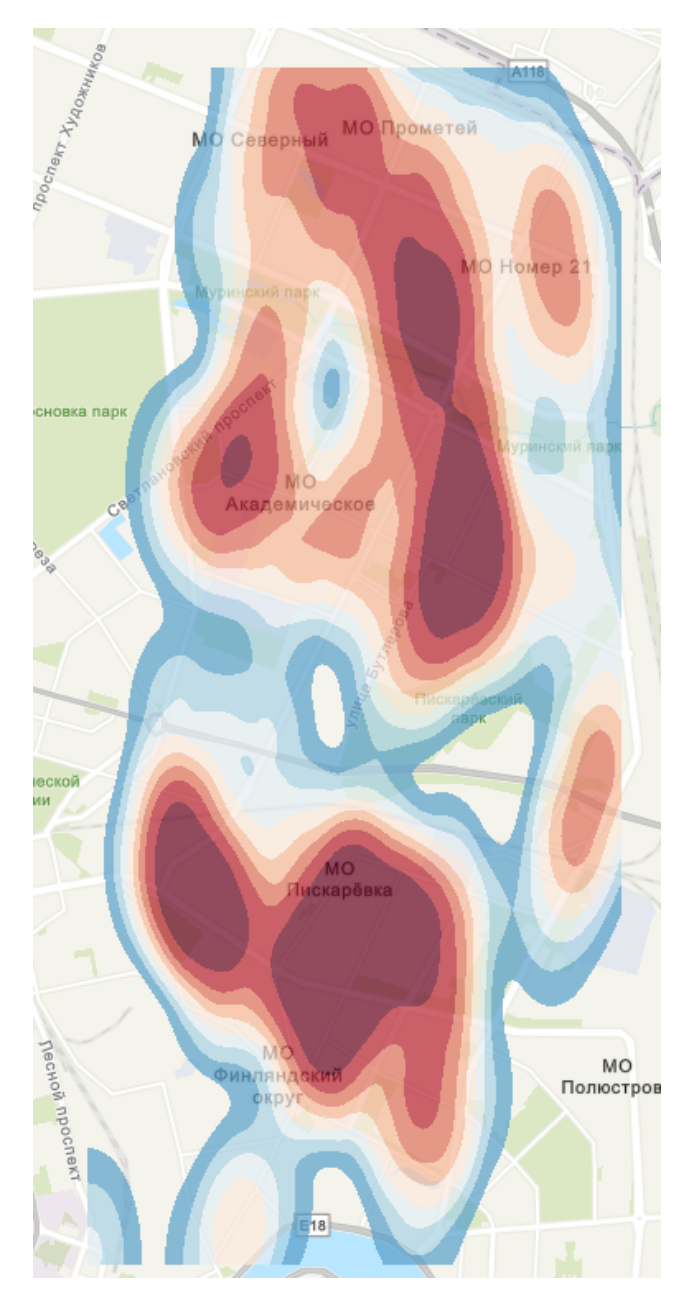

Рисунок 51. Модель Хаффа для Wildberries

## **4.2 Выполнение геомаркетингового анализа различных отраслей средствами ГИС**

После подготовки всех необходимых данных (например, информации о притяжении, модели Хаффа, пешеходном и автомобильном трафике, населении и т. д.) для анализа, необходимо перейти к самому анализу и выбору наиболее выгодных мест для открытия торговой точки в определенной отрасли.

Результаты регрессионного анализа показали, что пешеходный трафик и плотность населения являются наиболее важными факторами, которые влияют на выручку Додо и Wildberries. Именно на этих двух факторах была выполнена концентрация внимания при выборе места для открытия новой точки.

Конечно же, трафик и население - это не единственные факторы, на которые следует ориентироваться. В анализе также были использованы зоны безразличия, которые были рассчитаны с помощью гравитационной модели Хаффа.

Таким образом, идеальная территория для открытия точки Додо или Wildberries должна сочетать в себе следующие характеристики: находиться в зоне безразличия, иметь высокий трафик и высокую плотность населения в округе.

Для нахождения мест пересечения этих факторов используется растровый анализ. Так как карты плотности представляют из себя растр, который имеет определенное значение ячейки, то чем это значение выше, тем больше вероятность того, что данная территория подходит для открытия. Для определения мест пересечения используется растровый калькулятор.

Растровый калькулятор -это программа, которая используется для решения задач, связанных с растровыми изображениями в геоинформационных системах. Растровые карты, которые представляют собой растровые изображения, содержат информацию о географических объектах, таких как рельеф, растительность, населенные пункты и т.д. Растровый калькулятор позволяет выполнять различные операции на этих картах, такие как анализ высот, расчет площади лесов, прогноз пожаров и многое другое.

В геомаркетинге растровый калькулятор используется для анализа территорий, решения задач по оптимизации логистики и выбору наиболее эффективных маршрутов. Например, на основе растровой карты города можно определить наиболее плотно населенные районы и расположить склады или магазины в этих местах. Также растровый калькулятор может быть использован для расчета показателей доступности объектов инфраструктуры, таких как школы, больницы, транспортные узлы и т.д.

Благодаря своей универсальности и многофункциональности, растровый калькулятор является незаменимым инструментом в работе специалистов по ГИС и геомаркетингу. Он позволяет быстро и эффективно обрабатывать и анализировать геоданные, что помогает принимать обоснованные решения в различных областях, связанных с географией и

46

картографией.

Для выполнения данной операции необходимо загрузить растры с пешеходным трафиком, плотностью населения и зонами безразличия Додо и Wildberries в Arcgis Pro. Далее, нужно открыть инструмент Калькулятор растра. Сначала, требуется найти пересечения пешеходного трафика и плотности населения. Этот результат понадобится как для Додо, так и для Wildberries.

Для выполнения этой задачи следует выполнить суммирование растра трафика с растром плотности населения. Это объясняется тем, что там, где высокое значение трафика и высокое значение плотности населения, при сложении будет высокое значение пикселей растров обоих факторов.

Для выполнения этой операции в окне Калькулятора растра нужно выбрать растр с плотностью населения, затем выбрать знак +, после чего выбрать растр с пешеходным трафиком и запустить инструмент. Результатом является растр, на котором большие значения показывают зоны пересечения плотности населения и пешеходного трафика.

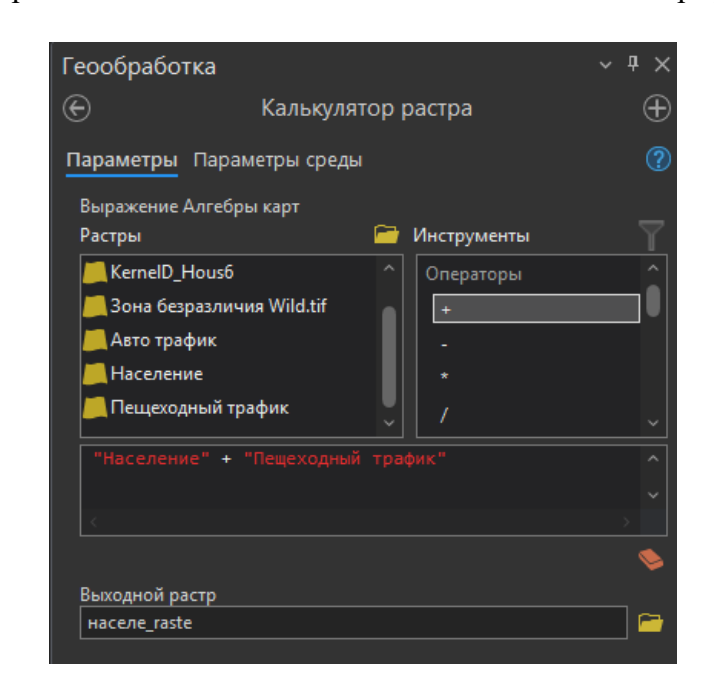

Рисунок 52. Вычисление в инструменте Калькулятор растра

Теперь, когда создан растр, показывающий территорию с высоким трафиком и плотностью населения, необходимо найти пересечение с зонами безразличия Додо и Wildberries.

Для этого нужно воспользоваться инструментом Калькулятор растра в Arcgis Pro. В растре зон безразличия необходимо выделить пикселы с самым малым значением, так как данный растр является гравитационной моделью Хаффа и малое значение пикселов показывает, что человеку, проживающему в данной зоне, одинаково все равно, в какой магазин или пиццерию идти.

Поэтому необходимо вычесть из растра с пересечением факторов населения и трафика растр с зонами безразличия. Для этого нужно воспользоваться тем же Калькулятором растра в Arcgis Pro (Рис. 52).

Чтобы выполнить это, в окне Калькулятора растра необходимо выбрать растр с плотностью населения и пешеходным трафиком, затем выбирать значок +, после чего выбирать растр с зоной безразличия Додо и запустить инструмент. То же самое нужно проделать с растром зоны безразличия Wildberries. В результате были получены два растра, которые показывают наиболее выгодные места для открытия той или иной точки Додо и Wildberries. Данные итоговые результаты представлены в приложениях №9 и 10 (Рис. 53).

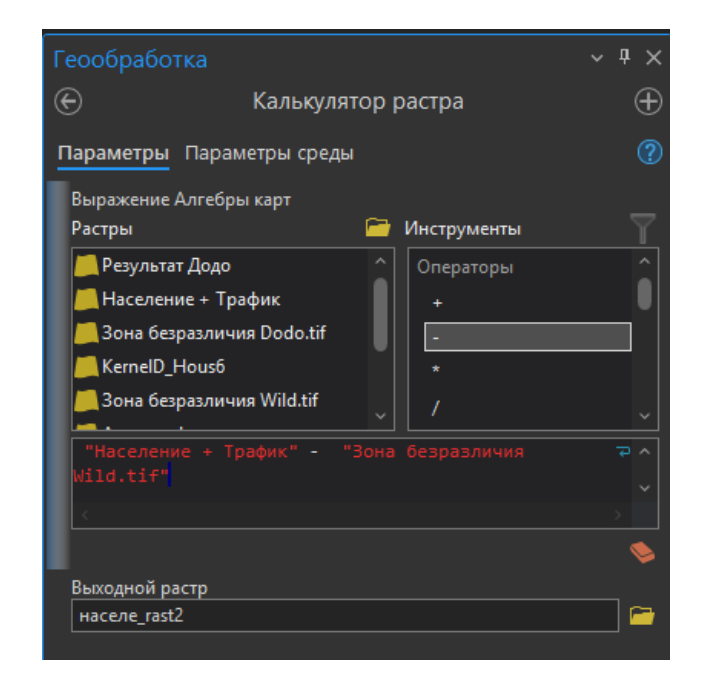

Рисунок 53. Вычисление растра в Arcgis Pro

В первом приближении были получены зоны, где можно наиболее выгодно открыть точку. Однако это еще не окончательный результат, необходимо выполнить постобработку растров, чтобы результат выглядел должным образом.

Из-за того, что в исходных данных пешеходного трафика присутствуют некоторые аномальные места слишком высокого трафика, полученные результаты являются не совсем корректными. Это заключается в том, что некоторые полученные зоны находятся в непосредственной близости с существующими пунктами Wildberries или Додо. Такого, конечно, быть не должно и нужно учитывать это и выбирать только те участки, где отсутствуют в близости существующие точки.

Также из-за отсутствия информации за пределами Калининского района результаты могут выглядеть слишком позитивными по краям территории, но это не так. Это тоже следует учитывать и выбирать только те полигоны, которые находятся в центре исследуемой территории.

Для этого необходимо загрузить результаты в растровом формате в Arcgis Pro, а также существующие точки ПВЗ Wildberries и Додо. Теперь можно создавать полигоны, по растровому изображению, чтобы выделить только корректные зоны, которые являются истинными выгодными местами для открытия новых точек. В данном случае территория небольшая, поэтому рациональнее всего выполнить это в ручном режиме.

Для этого нужно создать новый слой через Создать - Новый - Класс пространственных объектов. Необходимо написать имя слоя, выбрать тип - полигон и нажать ОК. Таким образом необходимо создать 2 слоя для Wildberries и Додо.

Далее, начинается векторизация, последовательно создаются полигоны в областях с высокими значениями пикселей, учитывая нахождение существующих точек в этих зонах. Для этого на панели Редактирование необходимо нажать Создать и выбирается соответствующий слой, чтобы начать векторизацию.

После завершения векторизации производится сглаживание полигонов. Для этого в Arcgis Pro используется инструмент - Сгладить полигоны. Выбирается соответствующий слой, алгоритм - полиномиальная аппроксимация с использованием экспоненциального ядра, допуск сглаживания - 500 метров. Так как полигонов мало и они находятся далеко друг от друга, топологию можно не проверять. В результате получаются два полигональных слоя с результатами обработки. Итоговые карты с наиболее благоприятными зонами для открытия новых точек Додо и Wildberries представлены в приложениях №11 и 12.

### **4.3 Анализ полученных результатов**

Для выполнения анализа результатов необходимо убедиться, что результаты корректны и не противоречат исходным данным. Для этого необходимо сравнить местоположения полученных зон с данными о существующих точках, трафике и плотности населения.

На рисунках 55 и 54 видно, что существующие точки не попадают в полученные зоны интереса и находятся в стороне от них. Значит с точки зрения гравитационной модели Хаффа и зон безразличия результаты являются корректными (Рис. 54, 55).

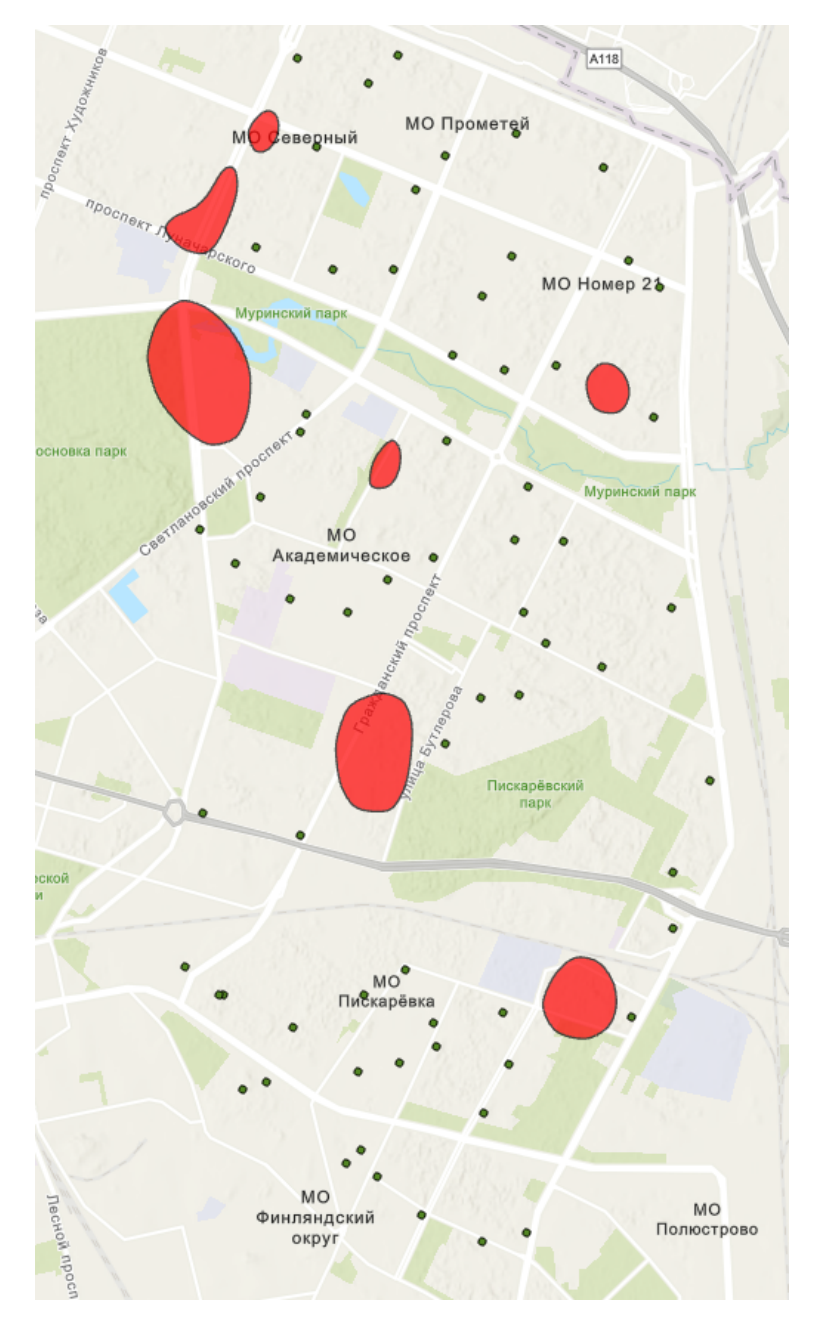

Рисунок 54. Зоны интереса Wildberries и существующие их ПВЗ

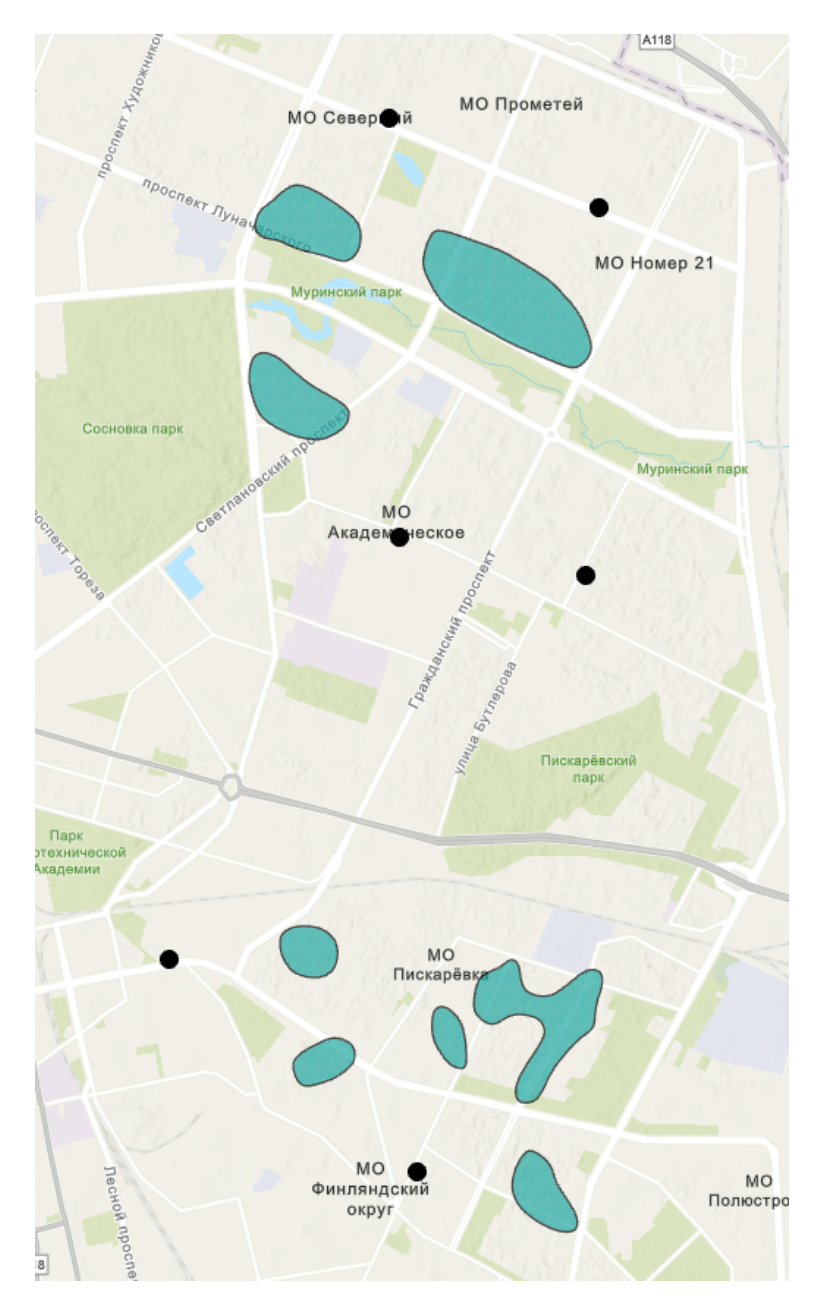

Рисунок 55. Зоны интереса для Додо и их существующие пиццерии

Далее, необходимо проверить данные на сопоставление с высокой плотностью населения, для этого необходимо загрузить в проект в Arcgis Pro растр с плотностью населения. На рисунках 56 и 57 видно, что действительно зоны находятся в местах с высокой плотностью населения.

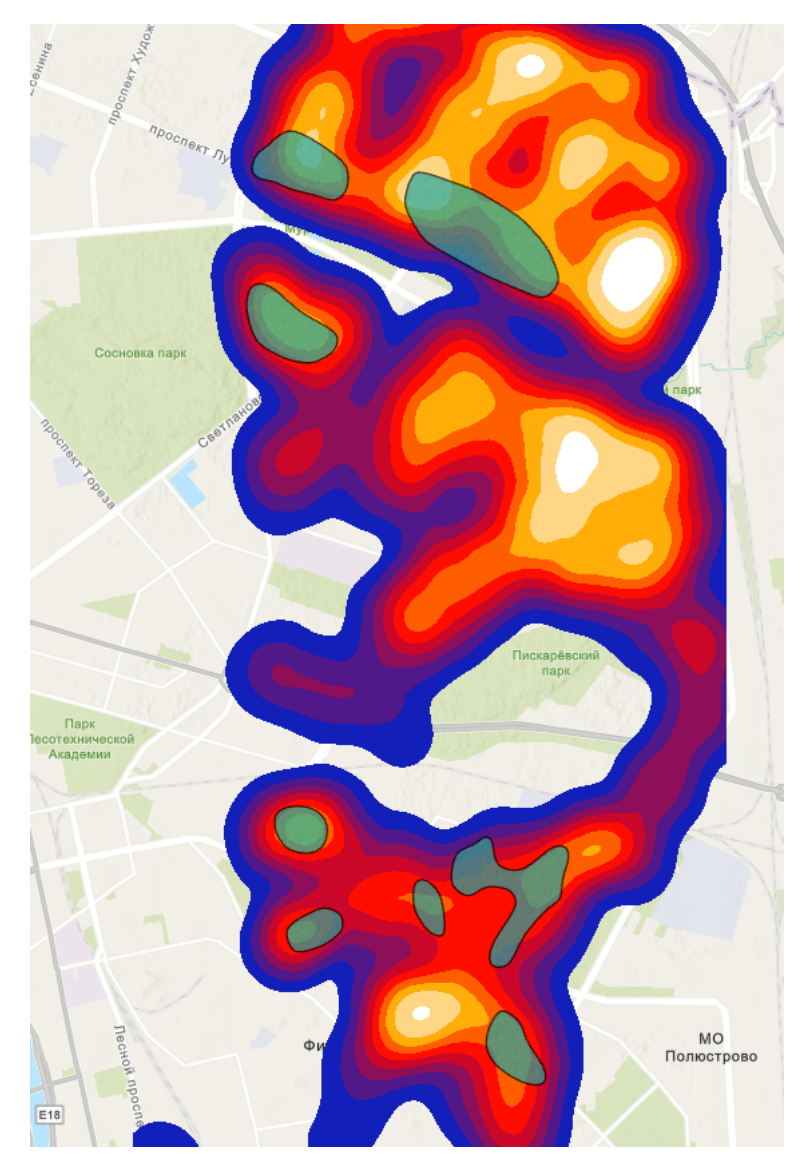

Рисунок 56. Зоны интереса для Додо и карта с плотностью населения

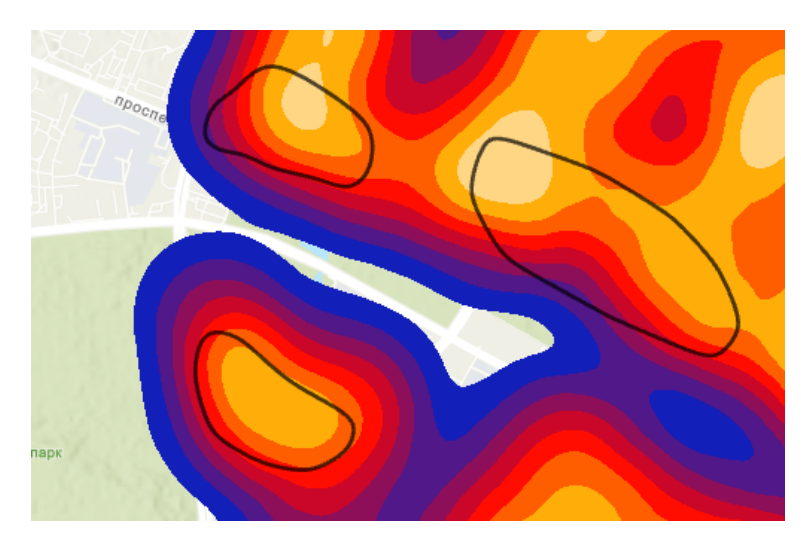

Рисунок 57. Зоны интереса для Додо и карта с плотностью населения

То же самое видно для Wildberries на рисунках 58 и 59. Значит результаты с точки зрения фактора плотности населения - корректны (Рис. 56, 57, 58, 59).

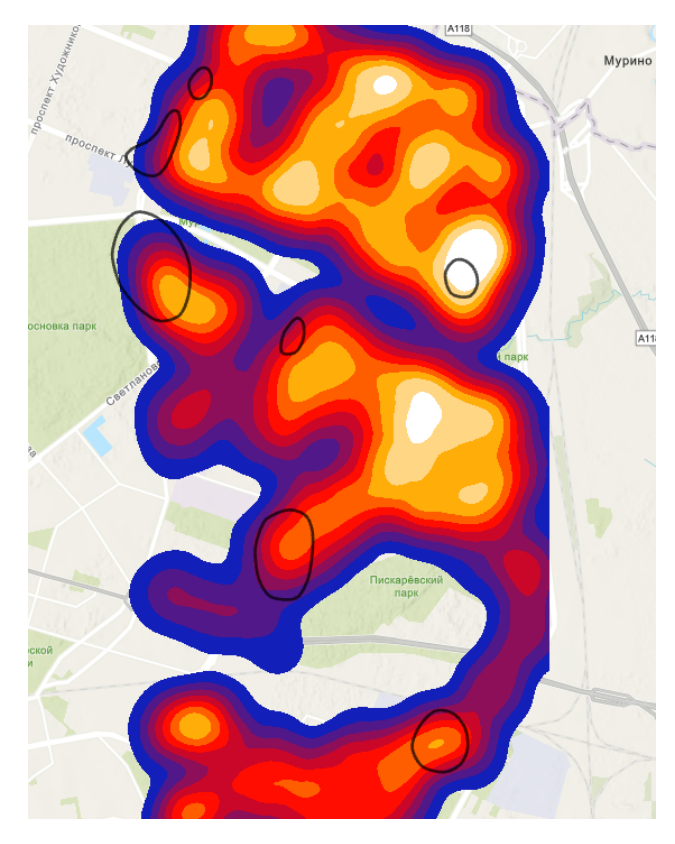

Рисунок 58. Зоны интереса для Wildberries и карта с плотностью населения

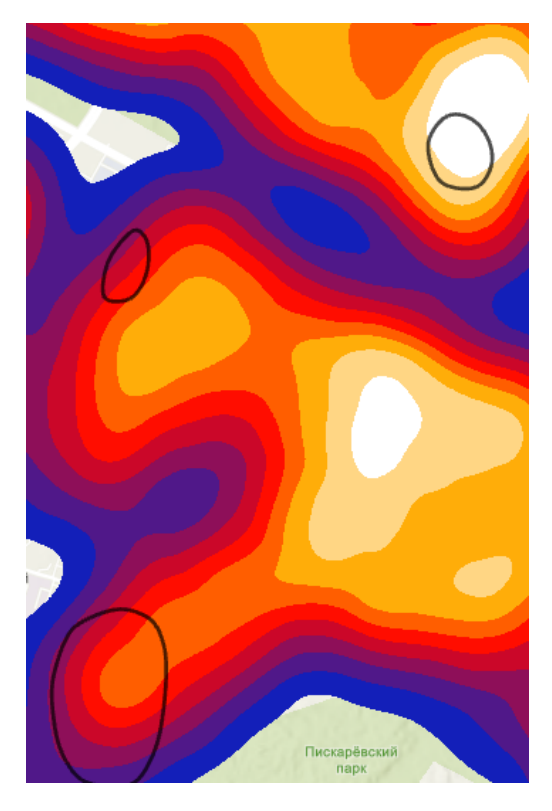

Рисунок 59. Зоны интереса для Wildberries и карта с плотностью населения

Ту же самую проверку необходимо провести для пешеходного трафика. Для этого нужно загрузить в проект в Arcgis Pro растр с плотностью пешеходного трафика. На рисунках 60 и 61 видно, что действительно зоны находятся в местах с высокой плотностью пешеходного трафика.

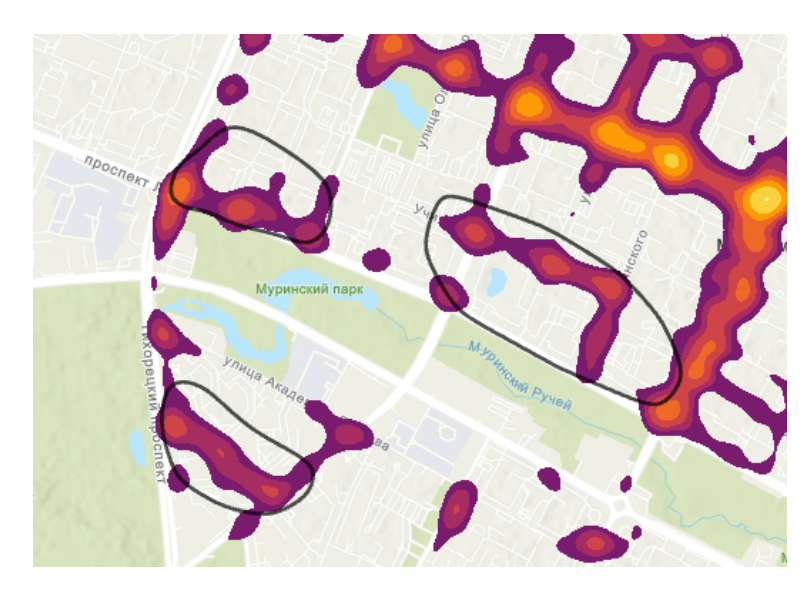

Рисунок 60. Зоны интереса для Додо и растр с пешеходным трафиком

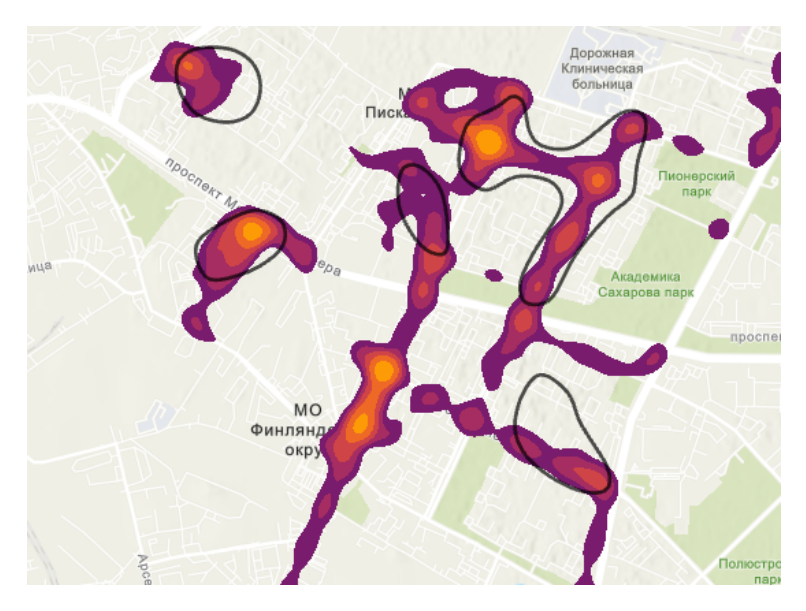

Рисунок 61. Зоны интереса для Додо и растр с пешеходным трафиком

То же самое видно для Wildberries на рисунке 62 . Значит результаты с точки зрения фактора пешеходного трафика - корректны (Рис. 60, 61,62).

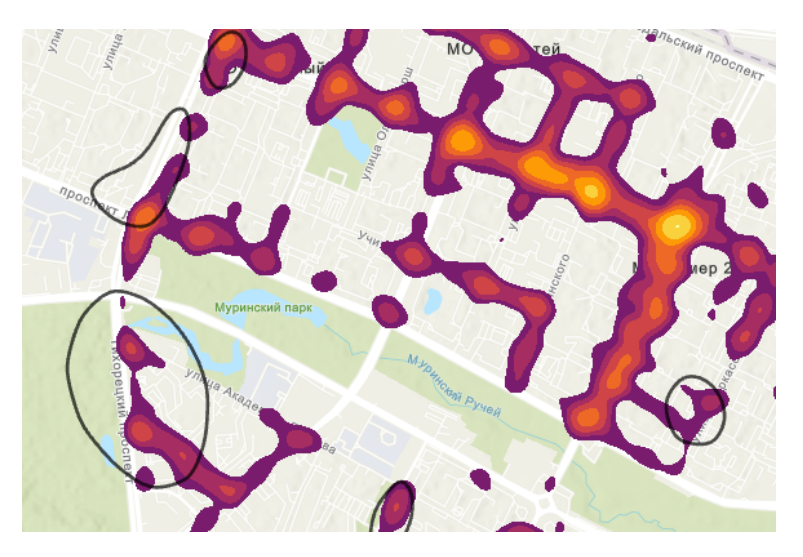

Рисунок 62. Зоны интереса для Wildberries и растр с пешеходным трафиком

Конечно, результаты для Wildberries немного выбиваются из идеального сопоставление с пешеходным трафиком, как на рисунке 63, но это можно объяснить тем, что на выручку пунктов выдачи заказов в большей степени влияет не пешеходный трафик, а именно количество населения проживающего в районе.

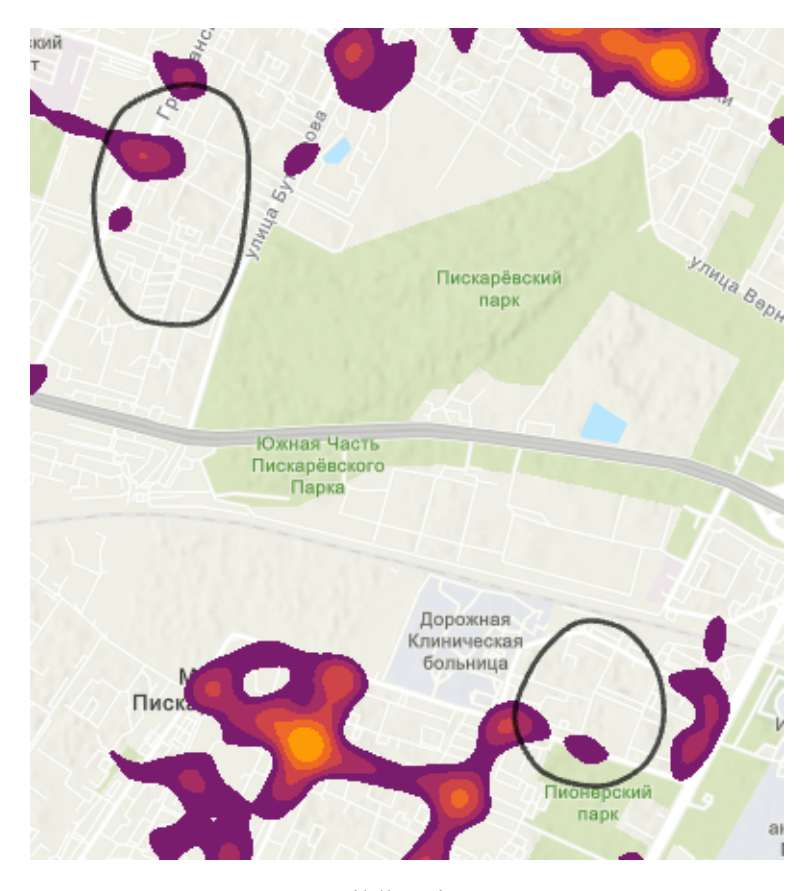

Рисунок 63. Зоны интереса для Wildberries и растр с пешеходным трафиком

После проведения геомаркетингового анализа средствами географических информационных систем, были выявлены зоны с наиболее выгодными условиями для открытия новых точек Додо и Wildberries.

Конечно, данный результат является субъективным и не может быть применен без учета влияния других факторов на бизнес-модель пиццерии Додо или пункты выдачи заказов Wildberries. Однако эти результаты показывают, что в Калининском районе города Санкт-Петербурга есть места для открытия новых точек.

Таким образом, было получено, что лучшие места для открытия пиццерии Додо - это район пересечения проспекта Луначарского с проспектом Культуры, аллея Академика Глушко, пересечение проспекта Луначарского с проспектом Светлановским, ЖК Кантемировского, ЖК Медалист, ЖК Атланта 2, пересечение улицы Замшина с Бестужевской улицей, а также пересечение проспекта Медалистов с Пискаревским проспектом. Данные результаты показывают, что пиццерию Додо можно открыть как на севере, так и на юге района.

Что касается Wildberries, то лучшие места для открытия находятся в районе к северу от Пионерского парка, на пересечении улицы Фаворского с Гражданским проспектом, в районе Вавиловского сквера, к востоку от парка Сосновка, на пересечении проспекта Луначарского с проспектом Культуры и на пересечении проспекта Просвещения с проспектом Культуры.

Данные результаты показывают, что благоприятные места для открытия Wildberries сконцентрированы на севере района, что объясняется тем, что на выручку пунктов выдачи заказов в большей степени влияет количество жителей, проживающих в данном районе. А высокая плотность населения сконцентрирована именно на севере Калининского района города Санкт-Петербурга, что видно на карте в приложении №3.

## **Заключение**

Целью данной дипломной работы было проведение геомаркетингового исследования размещения новых предприятий розничной торговли различных отраслей в г. Санкт-Петербурге с помощью географических информационных систем. По итогу данной исследовательской работы была выполнена цель - был произведен геомаркетинговый анализ для размещения новых точек розничной торговли различных отраслей, а также были выполнены следующие задачи:

- 1. Были изучены наборы существующих методик геомаркетинга и были определены их применимости к данной работе.
- 2. Были собраны и обработаны необходимые данные для выполнения данного геомаркетинговго исследования.
- 3. Выполнен регрессионный анализ и оценено влияние тех или иных факторов на размещение точек конкретной отрасли.
- 4. Было выполнен анализ с использованием ГИС и как результат были получены зоны с наиболее благоприятными факторами для открытия новых точек той или иной отрасли.
- 5. Была выполнена оценка полученных результатов и сделаны выводы по итогу данного геомаркетингового исследования.

В результате проведенного исследования были получены значимые данные о зонах для размещении новых предприятий розничной торговли различных отраслей в г. Санкт-Петербурге. А именно для открытия новых точек пиццерий Додо и Wildberries. Были выявлены зоны, наиболее благоприятные для открытия новых точек, а также оценены факторы, влияющие на их размещение. Данные результаты могут быть использованы для принятия решений о размещении новых предприятий розничной торговли в городе.

Анализ проводился с помощью географических информационных систем, а именно с использованием программ Arcgis Pro, QGIS и GeoDa, что позволило более точно определить зоны с высоким потенциалом для открытия новых точек торговли, а также установить факторы, которые оказывают наибольшее влияние на размещение точек конкретной отрасли.

Одной из главных задач исследования была оценка влияния различных факторов на размещение точек розничной торговли. Исследование показало, что наибольшее влияние на размещение точек оказывает плотность населения и пешеходный трафик. Однако, также было выявлено, что на успешность пунктов выдачи заказов сильнее влияет количество проживающего в районе населения, чем пешеходный трафик.

В целом, данное геомаркетинговое исследование является важным вкладом в развитие геомаркетинга и может быть использовано для принятия решений в области размещения новых пиццерий Додо и пунктов выдачи заказов Wildberries в г. Санкт-Петербурге. Также, полученные результаты исследования могут быть использованы для более глубокого анализа рынка розничной торговли в городе и разработки более эффективных стратегий бизнеса. К тому же, данная методика может быть применена не только к отраслям общественного питания и пунктов выдачи заказов, но и к другим, что дает опыт и фундамент для дальнейших исследований в области геомаркетинга.

В дальнейшем, для улучшения качества и точности исследований в области геомаркетинга, рекомендуется расширять использование географических информационных систем и дополнительных методов анализа данных. Также, важно продолжать исследования в этой области для более глубокого понимания рынка розничной торговли и разработки более эффективных стратегий бизнеса.

### **Список использованной литературы**

### **Печатные**

- 1. Богомолова О. Н. Особенности применения ГИС в геомаркетинге //Электронные средства и системы управления. Материалы докладов Международной научнопрактической конференции. – федеральное государственное бюджетное образовательное учреждение высшего образования Томский государственный университет систем управления и радиоэлектроники, 2014. – №. 2. – С. 105-107.
- 2. Дрейпер Н. Р. Прикладной регрессионный анализ. Рипол Классик, 1973.
- 3. Журкин И. Г., Цветков В. Я. ГИС и геомаркетинг //Известия высших учебных заведений. Геодезия и аэрофотосъемка. – 1998. – №. 3. – С. 146-150.
- 4. Калинушкин В. С. Розничная торговля в России и ее современные тенденции //Управление и экономика в XXI веке. – 2016. – №. 2. – С. 21-23.
- 5. Капралов Е. Г. и др. Основы геоинформатики //М.: Академия. 2004. Т. 1. С. 352.
- 6. Капралов Е. Г., Петрова Т. М., Лазебник О. А. Традиции и новации кафедры картографии и геоинформатики Санкт-Петербургского университета //Вестник Санкт-Петербургского университета. Науки о Земле. – 2015. – №. 1. – С. 43-57.
- 7. Ковальчук А. К. и др. Геомаркетинг. 2006.
- 8. Лайкин В. И., Упоров Г. А. Геоинформатика. 2010.
- 9. Лурье И. К. Цифровая эпоха в картографии: от автоматизации к картографическим сервисам //Вопросы географии. – 2017. – №. 144. – С. 15-28.
- 10. Пожаренко А. Н. Геомаркетинг. Применение ГИС-технологий в банковской сфере (на примере г. Минска). – 2017.
- 11. Семёнова А. А. МЕТОДОЛОГИЧЕСКИЕ ОСНОВАНИЯ ПРИМЕНЕНИЕ ГЕОИНФОРМАЦИОННОГО АНАЛИЗА В ИССЛЕДОВАНИИ СОЦИАЛЬНЫХ ОБЪЕКТОВ //СОВЕРШЕНСТВОВАНИЕ МЕТОДОЛОГИИ И ОРГАНИЗАЦИИ НАУЧНЫХ ИССЛЕДОВАНИЙ В ЦЕЛЯХ РАЗВИТИЯ ОБЩЕСТВА. – 2020. – С. 25-27.
- 12. Страчкова Н. В., Лукьяненко Е. А. Геомаркетинг в контексте информатизации общественно-географических исследований: суть, этапы развития, сфера применения //Ученые записки Крымского федерального университета имени ВИ Вернадского. География. Геология. – 2017. – Т. 3. – №. 3-1. – С. 97-107.
- 13. Толстяков Р. Р., Горбунов И. Н. Задачи и инструменты геомаркетинга //Социальноэкономические явления и процессы. – 2015. – Т. 10. – №. 12. – С. 82-86.
- 14. Цветков В. Я. Геоинформационные системы и технологии. 1998.
- 15. Черепанова Е. С., Пьянков С. В., Шихов А. Н. Геоинформатика: основы работы с географическими пространственными данными. – 2017.
- 16. Шайтура С. В. и др. Теория и практика геомаркетинга. 2016.
- 17. Ярош О. Б. Геомаркетинговое исследование локального позиционирования торговых сетей с помощью гравитационной модели Хаффа //Актуальные проблемы коммерции и предпринимательства. – 2018. – С. 107-110.
- 18. Amaduzzi S. Web GIS for Geomarketing and Mobile Mapping: Peroni Beer Company Case Study.
- 19. Baviera-Puig A., Buitrago-Vera J., Escriba-Perez C. Geomarketing models in supermarket location strategies //Journal of Business Economics and Management. – 2016. – Т. 17. – №. 6. – С. 1205-1221.
- 20. Gomarasca M. A. Basics of geomatics. New York : Springer, 2009. Т. 53.
- 21. Habibpour F., Feizizadeh B., Jabarzadeh Y. GIS Spatial and Network Analysis Applied for Bookstores Geomarketing //Journal of Geomatics Science and Technology. – 2021. – Т. 10.  $-$  No. 3. – C. 99-109.
- 22. Huff D. L., Black W. C. The Huff model in retrospect //Applied Geographic Studies. 1997. – Т. 1. –  $N_2$ . 2. – С. 83-93.
- 23. Monmonier M. How to lie with maps. University of Chicago Press, 2018.
- 24. Roig-Tierno N., Baviera-Puig A., Buitrago-Vera J. Business opportunities analysis using GIS: the retail distribution sector //Global Business Perspectives. – 2013. – Т. 1. – С. 226-238.

### **Интернет-источники**

- 25. ArcGIS Pro. Текст : электронный // https://www.esri-cis.com : [сайт]. URL: https://www.esri-cis.com/ru-ru/arcgis/products/arcgis-pro/overview (дата обращения: 12.05.2023).
- 26. MapInfo Pro географическая информационная система (ГИС). Текст : электронный // https://mapinfo.ru : [сайт]. — URL: https://mapinfo.ru/node/211 (дата обращения: 12.05.2023).
- 27. Калининский район. Текст : электронный // https://www.gov.spb.ru : [сайт]. URL: https://www.gov.spb.ru/gov/terr/reg\_kalinin/ (дата обращения: 12.05.2023).
- 28. Калькулятор растра. Текст : электронный // https://desktop.arcgis.com : [сайт]. URL: https://pro.arcgis.com/ru/pro-app/latest/tool-reference/spatial-analyst/raster-calculator.htm (дата обращения: 12.05.2023).
- 29. Краткий обзор ArcMap. Текст : электронный // https://desktop.arcgis.com : [сайт]. — URL: https://desktop.arcgis.com/ru/arcmap/latest/get-started/introduction/a-quick-tour (дата обращения: 12.05.2023).
- 30. Статистика пиццерий Додо Пицца. Текст : электронный // https://dodostats.ru/ : [сайт]. — URL: https://dodostats.ru/ (дата обращения: 12.05.2023).
- 31. Geoconcept Web Reference Guide. Текст : электронный // https://mygeoconcept.com : [сайт]. — URL: https://mygeoconcept.com/doc/gcweb/docs/en/gcweb-reference-book.pdf (дата обращения: 12.05.2023).
- 32. GeoDa. An Introduction to Spatial Data Science. Текст : электронный // https://geodacenter.github.io/ : [сайт]. — URL: https://geodacenter.github.io/ (дата обращения: 12.05.2023).
- 33. QGIS User Guide . Текст : электронный // https://docs.qgis.org : [сайт]. URL: https://docs.qgis.org/3.28/en/docs/user\_manual/preamble/preamble.html (дата обращения: 12.05.2023).
- 34. Simran, K. A. What is PyCharm? / K. A. Simran. Текст : электронный // https://hackr.io : [сайт]. — URL: https://hackr.io/blog/what-is-pycharm (дата обращения: 12.05.2023).
- 35. Welcome to the openrouteservice API. Текст : электронный // https://api.openrouteservice.org/ : [сайт]. — URL:https://api.openrouteservice.org/ (дата обращения: 12.05.2023).

# **Приложения**

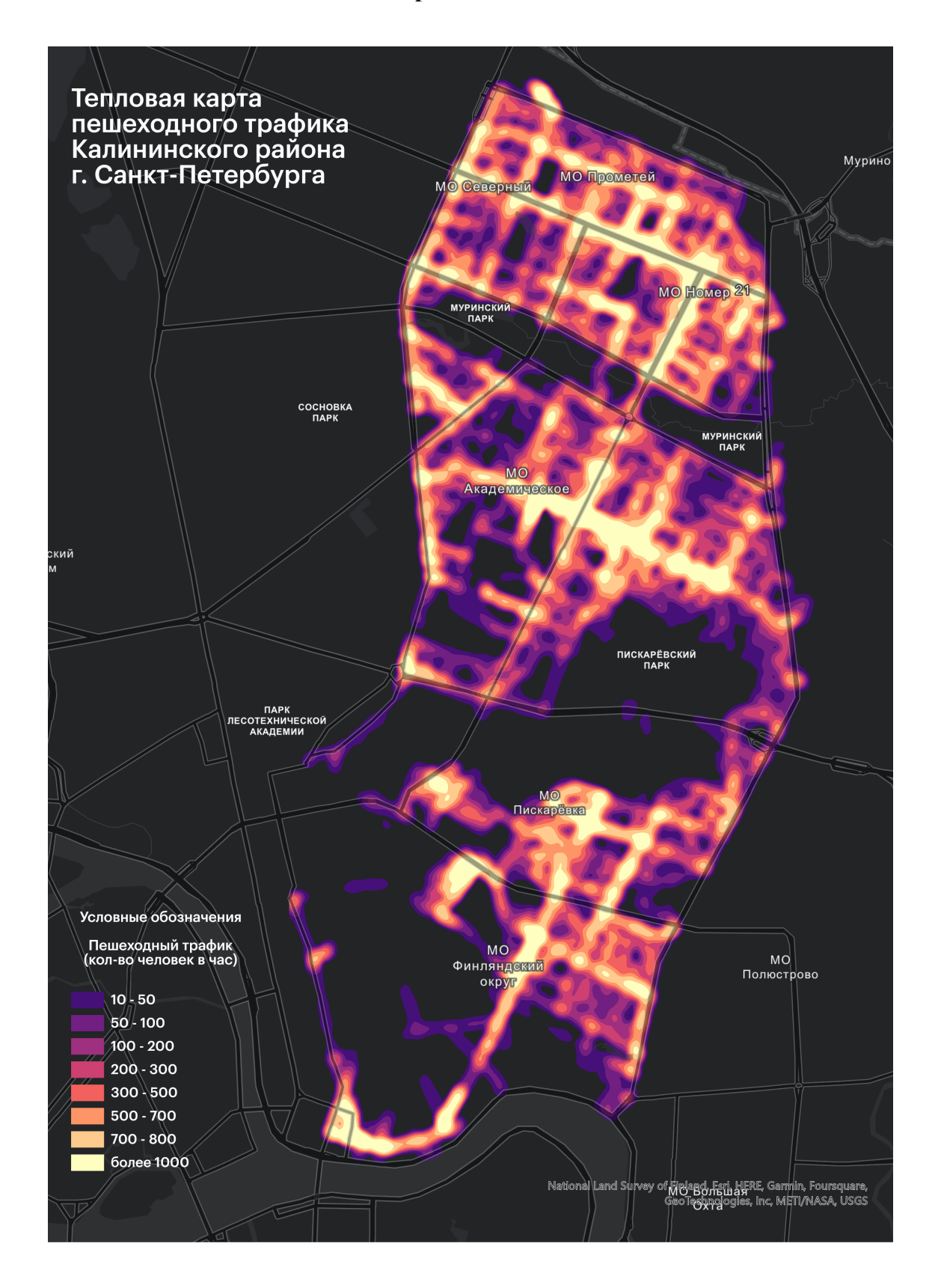

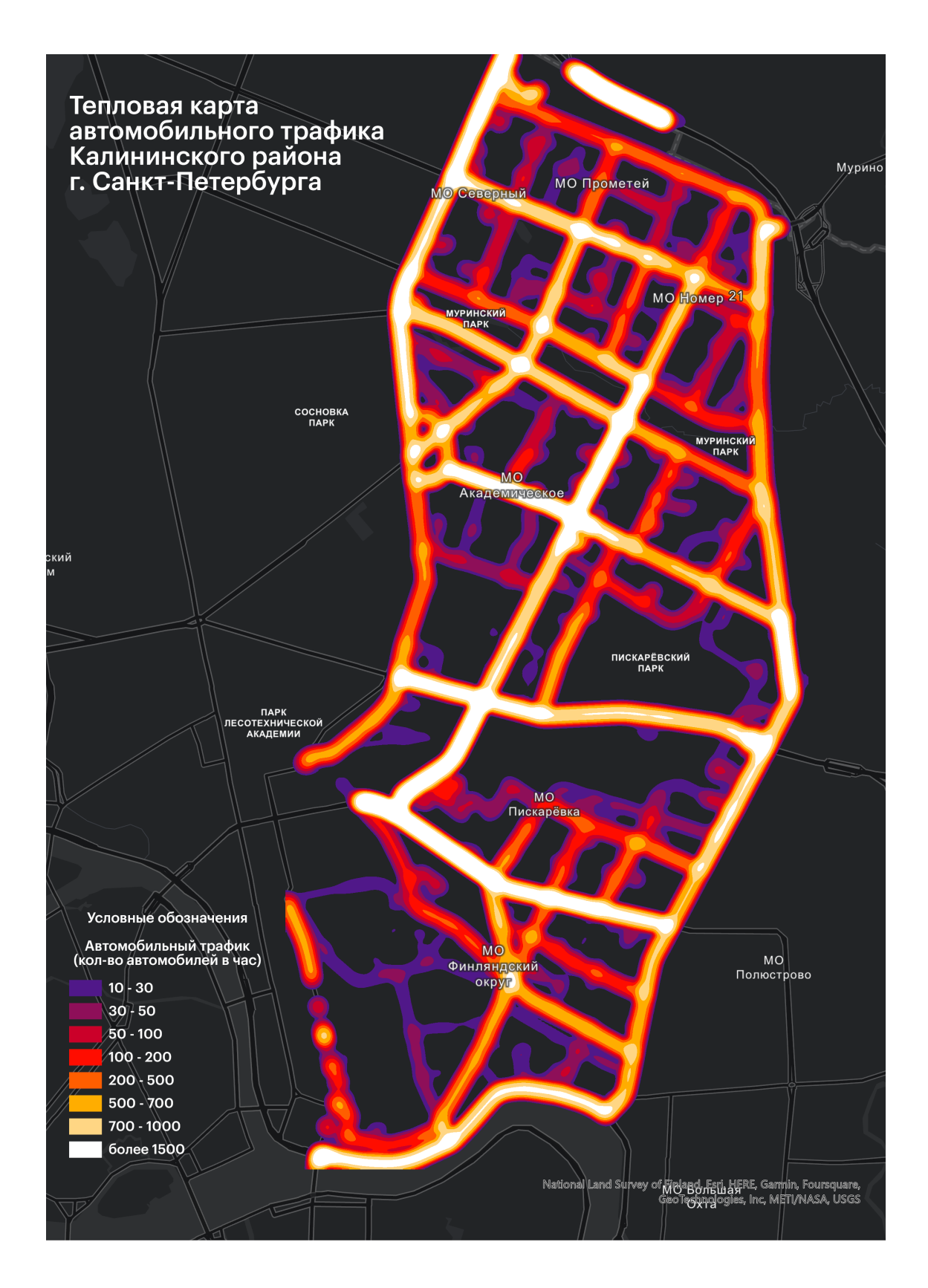

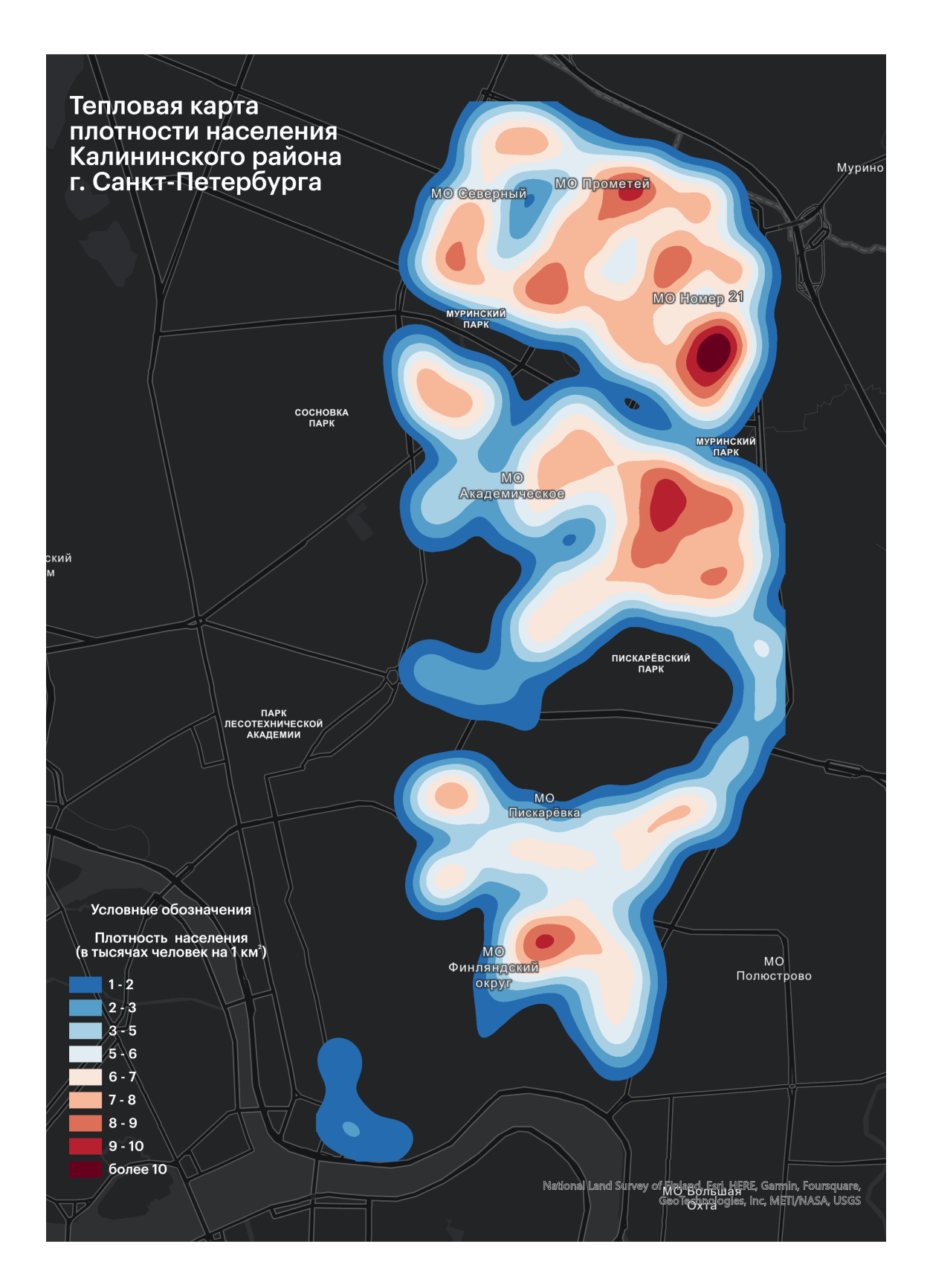

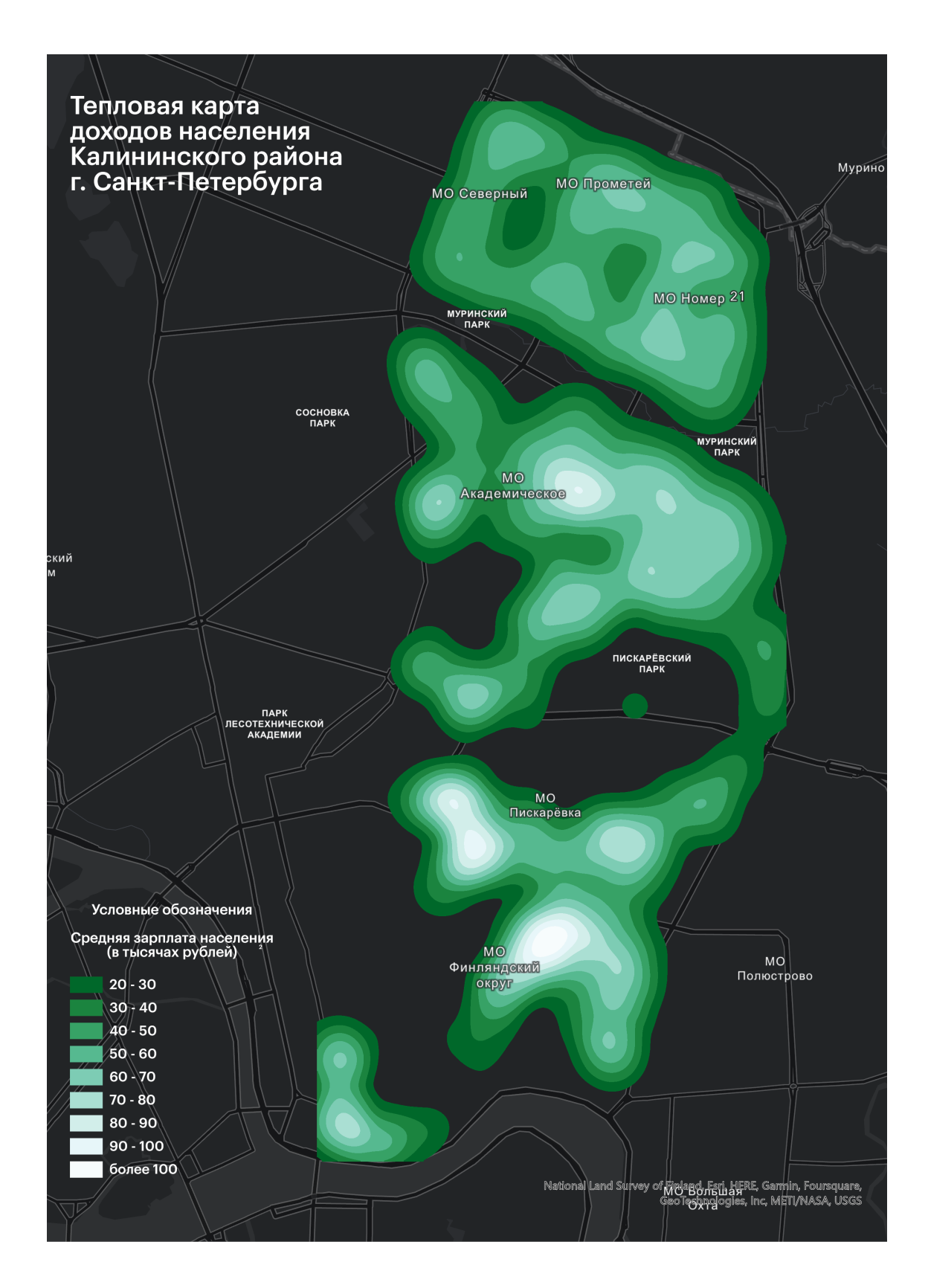

**Приложение 5** Регрессии «все ко всем» для Додо

|                                                               | Malls<br>o                                                                                                    | BC<br>51<br>$12 - 5$ | Uni<br>100<br>$-20$ | dormitorie<br>-2<br>14            | Metro<br>$-0.5$<br>5.5        | 75<br>$-5$                                                                                                    | 14                   | 14<br>$-2$                                                                                                    | $-10000$                                                                                                    | $-20000$                                                         | 6200<br>600         | $-500$<br>4300                    | 1000001                                                 |
|---------------------------------------------------------------|----------------------------------------------------------------------------------------------------|----------------------|---------------------|-----------------------------------|-------------------------------|----------------------------------------------------------------------------------------------------|----------------------|----------------------------------------------------------------------------------------------------|----------------------------------------------------------------------------------------------------|------------------------------------------------------------------|---------------------|-----------------------------------|---------------------------------------------------------|
| 0000001<br>revenue<br>13000000                                |                                                                                                    | శిక్టి               |                     | .00000                            | ∤'°∛                          | .≸!                                                                                                    | ≸%                   | the se                                                                                                    | $\mathbb{R}$                                                                                                    | Y:s                                                              | f.<br>$\frac{1}{2}$ | I                                 |                                                         |
| ģ<br>pedestr_tr<br>800<br>4300                                | ៓៓                                                                                                    | <b>POOTO-8</b>       | ೲಀಁ                 | <b>B-0.000</b><br>┫               | ៓<br>J                        | <b>The Second</b>                                                                                                    | <b>H-0.001</b>       | $\begin{picture}(120,110) \put(0,0){\line(1,0){10}} \put(15,0){\line(1,0){10}} \put(15,0){\line(1,0){10}} \put(15,0){\line(1,0){10}} \put(15,0){\line(1,0){10}} \put(15,0){\line(1,0){10}} \put(15,0){\line(1,0){10}} \put(15,0){\line(1,0){10}} \put(15,0){\line(1,0){10}} \put(15,0){\line(1,0){10}} \put(15,0){\line(1,0){10}} \put(15,0){\line$ | <b>Na</b>                                                                                                    | e<br>K                                                           | <b>SASS</b>         |                                   | ÷.                                                      |
| å<br>auto_traff<br>2800<br>00Z9                               | $\sqrt{\frac{2}{3}}$                                                                                                    | 5-0.003              | 9.8003              | $\frac{68}{6}$ 000 $\circ$<br>្ទី | 。。<br>80000<br>ł              | <b>Figure</b>                                                                                                    | ₹<br>B-0.001         | Ÿ,                                                                                                    | r Er                                                                                                    | <b>MARK</b>                                                      |                     | <b>Age</b>                        | T                                                       |
| -20000<br>mean_incom<br>000081                                | $\begin{picture}(180,10) \put(0,0){\line(1,0){10}} \put(10,0){\line(1,0){10}} \put(10,0){\line(1,0){10}} \put(10,0){\line(1,0){10}} \put(10,0){\line(1,0){10}} \put(10,0){\line(1,0){10}} \put(10,0){\line(1,0){10}} \put(10,0){\line(1,0){10}} \put(10,0){\line(1,0){10}} \put(10,0){\line(1,0){10}} \put(10,0){\line(1,0){10}} \put(10,0){\line($ | 0000-2               | -0.000<br>۹         | $\degree$ 000 $\degree$<br>≋∖     | 00010-0<br>∤                  | $\mathbb{R}$                                                                                                    | <b>B-0.000</b><br>Ţ. | $\int_{\mathbb{P}}$                                                                                                    | ្នុំ៖                                                                                                    |                                                                  | -82010              | <b>A</b> zoo                      | Fi                                                      |
| 00001-<br>sum_habita<br>110000                                | $\mathbb{F}$                                                                                                    | 00000                | $8^{+0.000}$        | $00000 -$<br>$\boldsymbol{J}$     | 000'0"0<br>ł                  | F                                                                                                    | 1<br>00000           | T <sub>og</sub>                                                                                                    |                                                                                                    | j                                                                | $\frac{1}{2}$       | Š                                 | $\begin{bmatrix} 1 & 0 \\ 0 & 0 \\ 0 & 0 \end{bmatrix}$ |
| Ň<br>Ň<br><b>Schools</b><br>$\sigma$<br>$\vec{\bullet}$<br>ź, | Fi                                                                                                    | X.                   | <b>A</b>            | <b>A</b>                          | 1.                            | <b>RASH</b>                                                                                                    | ţ.                   |                                                                                                    | $\begin{picture}(120,15) \put(0,0){\line(1,0){15}} \put(15,0){\line(1,0){15}} \put(15,0){\line(1,0){15}} \put(15,0){\line(1,0){15}} \put(15,0){\line(1,0){15}} \put(15,0){\line(1,0){15}} \put(15,0){\line(1,0){15}} \put(15,0){\line(1,0){15}} \put(15,0){\line(1,0){15}} \put(15,0){\line(1,0){15}} \put(15,0){\line(1,0){15}} \put(15,0){\line($                         | Vissos<br>Sessos                                                 | F.                  | -98%<br>V                         | <b>BAR</b>                                              |
| ٨<br>N<br>Parks<br>$\bullet$<br>ä<br>÷,                       | F                                                                                                    | X                    | ria<br>V            | Y.                                | Ą,                            | <b>CALLES</b>                                                                                                    |                      | t,                                                                                                    | 19736R-<br>I                                                                                                    | y *š                                                             | ∤<br>-M2788         | $\sqrt{ }$<br>$\frac{2}{3}$ 188   | $*$                                                     |
| ò<br>ö,<br>Bus_stops<br>s.<br>S,<br>õ                         | $\mathcal{F}^*$                                                                                                    | k.i                  | <b>A</b>            | Ą.                                | Ļ.                            |                                                                                                    | <b>A</b>             | <b>Algebra</b>                                                                                                    | $\begin{picture}(120,15) \put(0,0){\vector(1,0){15}} \put(15,0){\vector(1,0){15}} \put(15,0){\vector(1,0){15}} \put(15,0){\vector(1,0){15}} \put(15,0){\vector(1,0){15}} \put(15,0){\vector(1,0){15}} \put(15,0){\vector(1,0){15}} \put(15,0){\vector(1,0){15}} \put(15,0){\vector(1,0){15}} \put(15,0){\vector(1,0){15}} \put(15,0){\vector(1,0){15}} \put(15,0){\vector($ | <b>Second</b>                                                    | 5<br>$rac{6}{3624}$ | <b>Separate</b><br>$\frac{9}{25}$ | $\frac{1}{\sqrt{2}}$                                    |
| \$b<br>2.5<br>Metro<br>SS.                                    | ī                                                                                                    | <b>Lease</b>         | Y                   | X                                 |                               | $\begin{picture}(220,20) \put(0,0){\line(1,0){155}} \put(15,0){\line(1,0){155}} \put(15,0){\line(1,0){155}} \put(15,0){\line(1,0){155}} \put(15,0){\line(1,0){155}} \put(15,0){\line(1,0){155}} \put(15,0){\line(1,0){155}} \put(15,0){\line(1,0){155}} \put(15,0){\line(1,0){155}} \put(15,0){\line(1,0){155}} \put(15,0){\line(1,0){155}}$ | ١Ť                   | <b>CANA</b>                                                                                                    | 3385.753<br>Ĭ                                                                                                    | on and an<br>Ï                                                   | -165.469            | Ï<br>eos oal <sup>e</sup>         | <b>T</b>                                                |
| ٨<br>N<br>dormitorie<br>Ø<br>$\vec{\bullet}$<br>Ŧ,            | ្រុះ<br>ខ្ញុំ                                                                                                    | XX                   | X                   |                                   | 1.7                           | J.                                                                                                    | y.,                  | Â,                                                                                                    | I.                                                                                                    | <b>E</b>                                                         | ľ<br>$rac{80}{100}$ | V<br>as 330                       | $\mathcal{F}^*$                                         |
| ģ<br>$\frac{1}{2}$ $\frac{1}{2}$<br>ã,                        | $\frac{1}{2}$                                                                                                    | ؇                    |                     | <b>CALL</b>                       | <b>Vi</b>                     | <b>As</b>                                                                                                    | Y.                   | $\mathbb{F}^*$<br>ò.                                                                                                    | -88.900<br>000<br>ļ                                                                                                    | $\frac{1}{2}$<br>$\begin{array}{c} 0 \\ 0 \\ 0 \\ 0 \end{array}$ | f÷                  | <b>e</b><br>$30\frac{8}{9}$       | <b>T</b>                                                |
| ò<br>Ø<br>23 37 51<br>BC                                      | F.                                                                                                    |                      |                     |                                   | N N N N N N TI I'I I'I I      |                                                                                                    |                      |                                                                                                    |                                                                                                    |                                                                  |                     |                                   |                                                         |
| $\ddot{\phantom{0}}$<br>Malls<br>$\bullet$<br>ø<br>ã.         |                                                                                                    | f.                   | f.                  |                                   | na na shi ne na hai ha ha shi |                                                                                                    |                      |                                                                                                    |                                                                                                    |                                                                  |                     |                                   |                                                         |

**Приложение 6** Регрессии «все ко всем» для Wildberries

|     | 14             | Population<br>$-2000$                                                                                        | pedestr_tr<br>$-100$<br>6300 | $-1000$ |              |              |                   |            | 13                 | Houses_Cou<br>$\overline{\mathbf{0}}$<br>160 | 149000              | 60000            | sum_habita<br>$-2000$ | 2000000                                                                                                    |
|-----|----------------|----------------------------------------------------------------------------------------------------|------------------------------|---------|--------------|--------------|-------------------|------------|--------------------|----------------------------------------------|---------------------|------------------|-----------------------|----------------------------------------------------------------------------------------------------|
|     | $-000^{\circ}$ |                                                                                                    |                              | š       | l            | 00866        | 響                 | 東洋         | 擊                  | ₩.                                           | 000° Br<br>3        | $\ddot{\bullet}$ | ĮŞ                    |                                                                                                    |
|     |                |                                                                                                    | ¥.                           | ≸.      | I            | 06000        | V.                | N.         |                    |                                              |                     | y,               |                       | ķ                                                                                                    |
| 【 ● |                | <b>Septe</b>                                                                                                 | 鹲                            | 糯       |              | 000660       | 糟                 | pro        | ≸:                 | y.                                           | <b>CONSTRUCTION</b> |                  | ħ                     | ₩.                                                                                                    |
| ŗ.  |                |                                                                                                    | ₩.                           | f.:     | I            | 00000        | 攣                 | ŧ.         | #                  | 1€                                           |                     |                  | ≱                     |                                                                                                    |
|     |                |                                                                                                    | ¥                            | ₩.      | ł            | 10096        | <b>CONTROLLED</b> | <b>K</b>   | Ņ.                 |                                              | y,                  | y.               |                       | <b>Y</b>                                                                                                    |
|     |                |                                                                                                    | $\mathbb{R}^n$               | ≸"      |              | 82010        | ¥.                | ļ.         |                    | 靜                                            | ≰.                  | <b>V</b>         |                       | <b>Window</b>                                                                                                    |
|     | <b>BBI.0-</b>  |                                                                                                    | <b>YS</b>                    | ฿       | I            | <b>GROSS</b> | <b>THE</b>        |            | Y                  | Ąę                                           | ŧ.                  | an un            |                       | <b>Head</b>                                                                                                    |
|     |                |                                                                                                    | <b>Vi</b>                    | ₩.      | I            | $-20036$     |                   | ļ.         | ¥                  | I.                                           | ¥                   | ¥.               |                       | <b>Brit</b>                                                                                                    |
|     |                | $\frac{1}{2}$                                                                                                | $\prod_{\alpha}$             | I,      |              |              | I,                | Iį         | $\int \frac{1}{g}$ | J;                                           | I.                  | Ţ                | T.                    | $\frac{1}{2}$                                                                                                    |
|     |                | 霏                                                                                                    | Y                            |         | in 1911      | 660'0c       |                   | 鼎<br>0.000 | Ŧ                  | 78                                           | Ţ                   | ţ.               | 7.                    | ŧ                                                                                                    |
|     |                |                                                                                                    |                              | ļ.      | $\mathbb{N}$ | 06976        | 饕                 | 東洋         | #                  | Ŋ.                                           | 4,                  | ŧ                | Ņ                     |                                                                                                    |
|     |                |                                                                                                    |                              |         |              |              |                   |            |                    |                                              |                     |                  |                       |                                                                                                    |
|     |                |                                                                                                    |                              |         |              |              |                   |            |                    |                                              |                     |                  |                       |                                                                                                    |
|     |                | BC<br>-000'00<br>000'0"<br>00000<br><b>COD</b> .002<br>40.279"<br><b>MO.037</b><br>0-0.238<br>0000<br>000'0e | <b>YE</b>                    | - 5     |              |              |                   |            |                    |                                              |                     |                  | <b>ASSESS</b>         | <b>CONSTRUCTION</b><br>$\left\  \cdot \right\ $ , $\left\  \cdot \right\ $ , $\left\  \cdot \right\ $<br>$\mathscr{J}_i^s \mathrel{\mathcal{T}}_i^s \mathrel{\mathcal{T}}_i^s \mathrel{\mathcal{V}}_i^s \mathrel{\mathcal{T}}_i^s \mathrel{\mathcal{T}}_i^s \mathrel{\mathcal{T}}_i^s \mathrel{\mathcal{T}}_i^s \mathrel{\mathcal{T}}_i^s \mathrel{\mathcal{T}}_i^s$ |

## **Приложение 7** Зоны безразличия для Додо

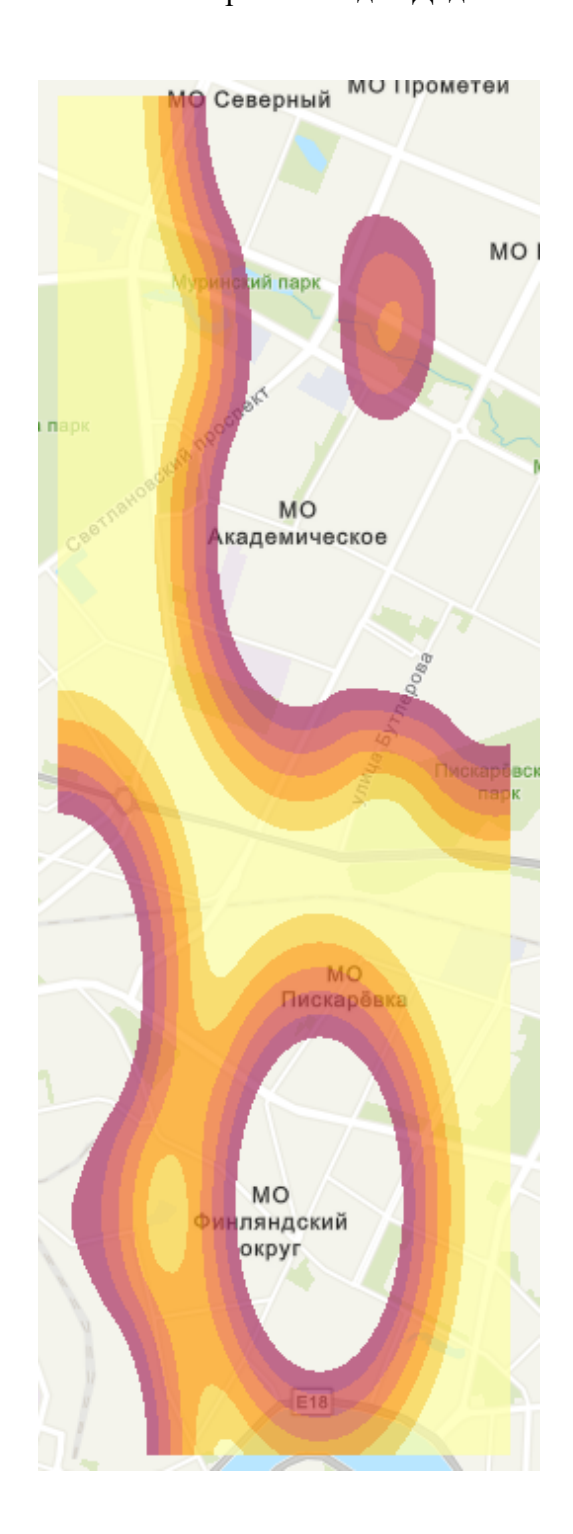

**Приложение 8** Зоны безразличия для Wildberries

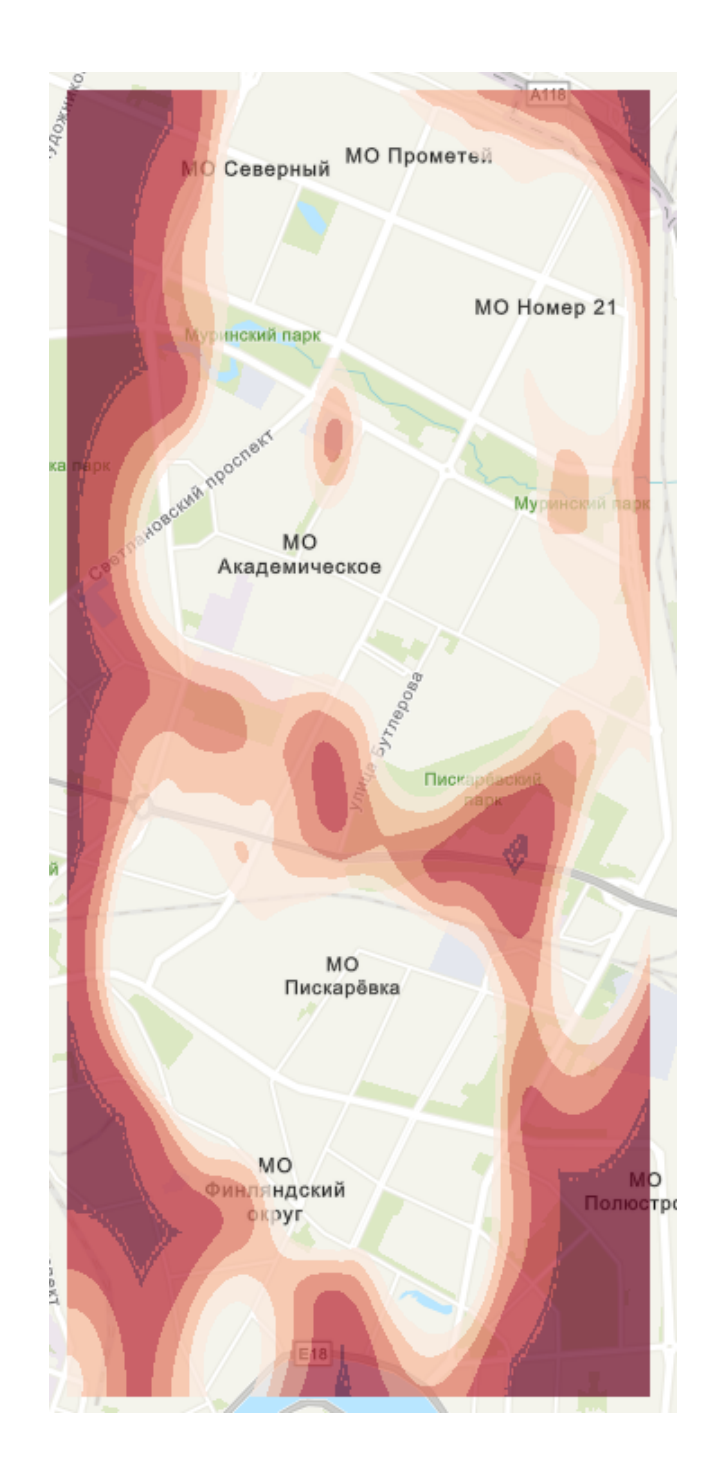

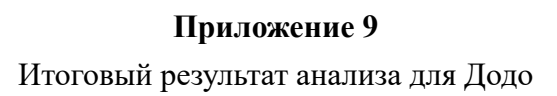

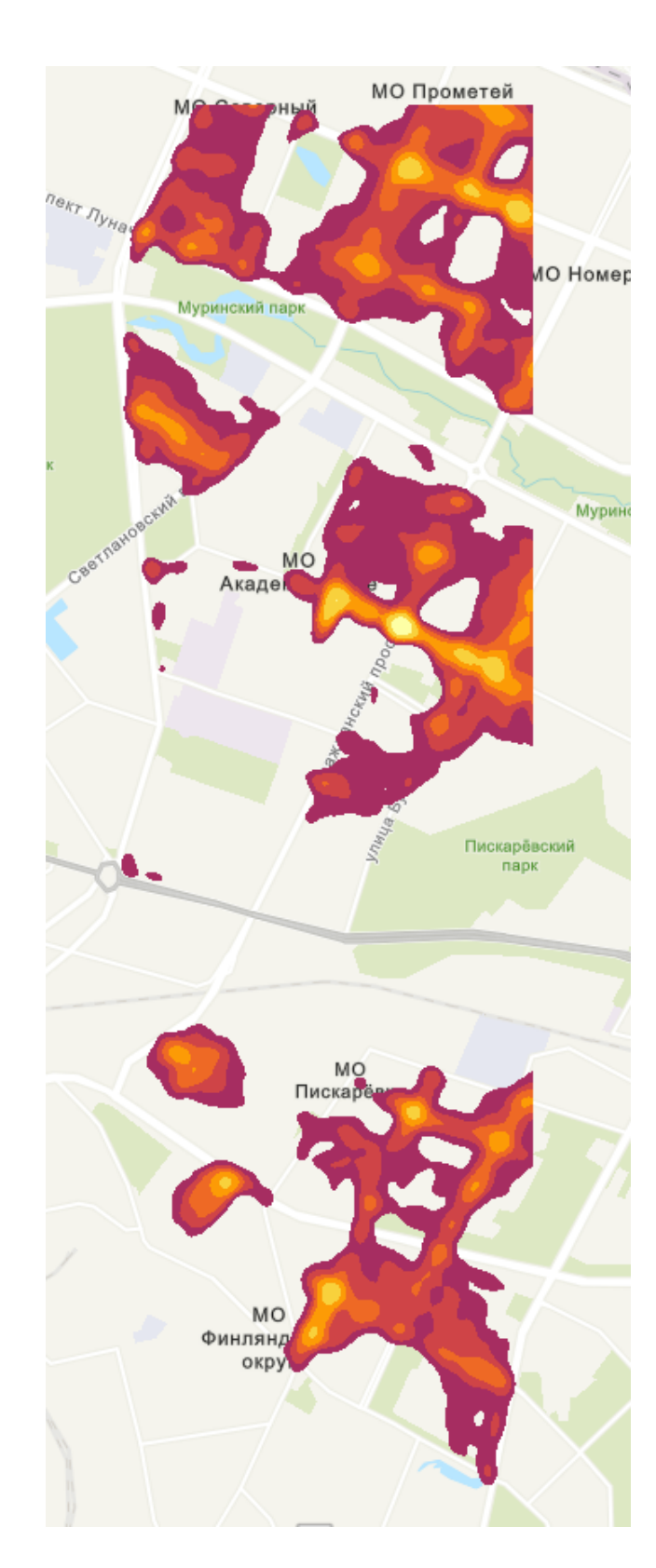

Итоговый результат анализа для Wildberries

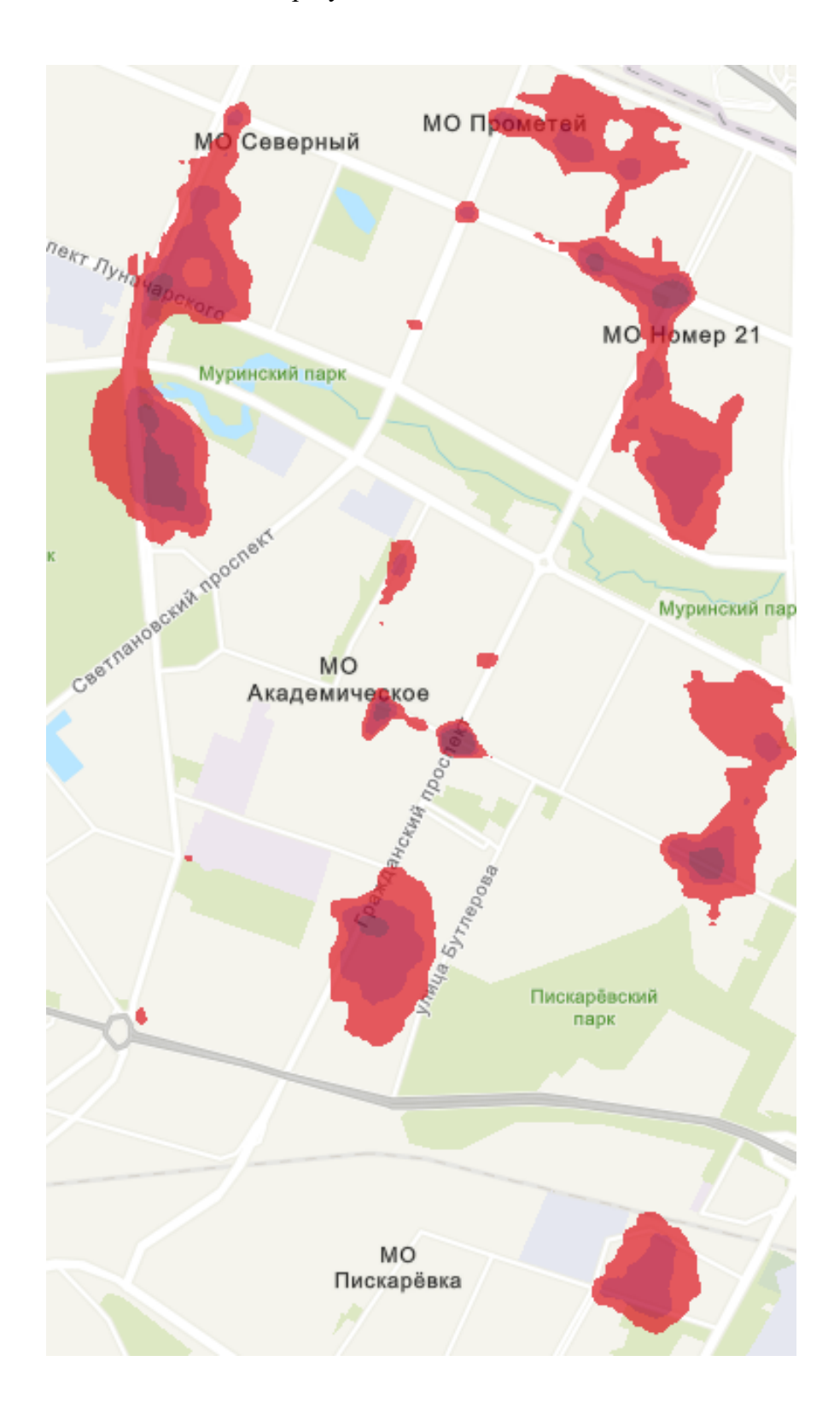
## Приложение 11

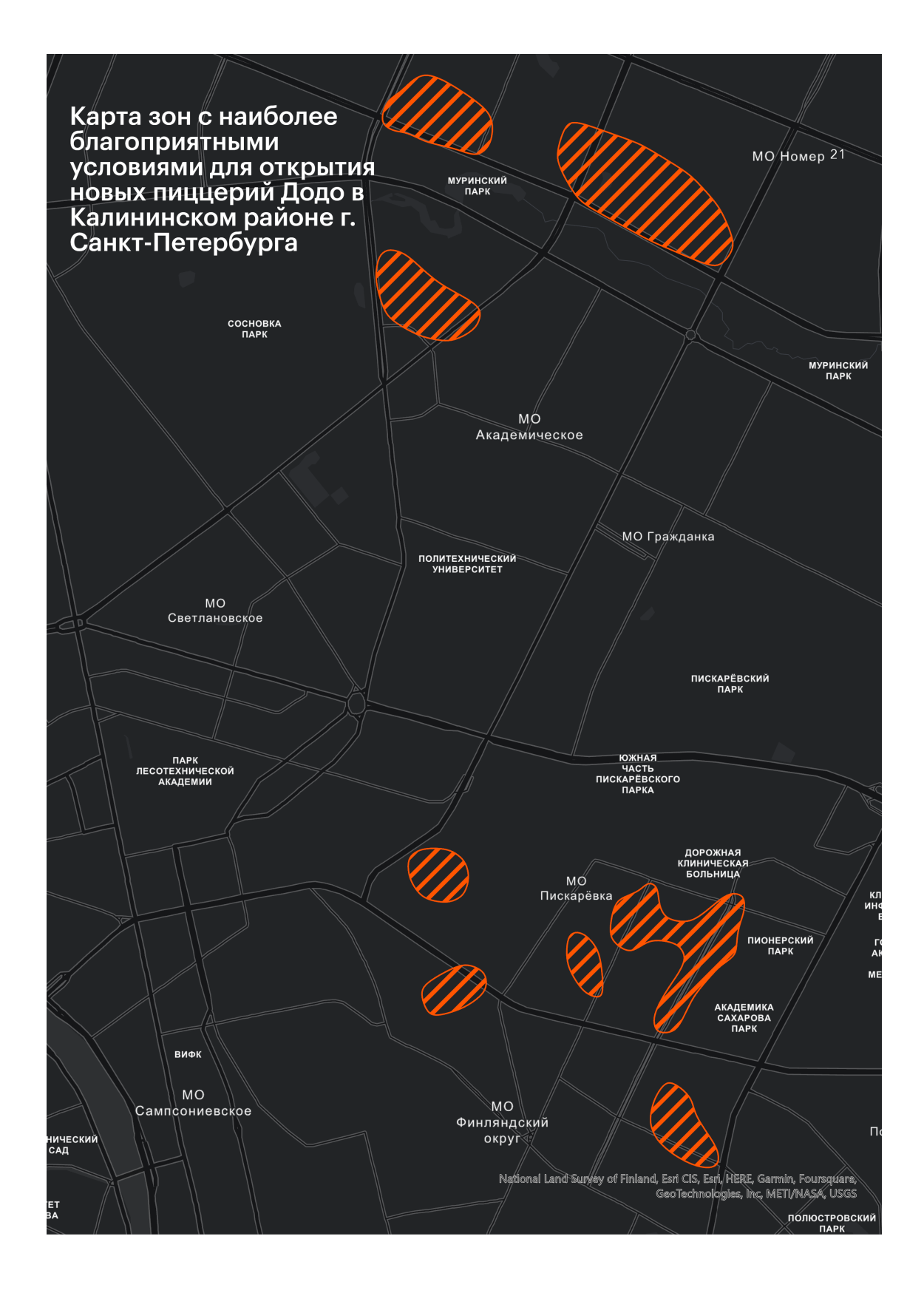

## **Приложение 12**

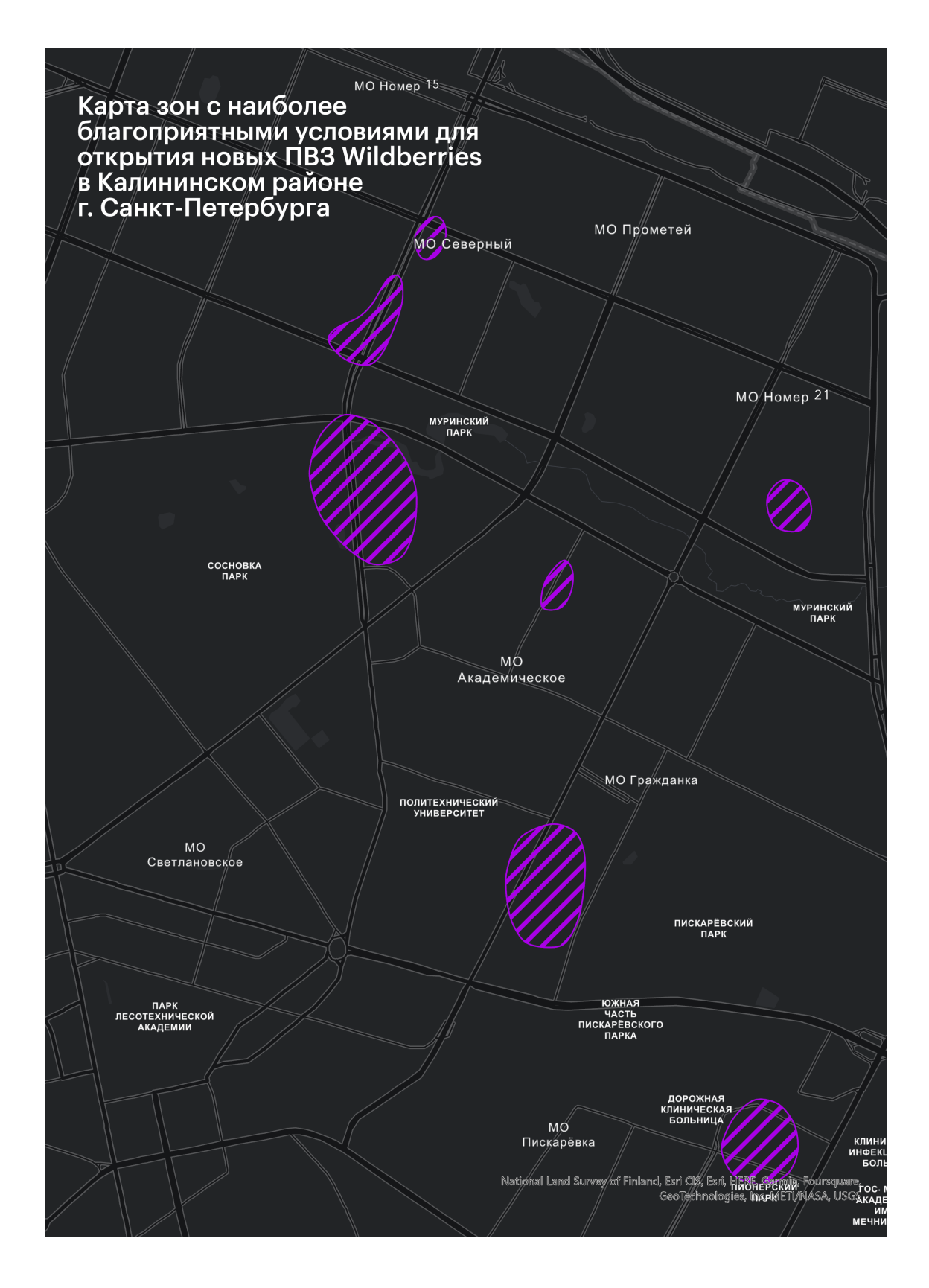

## **Приложение 13**

Код на языке Python для конвертации файлов из формата PKL в формат Geojson

```
File Edit Format Run Options Window Help
import pandas as pd
import json
# Load PKL file into a pandas dataframe
df = pd.read[pickle('pvz.pdf')# Convert any Timestamp objects to strings
df = df.append(lambda x: x.starttime('*Y-*m-*(d * H:*M:*5') if isinstance(x, pd.Timestamp) else x)
# Define a function to convert each row to a GeoJSON feature
def convert to feature(row):
    # Extract the type and coordinates from the geopos column
    geom_type = row['geometry']['type']
    geom_coords = row['geometry']['coordinates']
    # Create a dictionary in GeoJSON format
    feature dict = \{'type': 'Feature',
        'geometry': {
            'type': geom_type,
            'coordinates': geom coords
        \mathbf{F}'properties': row.drop('geometry').to_dict()
    \overline{1}return feature dict
# Apply the function to each row and store the results in a list of features
features = df.apply(convert_to_feature, axis=1).tolist()
# Create a GeoJSON dictionary
geojson_dict = {'type': 'FeatureCollection',
    'features': features
\mathbf{v}# Convert the dictionary to a JSON string
geojson_str = json.dumps(geojson_dict)
# Write the GeoJSON string to a file
with open('pvz.geojson', 'w') as f:
    f.write(geojson str)
```